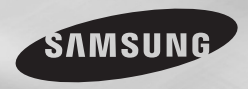

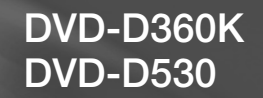

# Lecteur DVD Manuel d'utilisation

## Un monde de possibilités

Merci d'avoir choisi Samsung. Pour bénéficier d'un service plus complet, enregistrez votre produit sur le site www.samsung.com/global/register

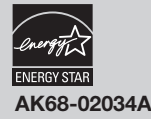

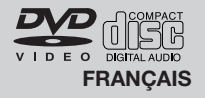

#### **1. Installation**

Assurez-vous que l'alimentation secteur de votre domicile corresponde bien à celle indiquée sur la plaque d'identification apposée au dos de votre appareil. Installez celui-ci sur un support adapté plat, en lui ménageant suffisamment d'espace libre pour une bonne ventilation (7 à 10 cm). Assurez-vous que les fentes de ventilation ne soient pas recouvertes. Ne placez pas d'autres appareils ni des appareils lourds sur votre lecteur DVD. Ne le placez pas sur des amplificateurs ou sur tout autre équipement pouvant dégager de la chaleur. Avant de déplacer le lecteur, assurez-vous que le tiroir à disque est vide.Ce lecteur DVD est conçu pour un usage continu. Laisser l'appareil en mode veille n'interrompt pas son alimentation électrique. Pour déconnecter complètement le lecteur du secteur, il doit être débranché de sa prise murale, ce qui est conseillé si vous ne l'utilisez pas pendant un certain temps. La prise d'alimentation fait office de système de déconnexion; elle doit donc rester disponible en permanence.

#### **2. Pour votre sécurité**

N'ouvrez jamais l'appareil et ne démontez aucun de ses éléments. Cela peut être dangereux pour vous et pour certaines pièces fragiles. Vous risquez de recevoir une décharge électrique ou d'entrer en contact avec le rayon laser. N'essayez pas de regarder à l'intérieur de l'appareil, ni par l'ouverture du tiroir, ni par toute autre fente.

### **3. Attention**

Protégez le lecteur de l'humidité et de la chaleur excessive, ainsi que de tout équipement créant de puissants champs magnétiques ou électriques (haut-parleurs). Veillez à éviter toute projection sur i'appareil et ne placez jamais de récipients contenant un liquide (ex. : vase) dessus. Déconnectez le câble d'alimentation du secteur si le lecteur fonctionne mal. Votre lecteur n'est pas conçu pour une utilisation dans un but industriel ni commercial, mais pour une utilisation familiale. L'usage de ce produit est destiné à des fins purement privées. Copier ou télécharger des fichiers musicaux à des fins de commercialisation ou pour tout autre but lucratif constitue ou pourrait constituer une violation du code de la propriété Intellectuelle. exclusion de garantie : dans la mesure permise par la loi, toute déclaration ou toute contrefaçon de droits d'auteurs ou de tous autres droits de propriété intellectuelle résultant de l'utilisation du produit dans des conditions autres que celles visées ci-dessus est exclue. Condensation : Si votre appareil et/ou un disque a passé un certain temps dans une

température ambiante froide, par ex. pendant un transport en hiver, attendez environ 2 heures qu'il ait atteint la température ambiante afin d'éviter de l'endommager.

### **4. Disques**

Manipulez vos disques avec précaution. Prenez les disques avec les doigts sur le bord ou sur l'ouverture. Placez toujours le disque avec l'étiquette vers le haut (dans le cas d'un disque à une seule face). Utilisez toujours un chiffon souple pour nettoyer le disque si nécessaire, et essuyez du centre vers le bord. Placez toujours les disques dans leur emballage après leur lecture et conservez-les en position verticale. Placez toujours le disque correctement dans son logement. N'utilisez jamais d'atomiseurs de nettoyage, benzine, liquides à électricité statique ou d'autres types de solvants si la surface du disque est sale. Essuyez délicatement avec un chiffon souple et humide (uniquement de l'eau), n'essuvez jamais le disque avec un mouvement circulaire car les rayures circulaires peuvent facilement marquer et provoquer des parasites pendant la lecture.

### **5. Piles**

Les piles utilisées dans cet appareil contiennent des produits chimiques nuisibles à l'environnement. Ne jetez pas les piles avec les déchets domestiques. Nous recommandons de les déposer dans un lieu pouvant accepter ce type de déche.

L'unité qui se trouve avec ce manuel de l'utilisateur est fournie sous licence sous certains droits de propriété intellectuelle de parties tierces. Cette licence est limitée à une utilisation privée non commerciale par l'utilisateur final pour les contenus sous licence. Aucun droit n'est concédé pour une utilisation commerciale. Cette licence ne couvre aucun produit autre que celui-ci et ne peut être étendue à un produit ou processus qui n'est pas sous licence selon la norme ISO/IEC 11172- 3 ou ISO/ IEC 13818-3 utilisé ou vendu avec ce produit. La licence couvre uniquement l'utilisation de ce produit pour encoder et/ou décoder des fichiers audio selon la norme ISO/IEC 11172-3 ou ISO/IEC 13818-3. Aucun droit n'est cédé sous cette licence pour des caractéris-tiques ou des fonctions du produit qui ne sont pas conformes à la norme ISO/IEC 11172-3 ou ISO/IEC 13818-3.

Attention : Les contrôles, les aiustements ou les procédures autres que ceux spécifiés dans ce manuel peuvent provoquer une explosion avec émission de radiations dangereuses.

## Table des matières

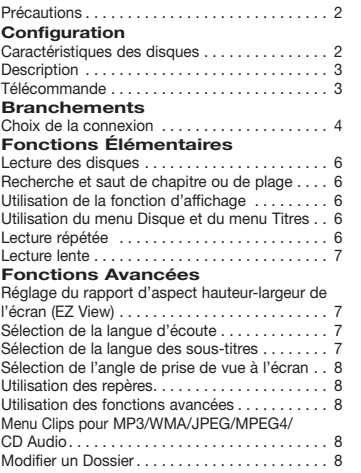

#### Lecture de MP3/WMA/CD Audio. Lecture de MPEG4 . . . . . . . . . . . . . . . . . . 9 Lecture de fichiers multimédia avec la fonctionnalité USB Host (Hôte USB). . . . . . . . . . 9 Extraction audio  $\dots\dots\dots\dots\dots\dots$ Lecture de CD image $\ldots \ldots \ldots \ldots \ldots \ldots$  10 Lecture de CD image pour JPEG HD (Seulement DVD-D530). . . 11 **Fonctions karaoké (Seulement DVD-D360K)** Fonctions karaoké . . 11 **Changement du Menu Configuration** Utilisation du menu de configuration . . . . . . . 12 Configuration des options d'affichage....... 12 Configuration des options audio. . . . . . . . . . . 12 Configuration des options système. . . 13 Configuration des options de langue....... 13 Configuration des options de sécurité...... 13 Configuration des options générales. . . 13 Configuration des options d'assistance....... 14 **Fiche Technique** Problèmes et solutions. . . 14 Spécifications. . . 14

### Configuration

### **Caractéristiques des disques**

#### **Excellente qualité sonore**

Le système Dolby Digital mis au point par Dolby Laboratories, vous garantit une reproduction sonore de haute qualité.

#### **Format écran**

Vous permettant de choisir entre le format écran normal (4/3) ou bien le format grand écran (16/9). **Ralenti variable**

Vous pouvez visionner une séquence importante en faisant varier la vitesse du ralenti.

#### **Lecture 1080p (Seulement DVD-D530)**

Ce lecture adapte les DVD standard à la lecture sur des téléviseur 1080p,

**Contrôle parental (DVD)** Le contrôle parental permet aux utilisateurs de fixer le seuil au-delà duquel ils interdisent à leurs

enfants de regarder des films de violence ou réservés aux adu. **Fonctions variées du menu affiché**

Vous pouvez sélectionner la langue d'écoute et des sous-titres, ainsi que l'angle de vue que vous préférez pendant la lecture.

**Balayage progressif**

Le balayage progressif améliore l'image en doublant le nombre de lignes de balayage associé à l'affichage classique par balayage entrelacé. **EZ VIEW (Visionnement facile) (DVD)** La fonction Easy View permet de régler l'image en fonction du format de votre écran de télévision (16/9 ou 4/3). **Digital Photo Viewer (JPEG) (visi-**

**onneur de photos numériques)** Grâce à ce visionneur, vous pouvez voir des

images numériques sur votre téléviseur.

### **Répétition**

Vous pouvez écouter une chanson ou visionner un film plusieurs fois par une simple pression sur la touche REPEAT.

### **MP3/WMA**

Cet appareil peut lire des disques gravés à partir de fichiers MP3/WMA.

### **MPEG4**

Cet appareil peut lire les fichiers avi enregistrés au format MPEG-4.

**HDMI (High Definition Multimedia Interface) (Seulement DVD-D530)** HDMI diminue le bruit d'image en permettant un cheminement pur du signal vidéo/audio numérique entre le lecteur et votre TV.

#### **Extraction audio**

Cette fonction permet de copier les fichiers audio d'un CD sur un périphérique USB au format MP3. (CD audio uniquement – CD DA))

#### **Remarque**

- Disques ne pouvant être lus avec ce lecteur.<br>• DVD-ROM DVD-RAM
- • DVD-ROM DVD-RAM
- • CD-ROM CDV
- $\bullet$  CDI
- La capacité de lecture peut dépendre des conditions d'enregistrement.
- $\bullet$  DVD-R,  $+R$
- • CD-RW
- • DVD+RW, DVD-RW (mode vidéo)
- Ce lecteur peut ne pas lire certains CD-R, CD-RW et DVD-R en raison du type de disque ou des conditions d'enregistrement.

### **PROTECTION CONTRE LA COPIE**

Nombreux sont les disques DVD protéges contre la copie. Ainsi vous ne pouvez connecter votre lecteur DVD que directement à la télévision et non au magnétoscope. Si vous le connectez à un magnétoscope, vous n'obtiendrez que des images déformées par le système de protection Rovi Corporation.

Cet article incorpore une technologie de protection contre la copie, protégée par des brevets américains et autres droits de propriété intellectuelle de ROVI Corporation. Toute ingénierie inverse et tout désassemblage sont interdits.

#### **SORTIES DE PROGRESSIVE SCAN (576p, 720p, 1080p)**

"LES CONSOMMATEURS DOIVENT NOTER QUE TOUS LES TÉLÉVISEURS À HAUT DÉFINITION NE SONT PAS TOTALEMENT COMPATIBLES AVEC CET APPAREIL ET QU'UNE ERREUR PEUT SURVENIR SUR L'IMAGE AVEC LE MODE 576, 720 OU 1080 BALAYAGE PROGRESSIF. IL EST RECOMMANDÉ À L'UTILISATEUR DE BASCULER LE MODE VERS 'DÉFINITION STANDARD'. SI VOUS AVEZ DES QUESTIONS CONCERNANT LA COMPATIBILITÉ DES MODÈLES 576P, 720P ET 1080P DE NOTRE LECTEUR DVD, VEUILLEZ CONTACTER NOTRE CENTRE DE SAMSUNG SERVICE CONSOMMATEURS."

### **Notation sur le disque**

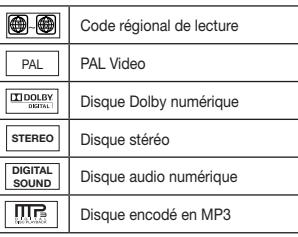

### **Code régional de lecture**

Le lecteur DVD et les disques sont codés différemment selon les parties du monde. Il faut donc le code correspondant à chaque région pour un bon fonctionnement du lecteur. Si vous tentez de lire un disque DVD avec un code incorrect, le lecteur ne fonctionnera pas et un message d'erreur apparaîtra. Les codes régionaux pour ce lecteur figurent sur la face arrière du lecteur.

### **DivX Certification**

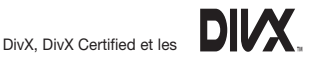

logos qui leur sont associés sont des marques déposées de DivX Networks, Inc. et font l'objet d'une licence. "DivX certifié pour lire des vidéos DivX, y compris les contenus exclusifs." est protégé par l'un ou plusieurs des brevets suivants aux États-Unis : 7,295,673 ; 7,460,668 ; 7,515,710 ; 7,519,274.

### **Description**

### **Face avant**

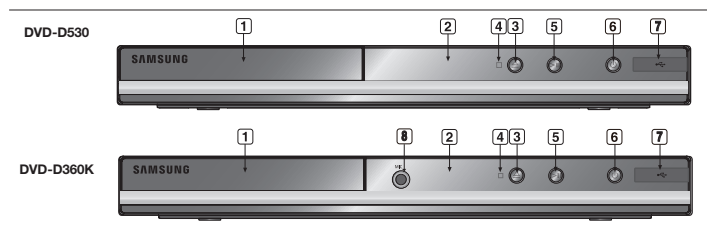

- **1. Tiroir à disque** Permet de charger un disque.
- **2. Afficheur** lI contient tous les indicateurs de fonctionnement.
- **3. Touche OPEN/CLOSE ( )** Pour ouvrir ou fermer le tiroir à disque.
- **4. Touche STOP ( )** Pour arrêter la lecture du disque.
- **5. LECTURE/PAUSE ( )** Permet de lancer la lecture d'un disque ou de la mettre en pause.

### **Télécommande**

### **6. POWER ON/OFF ( )**

Si vous activez/désactivez ceci, le lecteur sera respectivement activé/désactivé.

**7. Hôte USB** Permet de brancher un appareil photo numérique, un lecteur MP3, une carte mémoire Memory Stick, un lecteur de carte ou tout autre support de stockage amovible.

### **9. MIC (Seulement DVD-D360K)**

Branchez le micro pour pouvoir utiliser les fonctions karaoké.

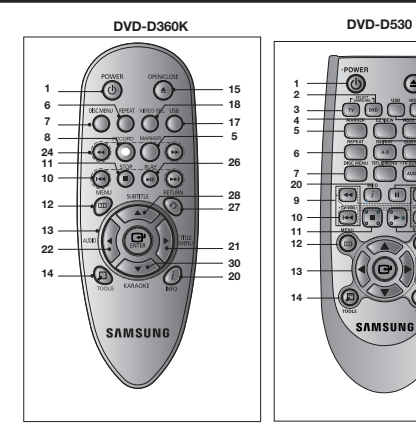

**29**

**17 15 16** **1. Touche DVD POWER** Pour mettre l'appareil sous tension ou hors tension.

- **2 Touche DVD (Seulement DVD-D530)** Lorsque vous utilisez un lecteur DVD.
- **3. Touche TV (Seulement DVD-D530)** Pour faire fonctionner votre téléviseur Samsung.
- **4. Touche EZ VIEW (Seulement DVD-D530)** Le format d'image peut facilement être adapté au format de votre écran de télévision (16/9 ou 4/3).
- **5. Touche MARKER 6. Touche REPEAT** Pour répéter un titre ou tous les titres.
- **7. Touche DISC MENU** Affiche le menu disque.
- **8. Touche RECORD (Seulement DVD-D360K)** À utiliser pour l'enregistrement du karaoké.
- **9. Touches TV VOL (+, -) (Seulement DVD-D530)** Réglage du volume.
- **10. Touches SKIP (**|k**/**K|**)** Utilisez pour sauter un titre, chapitre ou piste.
- **11. Touche STOP (**■**)** To stop the disc.
- **12. Touche MENU** Pour afficher le menu des réglages du lecteur DVD.
- 13. **Touche ENTER/A V <B>** Déplacez la touche ENTER vers le haut/bas ou vers la gauche/droite pour choisir des options de menus.
- **14. Touche TOOLS**
	- Pour afficher le mode du disque courant. Permet d'afficher la bannière concernant les informations de lecture.
- **15. Touche OPEN/CLOSE ( )** Pour ouvrir et fermer le tiroir à disque.

## Branchements

### **Choix de la connexion**

Cette page présente quelques exemples de connexions généralement utilisées pour raccorder le lecteur DVD au téléviseur ou à d'autres appareils.

### **Avant de connecter le lecteur DVD**

- Avant de connecter ou de déconnecter les câbles, assurez-vous que le lecteur DVD, le télévi seur et les autres appareils sont bien débranchés de la prise secteur.
- Pour obtenir des informations supplémentaires relatives aux éléments ajoutés (un téléviseur, par exemple), reportez-vous aux modes d'emploi de ces éléments.

**16. Touche HDMI SEL. (Seulement DVD-D530)** Réglage de la résolution de sortie HDMI.

**17. Touche USB**

- **18. Touche VIDEO SEL.** Changement du mode Video output (Sortie vidéo).
- **19. Touche REPEAT A-B**
	- **(Seulement DVD-D530)** Permet de répeter la lecture d'un disque d'un instant A à un instant B.
- **20. Touche INFO**

Vous pouvez également accéder à la fonction d'affichage

- **21. Touche TITLE MENU** Affiche le menu de titre.
- **22. Touche AUDIO/TV SOURCE** Appuyez sur cette touche pour modifier les options audio. Utilisezce bouton pour sélectionner une source TV disponible (mode TV).
- **23. Touche PAUSE (**∏∏**) (Seulement DVD-D530)** Pour suspendre la lecture.
- **24. Touches SEARCH (**k**/**K**)** Permet une recherche avant ou arrière.
- **25. Touches TV CH (** $\land$  $\lor$ **) (Seulement DVD-D530)** Permet de sélectionner le canal.
- **26. Touche PLAY ()/( )** Pour commencer la lecture.
- **27 Touche RETURN** Pour revenir au menu précédent.
- **28. Touche SUBTITLE/ (**π**)**
- **29. Touche EXIT (Seulement DVD-D530)** Permet de quitter le menu affiche à l'écran.
- **30. Touche KARAOKÉ (**†**) (Seulement DVD-D360K)** Pour accéder au menu du karaoké (keycon, volume du micro, écho)

### **A. Raccordement à un téléviseur (CVBS Video)**

- A l'aide des câbles vidéo/audio, raccordez les sorties **VIDEO (jaune)/AUDIO (rouge et blanche) OUT** ou 5.1 (rouge et blanche) (avant G-D) située sur le panneau arrière du lecteur DVD aux entrées **VIDEO (jaune)/AUDIO (rouge et blanche) IN** de votre téléviseur.
- Allumez le lecteur DVD et le téléviseur.
- Appuyez sur le sélecteur d'entrée de la télécommande de votre téléviseur jusqu'à ce que le signal vidéo du lecteur DVD apparaisse à l'écran.

### **Remarque**

- **- Un bruit peut se faire entendre si le câble audio est trop proche du cordon d'alimentation.**
- Si vous souhaitez relier l'appareil à un amplificateur, reportez-vous à la rubrique Raccordement d'un amplificateur.
- Le nombre et l'implantation des prises peuvent varier en fonction de votre téléviseur. Veuillez vous reporter au manuel d'utilisation de celui-ci pour plus de détails.
- Si votre téléviseur est équipé d'une entrée audio, raccordez-la à la sortie [AUDIO OUT] (prise blanche de gauche) du lecteur DVD.
- Si vous appuyez plusieurs fois sur le bouton VIDEO SEL. lorsque le lecteur ne lit aucun disque ou qu'aucun disque n'est inséré, les options du mode Sortie vidéo s'affichent dans l'ordre suivant :  $(I-SCAN \rightarrow P-SCAN \rightarrow SCART-RGB \rightarrow SCART-CVBS)$ .

### **B. Raccordement à un téléviseur (affichage entrelacé/ balayage progressif)**

- À l'aide de câbles de composant vidéo, raccordez les prises **COMPONENT VIDEO OUT** situées à l'arrière du lecteur DVD aux prises **COMPONENT IN** de votre téléviseur.
- A l'aide des câbles audio, raccordez les sorties **AUDIO OUT (rouge et blanche)** ou 5.1 (rouge et blanche) (avant G-D) située sur le panneau arrière du lecteur DVD aux entrées **AUDIO IN (rouge et blanche)** de votre téléviseur. Allumez le lecteur DVD et le téléviseur.
- Appuyez sur le sélecteur d'entrée de la télécommande de votre téléviseur jusqu'à ce que le signal de composant du lecteur DVD apparaisse à l'écran.
- Réglez la sortie Video Out sur **I-SCAN/P-SCAN** dans le menu Configuration de l'affichage. Vous pouvez utiliser la touche **VIDEO SEL.** pour changer le mode de "Video Output (sortie vidéo)".

### **Remarque**

- Qu'est-ce que le balayage progressif ?

Le balayage progressif se caractérise par deux fois plus de lignes que le mode de balayage entrelacé. Le mode Balayage progressif offre une meilleure qualité d'image.

- Aucun composant vidéo ne s'affiche lorsque vous sélectionnez "Scart RGB" (Péritel-RVB) en appuyant sur le bouton de sélection vidéo de la télécommande.

### **C.Connexion à un téléviseur (prise DVI/HDMI) (Seulement DVD-D530)**

- À l'aide d'un câble HDMI-DVI/HDMI-HDMI, raccordez la prise **HDMI OUT** située à l'arrière du lecteur DVD à la prise **DVI/HDMI IN** de votre téléviseur.
- Si votre téléviseur est équipe de la prise DVI, à l'aide des câbles audio, raccordez les sorties **AUDIO OUT (rouge et blanche)** ou 5.1 (rouge et blanche) (avant G-D) située sur le panneau arrière du lecteur DVD aux entrées **AUDIO IN (rouge et blanche)** de votre téléviseur. Allumez le lecteur DVD et le téléviseur.
- Appuyez sur le sélecteur d'entrée de la télécommande de votre téléviseur jusqu'à ce que le signal DVI/HDMI du lecteur DVD apparaisse à l'écran.

### **Spécifications Vidéo HDMI (Seulement DVD-D530)**

Lorsque vous appuyez plusieurs fois sur le bouton **HDMI SEL.**, la résolution change dans l'ordre suivant : 480p/576p, 720p, 1080i et 1080p.

Le premier appui sur le touche HDMI SEL. permet d'afficher la résolution actuelle.

- Le deuxième appui sur le touche HDMI SEL. permet de modifier la résolution de sortie HDMI.
- Il se peut que certaines résolutions de sortie HDMI ne soient pas disponibles sur votre TV.

 $|4$ 

- Référez-vous au manuel de l'utilisateur de votre TV.
- Si un câble HDMI ou HDMI-DVI est branché sur le téléviseur, la sortie du lecteur DVD bascule automatiquement sur HDMI/DVI au bout de 10 secondes.
- Si vous réglez la résolution de sortie HDMI 720p, 1080i ou 1080p, la sortie HDMI offre une meilleure qualité d'image.
- Si vous reliez le câble HDMI au téléviseur Samsung, vous pouvez facilement régler le lecteur DVD à l'aide de la télécommande du téléviseur (uniquement disponible sur les téléviseur Samsung prenant en charge la fonction Anynet+(HDMI-CEC)
- Vérifiez que le logo Anunet<sup>5</sup> se trouve sur le téléviseur (si votre téléviseur comporte le logo Anunet<sup>5</sup> c'est qu'il prend en charge la fonction Anynet+.

### **• HDMI (High Definition Multimedia Interface)**

HDMI est une interface qui permet une transmission numérique des données vidéo et audio par un seul connecteur. En utilisant HDMI, le lecteur DVD transmet un signal vidéo et audio numérique et affiche une image vive sur un téléviseur muni d'une prise HDMI.

### **• Description de la connexion HDMI**

Connecteur HDMI – les données vidéos non compressées et les données audio numériques (données LPCM par trames).

- Bien que le lecteur utilise un câble HDMI, il n'émet qu'un signal numérique pur vers la TV.
- Si la TV ne supporte pas HDCP (High-bandwidth Digital content protection), le bruit d'écran apparaît à l'écran.

### **• Pourquoi Samsung utilise HDMI?**

Les TV analogiques nécessitent un signal vidéo/audio analogique. Cependant, les données transmises à la TV lors de la lecture d'un DVD sont numériques. De ce fait, un convertisseur numérique vers analogique (sur le lecteur dvd) ou un convertisseur analogique vers numérique (sur la TV) est nécessaire. Pendant cette conversion, la qualité d'image se dégrade à cause du bruit ou de la perte du signal. DVI est une technologie plus avancée car elle ne nécessite aucune conversion N/A : c'est un signal numérique pur depuis le lecteur jusqu'à votre TV.

#### **• Qu'est-ce HDCP?**

HDCP (High-bandwidth Digital Content Protection) est un système de protection contre la copie du contenu du DVD émis par DVI/HDMI. Il fournit un lien numérique sécurisé entre la source (PC, DVD, etc.) et le dispositif d'affichage (TV, projecteur, etc.). Le contenu est encrypté sur le dispositif source afin d'empêcher des copies non autorisées.

### **D.Connexion à un système audio (amplificateur deux canaux, amplificateur Dolby Digital, MPEG2)**

- A l'aide des câbles audio, raccordez les sorties **AUDIO OUT (rouge et blanche)** ou 5.1 (rouge et blanche) (avant G-D) située sur le panneau arrière du lecteur DVD aux entrées **AUDIO IN (rouge et blanche)** de votre téléviseur. Si vous utilisez un câble coaxia, raccordez la sortie **DIGITAL AUDIO OUT (COAXIAL)** située à l'arrière du lecteur DVD à l'entrée **DIGITAL AUDIO IN (COAXIAL)** de votre amplificateur.
- À l'aide du ou des câble(s) vidéo, raccordez les prises **VIDEO**, **COMPONENT** ou **HDMI OUT** situées à l'arrière du lecteur DVD à la prise **VIDEO**, **COMPONENT** ou **DVI IN** de votre téléviseur.
- Allumez le lecteur DVD, le téléviseur et l'amplificateur.
- Appuyez sur le bouton de sélection d'entrée de l'amplificateur et choisissez **source externe** pour entendre le son transmis par le lecteur DVD. Pour régler l'entrée audio de l'amplificateur, reportez-vous au mode d'emploi de l'amplificateur.

### **E. Raccordement à un téléviseur (PERITEL)**

- A l'aide de câble Peritél, raccordez la sortie **SCART** situées à l'arrière du lecteur DVD à l' entrées **SCART IN** de votre téléviseur.
- Allumez le lecteur DVD et le téléviseur.
- Appuyez sur le sélecteur d'entrée de la télécommande de votre téléviseur jusqu'à ce que le signal vidéo du lecteur DVD apparaisse à l'écran.

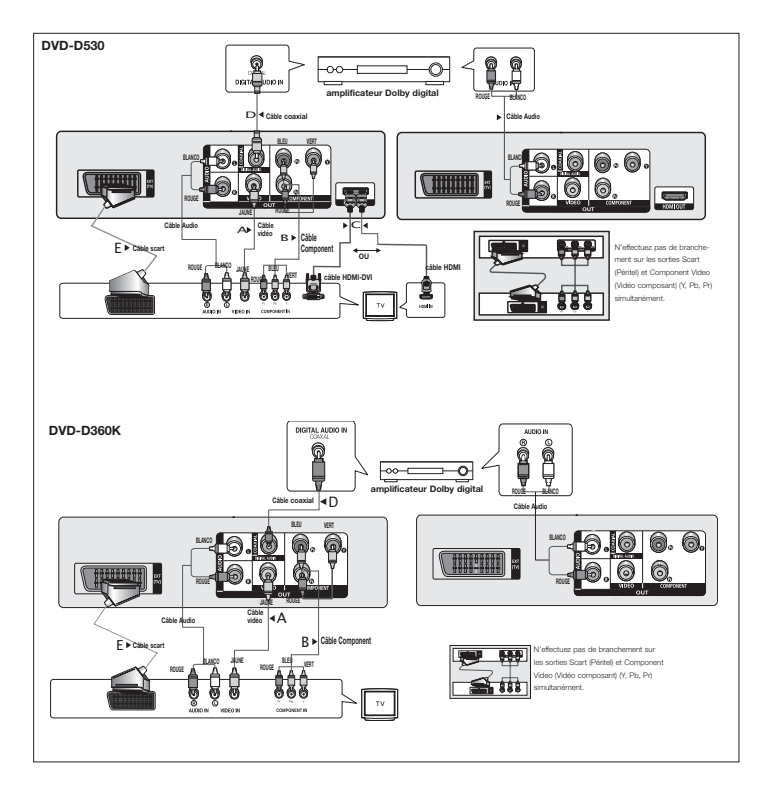

## Fonctions élémentaires

### **Lecture des disques**

### **Avant lecture**

- Allumez votre téléviseur et réglez-le sur l'entrée vidéo qui convient à l'aide de la télécommande du téléviseur.
- Si vous avez branché le système audio externe, allumez votre système audio et réglez-le sur le bon canal d'entrée audio.

Dès que vous appuyez sur la touche DVD POWER, après branchement du lecteur, menu de sélection langue apparait sur écran : Pour choisir une langue, appuyez sur une touche  $\triangle/\blacktriangledown$ , puis appuyez sur **ENTER**. (Cet écran s'affiche uniquement lorsque vous branchez le lecteur DVD pour la première fois.) Si vous ne définissez pas la langue dans l'écran de démarrage, les réglages peuvent changer à chaque mise sous ou hors tension de l'appareil. Veillez par conséquent à sélectionner la langue d'affichage souhaitée. Après validation, vous pouvez néanmoins la modifier en appuyant sur le bouton ®|| situé en façade de l'appareil pendant plus de cinq secondes, aucun disque n'étant chargé. L'écran **SELECT MENU LANGUAGE (SELECTION DE LA LANGUE D'AFFICHAGE)** réapparaît afin que vous puissiez activer la langue de votre choix.

### **Recherche et saut de chapitre ou de plage**

Vous pouvez rechercher rapidement un chapitre ou une plage que vous appréciez pendant la lecture.

### **Recherche par chapitre ou plage**

En cours de lecture, appuyez sur les touches **SEARCH** (<< ou Ep) de cette dernière pendant plus d'une seconde.

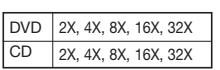

- La vitesse de lecture réelle peut être différente de la vitesse indiquée pour cette fonction.

- Aucun son n'est émis en mode Recherche (sauf si l'appareil lit un CD).

### **Saut des plages**

Appuyez sur les touches **SKIP** ( $\blacktriangleleft$  ou  $\blacktriangleright$ ) pendant la lecture.

**Note**

- -Si vous appuyez sur **SKIP** ( $\blacktriangleright$ ) pendant la lecture d'un DVD, vous passerez au chapitre suivant. Si vous appuyez sur **SKIP** ( $|\blacktriangleleft\blacktriangleleft\rangle$ , vous retournerez au début du chapitre. En appuyant de nouveau sur la touche, vous passerez au début du chapitre précédent.
- -Lors de la lecture d'un CD, si vous appuyez sur **SKIP** ( $\blacktriangleright$ ), vous passerez à la plage suivante. Si vous appuyez sur **SKIP** ( $\blacktriangleleft$ ), vous retournerez au début de la plage. Une nouvelle pression vous permettra d'avoir le début de la plage précédente.

### **Utilisation de la fonction d'affichage**

### **Lecture d'un DVD/MPEG4**

- **1.** Lors de la lecture, appuyez sur la touche **TOOLS** dela télécommande.
- **2.** Servez-vous des boutons ▲/▼pour sélectionner l'élément souhaité.
- **3.** Utilisez les boutons √/® pour effectuer le réglage souhaité.
- **4.** Pour fermer l'écran, appuyez à nouveau sur la touche **TOOLS**.

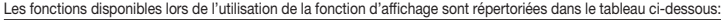

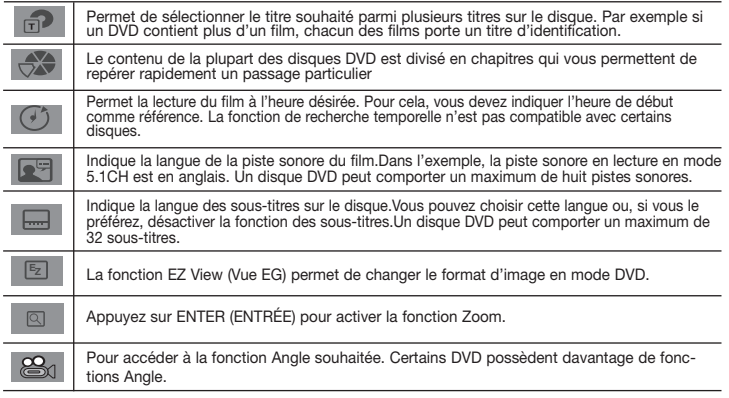

### **Utilisation du menu Disque et du menu Titres**

Lors de la lecture d'un disque DVD, appuyez sur la touche **DISC MENU/TITLE MENU** de la télé commande.

#### **Remarque**

- Le menu Disque/menu Titres peut ne pas être compatible avec certains disques.
- Vous pouvez également accéder au menu Disque par l'intermédiaire du bouton DISC MENU de la télécommande.
- Le menu Titres ne s'affiche que si le disque contient au moins deux titres.

### **Lecture répétée**

Reprenez la lecture de la piste, du chapitre, du titre actuel ou d'une section (p. ex., A-B) ou encore du disque au complet.

### **Lecture en DVD**

- **1.** Pressez la touche **REPEAT**. Le menu répétition apparaît à l'écran.
- **2.** Appuyez sur les boutons **REPEAT** or **Δ/▼** pour changer le mode la lecture. La répétition d'un DVD se fait par chapitre ou par titre tandis que celle.
	- Non
	- Title (Titre) : répète le titre en cours de lecture.
	- Chapter (Chapitre) : répète le chapitre en cours de lecture.
	- Repeat A-B (répétition A-B) (Seulement DVD-D360K).

### **Fonction A-B Repeat (Seulement DVD-D360K)**

1.Pressez la touche REPEAT. Le menu répétition apparaît à l'écran.

2.Appuyez sur les boutons ▲/▼ pour sélectionner REPEAT A-B, puis appuyez sur ENTER.

3.Appuyez sur le bouton **ENTER** à l'instant (A) où vous souhaitez faire démarrer la lecture répétée.

4.Appuyez sur le bouton **ENTER** à l'instant (B) où la lecture répétée doit s'arrêter.

### **Fonction A-B Repeat (Seulement DVD-D530)**

- 1. Appuyez sur le bouton **REPEAT A-B** de la télécommande.
- 2. Appuyez sur le bouton **REPEAT A-B** à l'instant (A) où vous souhaitez faire démarrer la lecture répétée.
- 3. Appuyez sur le bouton **REPEAT A-B** à l'instant (B) où la lecture répétée doit s'arrêter.
- **3.** Pour repasser en lecture normale, appuyez sur le bouton **REPEAT A-B** jusqu'à ce que l'afficheur indique Répétition : Non.

#### **Remarque**

- RÉPÉTITION A-B (A-B REPEAT) vous permet de définir un point (B) directement après avoir sélectionné le point (A).
- La lecture répétée peut ne pas s'appliquer sur certains disques.

### **Lecture lente**

Cette option permet de revoir les scènes contenant du sport, de la danse, de la musique, etc., de façon à pouvoir les visualiser plus précisément.

### **Pendant la lecture d'un DVD**

- **1.** Lors de la lecture, appuyez sur la touche **PAUSE (**∏∏**)/PLAY ( )**.
- 2. Appuyez sur la touche **SEARCH (<4>>**) et maintenezle enfoncé pour choisir la vitesse de lecture (1/2, 1/4, 1/8, 1/16, 1/2 et ainsi de suite. Si vous souhaitez effectuer une lecture normale, appuyez sur la touche PLAY.

## Fonctions avancées

### **Réglage du rapport d'aspect hauteur-largeur de l'écran (EZ View)**

### **La lecture d'un DVD et choix du rapport d'aspect (DVD)**

- **1.** Lors de la lecture, appuyez sur la touche **EZ VIEW/TOOLS** dela télécommande.
- **2.** Appuyez sur les touches **EZ VIEW** ou ▲/▼ pour sélectionner le format de l'écran. Chaque fois que vous appuyez sur les touches Δ/ $\blacktriangledown$  ou  $\blacktriangleleft$ / $\blacktriangleright$  le format de l'écran change. Pour obtenir des illustrations des différents formats d'écran, ainsi que des listes de séquences de changement de format, consultez la colonne suivante.
- **3.** Appuyez sur la touche **EXIT/RETURN** pour quitter le mode EZ View.

### **Connexion à un téléviseur 16:9**

### **Les disques au rapport d'aspect 16:9**

- **Ecran Large** Le contenu des DVD s'affiche au rapport 16:9.
- **- Ajustement à l'écran**

Des bandes noires cachent les parties supérieure et inférieure de l'écran. Lors de la lecture d'un disque au rapport d'aspect de 2.35:1, les bandes noires au haut et au bas de l'écran disparaissent, et l'image s'étire verticalement. (Dans le cas de certains disques, il se peut que les bandes noires ne disparaissent pas complètement.)

**- Elargissement**

Les extrémités et les parties supérieure et inférieure de l'écran sont amputées, alors que la partie centrale de l'écran s'agrandit.

#### **Les disques au rapport d'aspect 4:3**

**- Format Large**

Affichage du DVD au rapport 16:9. L'image s'étire verticalement.

**- Ajustement à l'écran**

Des bandes noires cachent les parties supérieure et inférieure de l'écran. L'image remplit l'espace entre les deux bandes et a l'apparence étirée à la verticale.

**- Elargissement**

Les extrémités et les parties supérieure et inférieure de l'écran sont amputées, alors que la partie centrale de l'écran s'agrandit.

#### **- Ajustement Vertical**

Lors du visionnement d'un DVD au rapport d'aspect 4:3 sur un téléviseur au rapport hauteur-largeur 16:9, l'image est délimitée d'une bande noire des deux extrémités pour qu'elle n'ait pas d'apparence étirée horizontalement.

### **Connexion à un téléviseur 4:3**

### **Les disques au rapport d'aspect 16:9**

**- 4:3 Letter Box**

Le contenu des DVD s'affiche au rapport 16:9, et une bande noire apparaît au haut et au bas de l'écran.

**- 4:3 Pan Scan**

Les parties gauche et droite de l'écran sont coupées et la partie centrale de l'écran 16/9 s'affiche.

**- Ajustement à l'écran** Des bandes noires cachent les parties supérieure et inférieure de l'écran. L'image remplit l'espace entre les deux bandes et a l'apparence étirée à la verticale.

#### **- Elargissement**

Les extrémités et les parties supérieure et inférieure de l'écran sont amputées, alors que la partie centrale de l'écran s'agrandit.

#### **Les disques au rapport d'aspect 4:3**

#### **- Format Classique**

Le contenu des DVD s'affiche au rapport 4:3. **- SCREEN FIT**

Des bandes noires cachent les parties supérieure et inférieure de l'écran. L'image remplit l'espace entre les deux bandes et a l'apparence étirée à la verticale.

**- Elargissement**

Les extrémités et les parties supérieure et inférieure de l'écran sont amputées, alors que la partie centrale de l'écran s'agrandit.

#### **Remarque**

Dans le cas de certains disques, le comportement du rapport hauteur-largeur de l'écran pourrait différer de celui décrit ci-dessus.

### **Sélection de la langue d'écoute**

Le bouton AUDIO vous permet de sélectionner rapidement et facilement la langue audio

### **Utilisation du bouton AUDIO (DVD/MPEG4)**

- **1.** Appuyez sur le bouton **AUDIO/** √. Pour changer la langue audio, appuyez sur la touche **AUDIO** ou  $\angle$  /**v**.
	- Les langues audio sont représentées par des abréviations.
- **2.** Pour que l'icône **AUDIO** disparaisse de l'écran, appuyez sur le bouton **EXIT/RETURN**.

#### **Remarque**

- Cette fonction varie en fonction des langues audio présentes sur le disque et peut ne pas fonctionner.
- Un DVD peut contenir jusqu'à 8 langues audio différentes.

### **Sélection de la langue des sous-titres**

Vous pouvez sélectionner rapidement et facilement un sous-titre avec le bouton SUBTITLE.

### **Utilisation du bouton SUBTITLE (DVD/MPEG4)**

- **1.** Lors de la lecture, Appuyez sur le bouton **SUBTITLE (**π**)**.
- **2.** Appuyez sur la touche **SUBTITLE (A)** ou A/▼ pour changer la langue. pour changer la langue. Chaque fois que vous appuyez sur la touch **SUBTITLE (A)** (SOUS-TITRES) ou sur A/ $\blacktriangledown$  la langue change.
- **3.** Pour que l'icône **SUBTITLE** disparaisse de l'écran, appuyez sur le bouton **EXIT/RETURN.**

#### **Remarque**

- Les langues de sous titrage sont représentées par des abréviations.
- Selon les types de DVD, vous devrez modifier le sous-titre souhaité dans le Disc Menu (Menu disque). Appuyez sur le bouton DISC MENU.
- Cette fonction varie en fonction des sous-titres présents sur le disque et peut ne pas fonctionner avec tous les DVD.
- Un DVD peut contenir jusqu'à 32 langues de sous-titrage différentes.

### **Sélection de l'angle de prise de vue à l'écran**

Lorsqu'un DVD contient plusieurs angles pour unescène donnée, vous pouvez utiliser la fonction ANGLE.

### **Utilisation de la fonction ANGLE (DVD)**

Si le DVD contient plusieurs angles, ANGLE s'affiche à l'écran.

- **1.** Lors de la lecture, appuyez sur la touche **TOOLS** dela télécommande.
- 2. Utilisez les boutons A / ▼ pour sélectionnez l'icône **Bourding les les les les les le**s l'affiche à l'écran. Appuyez sur le boutons √*/*® la télécommande pour sélectionner l'angle souhaité.

### **Utilisation des repères**

Cette fonction vous permet de marquer les sectionsd'un DVD à l'aide d'un signet pour les retrouver facilement ensuite.

### **Utilisation des repéres (DVD)**

- **1.** Appuyez sur le bouton **MARKER** de votre télécommande pendant la lecture.
- **2.** Une fois que vous avez atteint la scène à marquer d'un signet, appuyez sur le boutons √*/*® ou π*/*† , puis appuyez sur **MARKER**. Vous pouvez marquer jusqu'à 12 scènes différentes à la fois.

#### **Remarque**

- Selon le disque, la fonction Signet peut ne pas être disponible.

### **Rappel d'une scène marquée**

- **1.** Appuyez sur le bouton **MARKER** de votre télécommande pendant la lecture.
- **2.** Appuyez sur les boutons √*/*® ou π*/*† pour sélectionner une scène marquée.
- **3.** Appuyez sur **PLAY ()** button to skip to the marked scene marquée.

### **Effacement d'un signet**

- **1.** Appuyez sur le bouton **MARKER** de votre télécommande pendant la lecture.
- **2.** Appuyez sur les boutons √*/*® ou π*/*† pour sélectionner le numéro du signet à supprimer.
- **3.** Appuyez sur le bouton **ENTER** pour supprimer un numéro de signet.

### **Utilisation des fonctions avancées**

### **Utilisation de la fonction Zoom (DVD)**

- **1.** En mode lecture ou en mode pause, appuyez sur le bouton **TOOLS** de votre télécommande.
- 2. Appuyez sur les boutons ▲/▼ sélectionnez l'icône **Q.** Appuyez sur **ENTER** pour effectuer un zoom avant de X1,X2,X3,X4.

### **Menu clips pour MP3/WMA/JPEG/MPEG4/CD Audio**

Les CD Audio ou disques au format MP3/WMA/JPEG/MPEG4 contiennent des chansons individu-elles et/ ou des images qui peuvent être organiséesdans des dossiers comme indiqué ci-dessous. Vouspouvez les manipuler de la même façon que vousclassez des fichiers dans différents dossiers survotre ordinateur.

Pour accéder à ces dossiers et aux fichiers qu'ils contiennent, procédez comme suit :

- **1.** Ouvrez le tiroir disque. Placez le disque dansle tiroir.
- **2.** Fermez le tiroir. Le magasin se ferme et l'écran du menu du dossier parent d'affiche (image de l'écran supérieure). Les dossiers parent contiennent tous les sous-dossiers ayant un contenu similaire : musique, vidéos, photos, etc.

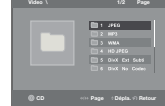

**3.** Appuyez sur les touches √/® pour sélectionner le dossier parent de votre choix, puis appuyez sur **ENTER (**ENTRÉE). Un écran indiquant les sous-dossiers s'affiche. Les sous-dossiers contiennent tous les dossiers ayant un contenu similaire (musique, vidéos, photos, etc.) qui se trouvent dans le dossier parent.

### **Modifier un Dossier**

Le dossier peut être sélectionné á la fois en mode Stop (Arrêt) et en mode Play (Lecture).

- **- Pour sélectionner le dossier parent** Appuyez sur le bouton RETURN pour accéder au dossier parent, ou bien sur les boutons **A/**▼ pour sélectionner ".." puis sur ENTER.
- **- Pour sélectionner le dossier homologue**
- Appuyez sur les boutons π*/*† pour sélectioner le dossier souhaité, puis appuyez sur ENTER. **- Pour sélectionner le sous-dossier**

Appuyez sur les boutons **A/**▼ pour sélectionner le dossier souhaité, puis appuyez sur ENTER.

### **Lecture de MP3/WMA/CD Audio**

- **1.** Ouvrez le tiroir disque. Placez le disque dans le tiroir. Fermez le tiroir.
- **2.** Appuyez sur les boutons √*/*® pour sélectionner le menu Musique puis sur **ENTER**. Appuyez sur les boutons **A/** $\blacktriangledown$  pour sélectionner un fichier musical puis appuyez sur ENTER pour commencer la lecture du fichier de la chanson.

### **Lecture répétée / aléatoire**

Appuyez sur le bouton **REPEAT** pour modifier le mode de lecture. Il existe quatre modes : **Off**, **Track**, **Folder** et **Random**. 1

- Off (Non)  $(\rightrightarrows)$ : Lecture normale
- Track (Plage) ( $\Box$ ): Permet de répéter le fichier musical actuel.
- Folder (Dossier) ( ): Permet de répéter les fichiers musicaux ayant la même extension dans le dossier actuel.
- Random(Aléatoire) (=; ): Les fichiers musicaux ayant la même extension sont lus dans un ordre aléatoire.

Pour reprendre une lecture normale, appuyez sur le bouton **REPEAT** jusqu'à ce que Répétition : Non.

### **Fichier CD-R MP3/WMA**

#### **Lorsque vous enregistrez des fichiers MP3 ou WMAsur unCD-R, veuillez vous reporter à ce qui suit. - Vos fichiers MP3 ou WMA doivent être au format ISO 9660 ou JOLIET.**

 Les fichiers au format ISO 9660 et les fichiers MP3 ou WMA Joliet sont compatibles avec les systèmes DOS et Windows de Microsoft et avec le système Mac d'Apple. Ceci est le format le plus couramment utilisé.

**- Pour nommer vos fichiers MP3 ou WMA, ne dépassez pas 8 caractères et utilisez ".mp3, .wma" comme extension de fichier.**

 Format de nom général : "Titre.mp3" ou "Titre.wma". En composant votre titre, ne dépassez pas 8 caractères, n'utilisez pas d'espaces dans le nom ni de caractères spéciaux, dont : (.,/,\,=,+).

**- Utilisez un taux de transfert de décompression d'aumoins 128 Kbps pour enregistrer des fichiers MP3.**

 La qualité sonore des fichiers MP3 dépend essentiellement du taux de compression / décompression que vous choisissez. Pour obtenir un son CD audio, il faut un taux d'échantillonnage analogique / numérique (conversion au format MP3) d'au moins 128 Kbps et de 160 Kbps maximum. Cependant, des taux supérieurs, tels que 192 Kbps ou plus, ne produisent que rarement une meilleure qualité sonore.Inversement, des fichiers avec des taux de décompression inférieurs à 128 Kbps ne sont pas lus correctement.

**- Utilisez un taux de transfert de décompression d'aumoins 64 Kbps pour enregistrer des fichiers WMA.**

 La qualité sonore des fichiers WMAdépend essentiellement du taux de compression / décompression que vous choisissez. Pour obtenir un son CD audio, il faut un taux d'échantillonnage analogique / numérique (conversion au format WMA) d'au moins 64 Kps et de 192 Kps maximum. Inversement, des fichiers avec des taux de décompression inférieurs à 64 Kbps ou supérieurs à 192 Kps ne sont pas lus correctement.Le débit d'échantillonnage pris en charge pour les fichiers WMA est de >30 Khz.

**- N'essayez pas d'enregistrer des fichiers MP3 protégés par les droits d'auteur.** Certains fichiers "sécurisés" sont cryptés et protégés par code afin de les protéger des copies illégales. Ces types de fichiers sont les suivants : Windows Media (marque déposée de Microsoft Inc) et SDMI (marque déposée de The SDMI Foundation). Vous ne pouvez pas copier ces fichiers **- Important:** 

Les recommandations ci-dessus ne garantissent pas que le lecteur DVD lira les enregistrements MP3 ni que le son sera de bonne qualité. Notez que certaines technologies et méthodes utilisées pour l'enregistrement de fichiers MP3 sur des CD-R ne permettent pas une lecture optimale de ces fichiers sur votre lecteur DVD (qualité sonore détériorée et dans certains cas le lecteur ne peut pas lire les fichiers).

- Ce lecteur peut lire jusqu'à fichiers et 500 dossiers par disque.

### **Lecture de MPEG4**

### **Lecture de MPEG4**

Les fichiers AVI permettent de stocker les données audio et vidéo. Seuls les fichiers au format AVI dotés d'une extension ".avi" peuvent être lus

- **1.** Ouvrez le tiroir disque. Placez le disque dans le tiroir. Fermez le tiroir.
- **2.** Appuyez sur les boutons √*/*® pour sélectionner le menu Vidéos , puis sur **ENTER**. Appuyez sur les boutons π*/*† pour sélectionner un fichier avi (DivX/XviD), puis appuyez sur **ENTER**. Appuyez sur les boutons π*/*† puis appuyez sur **ENTER**.

### **Lecture répétée & répétée A-B**

- **1.** Appuyez sur le bouton **REPEAT**, puis appuyez sur **REPEAT** ou π*/*† pour modifier le mode de lecture. Il existe 3 modes, Non, Folder (Répertoire) et Title (Titre).
	- Off (Non): Lecture normale
	- Title (Titre) : permet de répéter le titre en cours de lecture.
	- Folder (Répertoire) : Permet de répéter les fichiers AVI ayant la même extension dans le dos sier actuel.

### **Lecture répétée A-B (Seulement DVD-D360K)**

1.Pressez la touche REPEAT. Le menu répétition apparaît à l'écran.

2.Appuyez sur les boutons **A/▼** pour sélectionner REPEAT A-B, puis appuyez sur ENTER. 3.Appuyez sur le bouton **ENTER** à l'instant (A) où vous souhaitez faire démarrer la lecture répétée. 4.Appuyez sur le bouton **ENTER** à l'instant (B) où la lecture répétée doit s'arrêter.

### **Lecture répétée A-B (Seulement DVD-D530)**

1**.** Appuyez sur le bouton **REPEAT A-B** dela télécommande

- 2**.** Appuyez sur le bouton **REPEAT A-B** à l'instant (A) où vous souhaitez faire démarrer la lec ture répétée.
- 3**.** Appuyez sur le bouton **REPEAT A-B** à l'instant (B) où la lecture répétée doit s'arrêter.
- Pour repasser en lecture normale, appuyez sur le bouton **REPEAT A-B** jusqu'à ce que l'afficheur indique Répétition : Non.

### **Remarque**

- RÉPÉTITION A-B (A-B REPEAT) vous permet de définir un point (B) directement après avoir sélectionné le point (A).

### **Description de la fonction MPEG4**

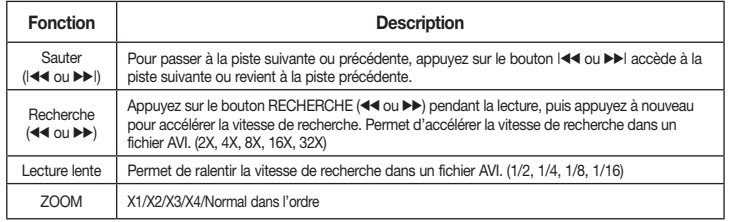

- Selon le fichier MPEG4, ces fonctions peuvent ne pas fonctionner.

### **Fichier CD-R AVI**

Ce lecteur permet de lire les fichiers vidéo compressés

suivants, contenus dans un fichier au format AVI :

- Contenus DivX 3.11
- Contenus DivX 4 (basés sur le profil simple MPEG4)
- Contenus DivX 5 (profil simple MPEG4 en plus d'autres caractéristiques comme des images bidirectionnelles. Les fonctions Qpel et GMC sont également prises en charge).
- Contenus compatibles XviD MPEG4.

### **DVD-RW & DVD+R**

Format pris en charge pour les fichiers DivX :

- Format DivX de base DivX3.11 / 4.12/ 5.x

- Format du fichier : \*.avi, \*.div, \*.divx.

Ce lecteur prend en charge toutes les résolutions jusqu'aux valeurs maximales ci-dessous.

**DivX5**

mum : 4Mbps

Les messages d'avertissement susceptibles de s'afficher lors dela tentative de lecture d'un fichier DivX/AVI sont les suivante :

- **1.** No Authorization (Aucune autorisation)
- Fichier généré avec un code d'enregistrement incorrect.
- **2.** Unsupported Codec (Codec non pris en charge) - Les fichiers associés à certains types de codec ou certain versions (ex. MP4, AFS et autres codecs privés) ne sont pas pris en charge par ce lecteur.
- **3.** Unsupported Resolution (Résolution non prise en charge)

 - Les fichier dont les résolution sont supérieures à celles prises en charge par le lecteur ne sont pas pris en charge.

### **Remarque**

- Le modèle DVD-D530 est susceptible de prendre en charge une résolution maximale de @30/ 720 x 576 @25.
- Cet appareil prend en charge les CD-R/RW au format MPEG4 qui respectent le "format ISO9660".

### **Lecture de fichiers multimédia avec la fonctionnalité USB Host (Hôte USB)**

Lisez vos fichiers photo, vidéo ou musicaux enregistrés surun lecteur MP3, une mémoire USB ou un caméscope numérique en audio haute qualité en connectant lepériphérique de stockage sur le port USB du lecteur DVD.

### **Utilisation de la fonctionnalité USB-HOST (HÔTE USB)**

- **1.** Connectez le périphérique USB sur le port USB situé à l'avant de l'appareil.
- **2.** L'écran du menu USB s'affiche. Appuyez sur les boutons √*/*® pour sélectionner le menu, puis

720 x 480 @30ips720 x 576

@25ips: Débit binaire maxi-

### appuyez sur **ENTER**.

3. Appuyez sur le bouton∧**/▼** pour sélectionner un fichier sur USB. Appuyez sur **ENTER** pour ouvrir le fichier.

### **Remarque**

- • Si vous appuyez sur le bouton USB de la télécommande, une fenêtre de sélection du périphérique USB s'affiche.
- • L'affichage indique **"USB"**.
- Selon la taille du fichier et la durée du clip, il est possible que le périphérique USB prenne plus de temps à se charger que le support CD ou DVD
- • L'écran USB MENU (MENU USB) apparaît sur l'écran du téléviseur et le fichier enregistré est lu.
- Si un disque est inséré dans l'appareil, Appuyez sur la touche DVD (DVD-D530) ou USB (DVD-D360K) pour que le lecteur quitte le menu USB et charge le disque.

### **Retrait du périphérique USB en toute sécurité.**

- **1.** Appuyez sur la touche DVD (DVD-D530) ou USB (DVD-D360K) pour revenir au mode du disque ou à l'écran principa.
- **2.** Appuyez sur le bouton STOP (ARRÊT) (■).
- **3.** Déconnectez le câble USB.

### **Saut avant/arrière**

- Pendant la lecture, appuyez sur le bouton ( $|\blacktriangleleft|$ ).
- Quand il y a plus d'un fichier, le fichier suivant est sélectionné lorsque vous appuyez sur le  $b$ outon  $\blacktriangleright$
- Quand il y a plus d'un fichier, le fichier précédent est sélectionné lorsque vous appuyez sur le  $b$ outon  $\overline{44}$

### **Lecture rapide**

Pour lire le disque à une vitesse plus élevée, appuyez sur  $(44/)\rightarrow$  pendant la lecture.

• Chaque fois que vous appuyez sur l'un des deux boutons, la vitesse de lecture change de la facon suivante :  $2X \rightarrow 4X \rightarrow 8X \rightarrow 16X \rightarrow 32X$ .

### **Périphériques compatibles**

- 1. Périphériques USB qui prennent en charge le stockage degrande capacité USB v.1.0. (appareils USB fonctionnant comme disque dur externe sur Windows (2000 et ultérieur)sans installation de pilote supplémentaire.
- 2. Lecteur MP3 : Lecteur MP3 type flash.
- 3. Appareil photo numérique : appareils prenant en charge le stockage de grande capacité USB v. 1.0.
- Appareils fonctionnant comme disques durs externes sur Windows (2000 et ultérieur) sans installation de pilote supplémentaire.
- 4. USB Flash Drive : périphériques prenant en charge USB 2.0 ou USB 1.1.
- La qualité de lecture peut varier lorsque vous connectez un périphérique USB 1.1.
- 5. Lecteur de cartes USB : lecteur de cartes USB à une fenteet lecteur de carte USB à plusieurs fentes.
	- Selon le fabricant, le lecteur de cartes USB pourra ne pas être pris en charge.
	- Si vous installez plusieurs dispositifs de mémoire sur un lecteur multicartes, des problèmes peuvent survenir.
- 6. Si vous utilisez un câble d'extension USB, le périphérique USB pourrait ne pas être reconnu.
- La fonction CBI (Control/Bulk/Interrupt) n'est pas prise en charge.
- • Les appareils photo numériques qui utilisent le protocole PTP ou qui nécessitent l'installation de programmes supplémentaires pour la connexion à l'ordinateur ne sont pas pris en charge.
- • Les périphériques utilisant le système de fichiers NTFS ne sont pas pris en charge. (Seul le système de fichiers FAT 16/32 (File Allocation Table) est pris en charge.)
- • Certains lecteurs MP3, une fois connectés à ce lecteur, peuvent ne pas fonctionner selon la taille de

secteur de leur système de fichiers.

- • La fonction USB HOST(HÔTE USB) n'est pas pris en charge si le périphérique connecté utilise un programme spécifique au fabriquant pour transférer ses fichiers.
- • Ne fonctionne pas avec les périphériques MTP (Media Transfer Protocol) dotés de la technologie Janus.
- • La fonction USB HOST(HÔTE USB) de ce lecteur ne prend pas en charge tous les périphériques.
- • L'hôte USB ne prend pas en charge les disques durs (HDD) USB.

### **Extraction audio**

Cette fonction permet de copier les fichiers audio d'un CD sur un périphérique USB au format MP3.

Ouvrez le tiroir disque. Placez-y un CD audio (CD DA), puis refermez le tiroir disque. Connectez le périphérique USB sur le port USB à l'arrière de l'unité. Appuyez sur la touche DVD (DVD-D530) ou USB (DVD-D360K).

- **1.** Appuyez sur le bouton **TOOLS** pour afficher l'écran Ripping (Extraction).
- **2.** Appuyez sur les boutons  $\triangle$ /**V**, puis sur ENTER (ENTRÉE) pour sélectionner les fichiers à copier. - Pour désélectionner les fichiers à copier via le menu appuyez à nouveau sur le bouton ENTER (ENTRÉE).
- **3.** Appuyez sur les boutons √ ou † pour lancer la fonction START (DÉMARRAGE) de l'extraction de menu, appuyez sur le bouton ENTER.
	- Le menu d'extraction audio dispose des boutons suivants :
	- Mode (Rapide/Normal)
	- Bitrates (Débit binaire), appuyez sur ENTER (ENTRÉE) pour convertir 128kbps ➞ 192kbps ➞ 128kbps.
	- Device selection (Sélection d'appareil), appuyez sur ENTER (ENTRÉE) pour changer entre les partitions en USB ou carte mémoire parmi dispositif utilisant un lecteur multicartes (Max 4 appareils / partitions).
	- Select Unselect (Sélectionner-Désélectionner), appuyez sur ENTER (ENTRÉE) pour passer de l'option Select all (Sélectionner tout) à Select none (Sélectionner aucun).
	- Start ripping (Lancer l'extraction), appuyez sur ENTER (ENTRÉE) pour débuter le processus d'extraction.

### **Remarque**

- Pour annuler la copie en cours, appuyez sur la touche ENTRÉE (ENTER).
- Pour retourner à l'écran CDDA, appuyez à nouveau sur le bouton TOOLS.
- Si une extraction audio est en cours, le lecteur se met automatiquement en mode Play (Lecture).
- La vitesse étant à 2,6 x de la vitesse normale, l'utilisateur ne peut pas lire le format CD audio durant le processus d'extraction.
- La fonction d'extraction audio ne fonctionne qu'avec les CD audio (CD DA).
- Le bouton USB n'est pas disponible lorsque vous êtes dans le menu d'extraction audio.
- Il est possible que certains lecteurs MP3 ne prennent pas en charge la fonction d'extraction audio de CD.

### **Lecture de CD image**

- **1.** Sélectionnez le dossier souhaité.
- **2.** Appuyez sur les boutons π*/*† pour sélectionner un fichier image dans le menu des séquences animées puis appuyez sur le bouton **ENTER**.

#### **Remarque**

- Appuyez sur le bouton ARRET pour revenir au menu des séquences animées.
- Lorsque vous lisez un CD Kodak Picture, le lecteur affiche directement la photo sans afficher le menu des séquences animées.

### **Rotation**

- Appuyez sur les boutons **TOOLS** pour sélectionner Tourner, puis appuyez sur **ENTER**.
- Appuyez sur le bouton √/® pour faire pivoter l'image de 90° dans le sens des aiguilles d'une montre.
- $-$  A chaque fois que vous appuyez sur le bouton  $\triangle$  l'image s'inverse de haut en bas pour afficher une image miroir.
- A chaque fois que vous appuyez sur le bouton  $\blacktriangledown$  l'image s'inverse à droite pour afficher une image miroir.

### **Zoom**

- Appuyez sur les boutons **TOOLS** pour sélectionner Zoom, puis appuyez sur **ENTER**.
- Appuyez sur le bouton ENTER pour agrandir l'image. Mode Zoom (Zoom) : X1-X2-X3-X4-X1.

### **Diaporama**

- Appuyez sur le bouton Play (Lecture) lorsqu'unfichier jpeg est sélectionné pour passer en mode Plein écran et démarrer automatiquement le diaporama.

### **Remarque**

- Selon la taille du fichier, le temps entre chaque image peut varier par rapport à celui que vous avez déterminé.
- Si vous n'appuyez sur aucun bouton, le diaporama se lance automatiquement et par défaut après 10 secondes.

### **Lecture de CD image pour JPEG HD (Seulement DVD-D530)**

Connexion HDMI ou DVI obligatoire. La résolution doit être de 720p/1080i/1080p et JPEG HD doit être en mode HD.

- **1.** Sélectionnez le dossier souhaité.
- **2.** Appuyez sur les boutons ▲/▼ pour sélectionner un fichier image dans le menu clips puis appuyez sur le bouton **ENTER**.
	- Appuyez sur le bouton STOP (■) pour revenir au menu Clips.
	- Lors de la lecture d'un Picture CD Kodak, le lecteur affiche directement la photo et non le menu Clips.

### • **Rotation**

Appuyez sur les boutons **TOOLS** pour sélectionner Tourner, puis appuyez sur ® ou **ENTER**. Appuyez sur le bouton √/® pour faire pivoter l'écran de 90 degrés dans le sens horaire.

• **Sauter l'image**

Appuyez sur le bouton  $|\blacktriangleleft|$  or  $|\blacktriangleright|$  pour sélectionner l'image précédente ou suivante.

• **Zoom**

Appuyez sur les boutons **TOOLS** pour sélectionner Zoom, puis appuyez sur **ENTER**.

Appuyez sur le bouton ENTER pour agrandir l'image. Mode Zoom (Zoom) : X1-X2-X3-X4-X1. • **Diaporama**

Appuyez sur le bouton PLAY (®) pour lancer la fonction SLIDE (Diaporama).

Appuyez à nouveau sur le bouton PAUSE (∏∏) à cet instant pour arrêter la fonction SLIDE (Diaporama). Appuyez sur la touche PLAY pour continuer le diaporama.

### **Remarque**

- En fonction de la taille du fichier, le temps écoulé entre chaque image peut être différent de l'intervalle de temps défini.
- En fonction de la taille de l'image, celle-ci peut s'afficher avec des dimensions inférieures lors de l'affichage d'images en mode JPEG HD.
- Il est recommandé de définir "BD Wise" (BD Wise) sur "Off " (Arrêt) lors de la lecture d'un fichier d'image JPEG de taille supérieure à 720x480 pixels.

### **Lecture de fichiers MP3-JPEG**

Vous pouvez lire un fichier JPEG en ajoutant de la musique en fond sonore.

- **1.** Appuyez sur les boutons π*/*† pour sélectionner un fichier MP3 dans le menu des mélodies, puis appuyez sur le bouton **ENTER**. Pour revenir au menu principal, appuyez sur les touches **RETURN** or **MENU**.
- **2.** Appuyez sur les boutons √*/*® pour sélectionner un menu Photo, puis appuyez sur le bouton **ENTER**. Appuyez sur les boutons π*/*† pour sélectionner un fichier JPEG dans le menu des mélodies, puis appuyez sur le bouton **ENTER**.
	- La musique est lue dés le début.
- **3.** Appuyez sur le bouton Stop (Arrêt) lorsque vous souhaitez arrêter la lecture.

### **Remarque**

Les fichier MP3 et JPEG doivent se trouver sur le même disque.

### **Disques CD-R JPEG**

- Seuls les fichiers avec une extension ".jpg" et ".JPG" peuvent être lus.
- Si le disque n'est pas finalise, le démarrage de la lecture sera plus lent et certains fichiers ne pourront pas être lus.
- Seuls les CD-R contenant des fichiers JPEG au format ISO 9660 ou au format Joliet peuvent être lus.
- Le nom du fichier JPEG ne doit pas contenir plus de 8 caractères, il ne doit pas inclure d'espaces ou de caractères spéciaux (. / = + par exemple).
- Seuls les disques multisession contenant des données enregistrées sur des pistes consécutives peuvent être lus. Si le disque multisession comporte un segment vide, la lecture se fait jusqu'à ce segment uniquement.
- Un maximum de 500 images peut être stocké sur un seul CD.
- Nous vous recommandons les CD Kodak Picture.
- Lors de la lecture d'un CD Kodak Picture, seuls les fichiers au format JPEG contenus dans le dossier images peuvent être lus.
- CD Kodak Picture : La lecture des fichiers JPEG du dossier images peut être lancée automatiquement.
- CD Konica Picture : Vous devez sélectionner les fichiers JPEG dans le menu pour visualiser une image.
- CD Fuji Picture : Vous devez sélectionner les fichiers JPEG dans le menu pour visualiser une image.
- CD QSS Picture : Cet appareil ne lit pas les CD QSS Picture.
- Si le disque comporte plus de 500 fichiers, seuls 500 fichiers JPEG seront lus.
- Si le disque comporte plus de 500 dossiers, seuls les fichiers JPEG de 500 dossiers seront lus.

## ctions karaoké (Seuler

### **Fonctions karaoké**

### **Séquence de fonctionnement**

- **1.** Connectez les terminaux de sortie audio mixée à la TV ou à l'amplificateur.
- **2.** Branchez le micro sur Micro (microphone) et activez le score Karaoké. Lorsque le micro est branché et que le score Karaoké est activé, les fonctions karaoké sont disponibles.

### **Echo Karaoké/Volume du microphone/Touche contrôle (Contrôle du ton)**

- **1.** Lisez le disque Karaoké contenant les chansons que vous voulez.
	- Appuyez sur le bouton **KARAOKE (KARAOKÉ) (**†**),** puis appuyez sur le bouton π*/*† pour sélectionner **ECHO**, **VOL** ou **KEY**.
- 2. Appuyez sur les boutons ◀/▶ pour sélectionner l'élément souhaité.

### **Notation karaoké (Score)**

Conditions d'affichage de la notation :

- **1.** Le micro est branché et le score Karaoké est activé.
- **2.** A la fin de chaque chapitre/titre du disque Karaoké.
	- Si le DVD de karaoké contient des informations sur la notation.
	- En cas de VCD, le périphérique ne peut pas différencier les disques Karaoké des films. La notation apparaît donc en permanence.
- **3.** Le score Karaoké apparaît à la fin de chaque chapitre/titre pendant environ 6 secondes.

### **Enregistrement sonore du karaoké**

- **1.** Insérez le support de stockage USB dans la prise USB, puis raccordez la fiche du microphone au micro.
- **2.** Pour débuter l'enregistrement du karaoké, choisissez un fichier VCD/DVD/SVCD, puis appuyez sur la touche RECORD.
- **3.** Durant l'enregistrement, l'utilisateur peut l'annuler en appuyant sur les touches STOP et PAUSE uniquement.
- **4.** Si l'utilisateur effectue une annulation, le résultat du fichier est enregistré.

### **Remarque**

12

- Si un effet larsen se produit (sifflement ou hurlement) lorsque vous utilisez la fonction Karaoké, éloignez le micro des enceintes ou diminuez le volume du micro ou d'ampli.
- Les fonctions karaoké ne peuvent pas être activées lors de la lecture de disques aux formats MP3, WMA et LPCM
- La sortie numérique ne fonctionne pas lorsque le MICRO est branché.
- Le son du MICRO n'est émis que par la sortie audio analogique
- Si le MICRO est connecté à la prise MIC (MICRO) située en façade, le mode audio 5.1 passera automatiquement en mode audio 2.0 ; à moins que le MICRO ne soit débranché, ce changement est inévitable.

## angement du menu configuration

### **Utilisation du menu de configuration**

Le menu Configuration vous permet de personnaliser votre lecteur DVD en sélectionnant vos langues préférées et en réglant le niveau de censure parentale, il vous permet également de configurer le lecteur en fonction de type de l'écran de votre téléviseur.

- **1.** Appuyez sur le bouton **MENU**, appareil en mode Arrêt. Appuyez sur les boutons √*/*® our sélectionner **PARAMÉTRES**, puis appuyez sur **ENTER**.
- **2.** Appuyez sur les boutons π*/*† pour sélectionner Setup, puis appuyez sur ® ou **ENTER** pour accéder aux différentes fonctions.
- **3.** Appuyez sur les boutons π*/*† Puis appuyez sur ® ou **ENTER** pour accéder aux sous-fonctions.
- **4.** Pour que l'écran disparaisse après la configuration, appuyez sur le bouton **RETURN**.

### **Configuration des options d'affichage**

Les options d'affichage vous permettent de réglerles différentes fonctions vidéo du lecteur.

- **1.** Appuyez sur le bouton **MENU**, appareil en mode Arrêt. Appuyez sur les boutons √*/*® our sélectionner **PARAMÉTRES**, puis appuyez sur **ENTER**.
- **2.** Appuyez sur les boutons π*/*† pour sélectionner **AFFICHAGE**, puis appuyez sur ® ou **ENTER**.
- **3.** Appuyez sur les boutonsπ*/*† pour sélectionner l'élément souhait puis appuyez sur ® ou **ENTER.**

### **Configuration de la fonction BD Wise (Seulement DVD-D530)**

Lorsque le lecteur est connecté à un téléviseur SAMSUNG prenant en charge "BD Wise" (BD Wise), vous bénéficiez d'une qualité d'image optimisée en réglant la fonction "BD Wise" (BD Wise) sur "On" (Marche).

- **1.** Appuyez sur le bouton **MENU** de votre télécommande. Appuyez sur les boutons √*/*® our sélectionner **PARAMÉTRES**, puis appuyez sur **ENTER**.
- **2.** Appuyez sur les boutons π*/*† pour sélectionner **AFFICHAGE**, puis appuyez sur ® ou **ENTER**.
- **3.** Appuyez sur les boutons π*/*† pour sélectionner **BD WISE**, puis appuyez sur ® ou **ENTER**. Appuyez sur les boutons π*/*† pour sélectionner **OUI/NON**, puis appuyez sur **ENTER**.

### **Remarque**

- **• Cette option peut être modifiée à condition que la fonction BD Wise soit prise en charge par le téléviseur.**
- **• Affichage en mode Balayage progressif Reportez-vous au manuel d'utilisation de votre téléviseur pour vérifier si celui-ci prend en charge le balayage progressif. Si tel est le cas, suivez les instructions du manuel d'utilisation du téléviseur relatives aux réglages du balayage progressif dans les menus du téléviseur.**
- **• Si la sortie Vidéo n'est pas correctement réglée, l'écran peut être bloqué.**
- **• Les résolutions disponibles pour les sorties HDMI varient selon la TV ou le projecteur connecté(e). Pour plus de détails, référez-vous au manuel de votre TV ou projecteur.**
- **• Lorsque la résolution change pendant la lecture, quelques secondes peuvent s'écouler avant que l'image n'apparaisse.**
- **• Vous obtiendrez une meilleure qualité d'image si vous réglez la résolution de sortie HDMI à 720p, 1080p ou 1080i.**
- **• Il est recommandé de définir "BD Wise" (BD Wise) sur "Off " (Arrêt) lors de la lecture d'un fichier d'image JPEG de taille supérieure à 720x480 pixels.**

### **Configuration des options audio**

Les options audio vous permettent de configurer le dispositif audio et les paramètres de son en fonction du système audio en cours d'utilisation.

- **1.** Appuyez sur le bouton **MENU**, appareil en mode Arrêt. Appuyez sur les boutons √*/*® our sélectionner **PARAMÉTRES**, puis appuyez sur **ENTER**.
- **2**. Appuyez sur les boutons π*/*† pour sélectionner **AUDIO**, puis appuyez sur ® ou **ENTER**.
- **3.** Appuyez sur les boutons  $\triangle$ / $\blacktriangledown$  pour sélectionner l'élément souhait puis appuyez sur ► ou **ENTER**

### **Remarque**

- Lors de la lecture d'un CD audio MPEG doté d'une sélection à train de bits, le câble coaxial peut ne pas avoir de sortie audio, selon le récepteur AV utilisé.
- Il n'y a pas de sortie audio analogique lorsque vous lisez un disque.
- Même si l'échantillonnage PCM est Non, quelques disques sortiront sous énchantillonnage par la sortie numérique.
- • Certains disques ne peuvent émettre un signal audio à sous échantillonnage que via les sorties numérique.

### **HDMI (Seulement DVD-D530)**

- **- Si votre TV n'est pas compatible avec des formats multicanaux non compressés (Dolby Digital,MPEG), vous devez paramétrer Audio sur PCM.**
- **- Si votre TV n'est pas compatible avec le taux d'échantillonnage LPCM supérieur à 48kHz, vous devez choisir un taux d'échantillonnage PCM inférieur.**

Fabriqué sous licence de Dolby Laboratories."Dolby" et le symbole du double D sont des marques déposées des laboratoires Dolby.

### **Configuration des options système**

- **1.** Appuyez sur le bouton **MENU** de votre télécommande. Appuyez sur les boutons √*/*® our sélectionner **PARAMÉTRES**, puis appuyez sur **ENTER**.
- **2.** Appuyez sur les boutons π*/*† pour sélectionner **SYSTÉME**, puis appuyez sur ® ou **ENTER**.
- 3. Appuyez sur les boutons **A**/▼ pour sélectionner l'élément souhait puis appuyez sur ▶ ou **ENTER.**

### **Configuration de la fonction Anynet+(HDMI-CEC) (Seulement DVD-D530)**

Anynet+ est une fonction qui permet de faire fonctionner l'appareil à l'aide d'une télécommande pour téléviseur Samsung en reliant le lecteur DVD-D530 à un téléviseur Samsung à l'aide d'un câble HDMI (Uniquement disponible avec les téléviseurs Samsung prenant en charge la fonction Anynet+).

Sélectionnez Oui (Activer) lorsque vous reliez le DVD-D530 au téléviseur Samsung prenant encharge la fonction Anynet+.

- **1.** Appuyez sur le bouton **MENU** de votre télécommande. Appuyez sur les boutons √*/*® our sélectionner **PARAMÉTRES**, puis appuyez sur **ENTER**.
- **2.** Appuyez sur les boutons π*/*† pour sélectionner **SYSTÉME**, puis appuyez sur ® ou **ENTER**.
- **3.** Appuyez sur les boutons **A/▼** pour sélectionner **ANYNET+(HDMI-CEC)**, puis appuyez sur ▶ ou **ENTER**.
- 4. Sur votre lecteur DVD, réglez Anynet+ (HDMI-CEC) sur "Oui"(Activer) et appuyez sur le bouton **ENTER.**
- **5.** Réglez la fonction Anynet+ sur votre téléviseur. (Pour plus d'informations, reportez vous au manuel d'utilisation du téléviseur.)

### **Remarque**

- Si vous appuyez sur le bouton **PLAY** (LECTURE) de l'appareil pendant que vous regardez la télévision, l'écran de lecture s'affiche sur le téléviseur.
- Si vous démarrez la lecture d'un DVD alors que le téléviseur est hors tension, ce dernier se met sous tension.
- Si vous mettez le téléviseur hors tension, le lecteur DVD s'éteint automatiquement.
- Si vous passez du HDMI à une autre source (Composite,Composant,... etc) sur le téléviseur pendant la lecture d'un DVD, la lecture du lecteur DVD s'arrête.

### **Configuration des options de langue**

Si vous avez réglé préalablement les options menu lecteur, menu disque, audio et langue des sous-titres, elles apparaissent automatiquement à chaque fois que vous visionnez un film.

- **1.** Appuyez sur le bouton **MENU**, appareil en mode Arrêt. Appuyez sur les boutons √*/*® our sélectionner **PARAMÉTRES**, puis appuyez sur **ENTER**.
- **2.** Appuyez sur les boutons π*/*† pour sélectionner **LANGUE**, puis appuyez sur ® ou **ENTER**.
- **3.** Appuyez sur les boutons π*/*† pour sélectionner la langue souhaitée, puis appuyez sur le bouton ® ou **ENTER**.

### **Remarque**

- La langue est sélectionnée et l'écran revient au menu Configuration de la langue.
- Pour que le menu de configuration disparaisse, appuyez sur le bouton **MENU.**
- Si la langue sélectionnée n'est pas enregistrée sur le disque, la langue originale pré-enregistrée est sélectionnée.
- Sélectionnez "Originale", si vous souhaitez que la langue de la bande son par défaut soit la langue originale d'enregistrement du disque.
- Sélectionnez "Automatique" si vous souhaitez que la langue des sous-titres soit la même que la langue sélectionnée pour la langue audio.

Certains disques peuvent ne pas contenir la langue que vous avez sélectionnée comme langue initiale. Dans ce cas, le disque utilise son paramètre linguistique d'origine.

### **Configuration des options de sécurité**

Le contrôle parental fonctionne avec certains DVD sur lesquels le niveau de contrôle est enregistré. Cela vous permet de contrôler les DVD que votre famille regarde. Huit niveaux différents sont disponibles.

### **Configuration du niveau de contrôle et Changement du mot de passe**

- **1.** Appuyez sur le bouton **MENU**, appareil en mode Arrêt. Appuyez sur les boutons √*/*® our sélectionner **PARAMÉTRES**, puis appuyez sur **ENTER**.
- **2.** Appuyez sur les boutons π*/*† pour sélectionner **SÉCURITÉ**, puis appuyez sur ® ou **ENTER**. Composez un code secret.
- **3.** Appuyez sur les boutons π*/*† pour sélectionner **PARENTAL/MODIFIER MOT DE PASSE**, puis appuyez sur ® ou **ENTER**.
- **4.** Appuyez sur les boutons ▲/▼ pour sélectionner le Niveau de contrôle souhaité puis appuyez sur le bouton **ENTER**. Ex) Configuration du **Tout Public**.
	- En exemple, si vous choisissez Tout Public, la lecture des disques de niveau 2 ou supérieur est impossible.
- **5.** Composez un code secret. Lors du premier accès, entrez 0000. Entrez ensuite un nouveau mot de passe. Vous devez définir un mot de passe autre que 0000 pour activer la fonction de contrôle parental. Réintroduisez le nouveau mot de passe.

### **Niveaux de sécurité :**

- ❶ Tout Public
- ❷ G (General Audiences) : tout public
- ❸ PG (Parental guidance accompagnement parental recommandé) : certaines images peuvent heurter la sensibilité des jeunes enfants.
- ❹ PG 13 (Parental guidance accompagnement parental recommandé) : certaines images peuvent heurter la sensibilité des jeunes enfants.
- ❺ PGR (Parental Guidance Recommended -accompagnement parental conseillé) : pas nécessairement déconseillé aux enfants ; toutefois, la prudence et l'accompagnement des parents ou tuteurs sont re commandés.
- ❻ R (Restricted accès limité) : les mineurs de moins de 17 ans doivent être accompagnés d'un adulte.
- ❼ NC17 (NC-17) : interdit aux moins de 18 ans.
- ❽ Adulte
- **Remarque**
- Si vous avez oublié votre mot de passe, reportez-vous à la rubrique "Mot de passe oublié" dans le Guide de dépannage (Problèmes et solutions).

### **Configuration des options générales**

- **1.** Appuyez sur le bouton **MENU**, appareil en mode Arrêt. Appuyez sur les boutons √*/*® our sélectionner **PARAMÉTRES**, puis appuyez sur **ENTER**.
- **2.** Appuyez sur les boutons π*/*† pour sélectionner **GÉNÉRAL**, puis appuyez sur ® ou **ENTER**.
- **3.** Appuyez sur les boutons **A**/ $\Psi$  pour sélectionner l'élément souhait puis appuyez sur ► ou **ENTER.**

### **Configuration des options d'assistance**

La fonction d'assistance vous permet de consulter les informations de votre lecteur de DVD, notamment le numéro de modèle, la version du logiciel, le numéro de série et le numéro de version situés à l'arrière de votre appareil.

- **1.** Appuyez sur le bouton **MENU**, appareil en mode Arrêt. Appuyez sur les boutons √*/*® our sélectionner **PARAMÉTRES**, puis appuyez sur **ENTER**.
- **2.** Appuyez sur les boutons **Δ/** $\overrightarrow{$  pour sélectionner **ASSISTANCE**, puis appuyez sur ► ou **ENTER**.
- **3.** Sélectionner **INFORMATIONS SUR LE PRODUIT** puis appuyez sur ▶ ou ENTER.

## Fiche technique

### **Problèmes et solutions**

Avant de demander une assistance auprès de votre revendeur ou d'un service après vente, veuillez vérifier les points suivants.

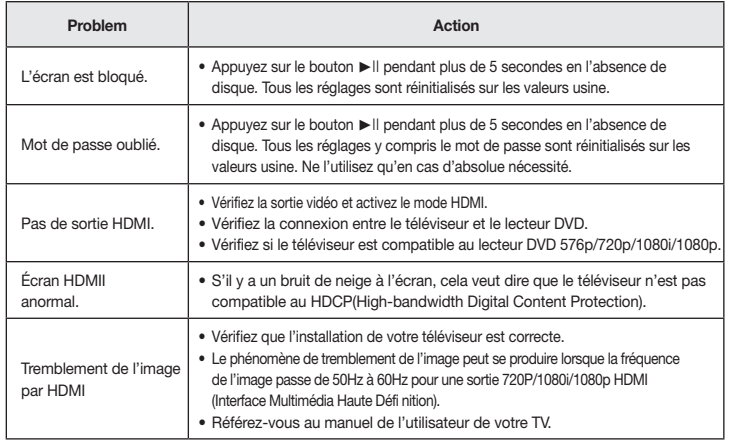

### **Spécifications**

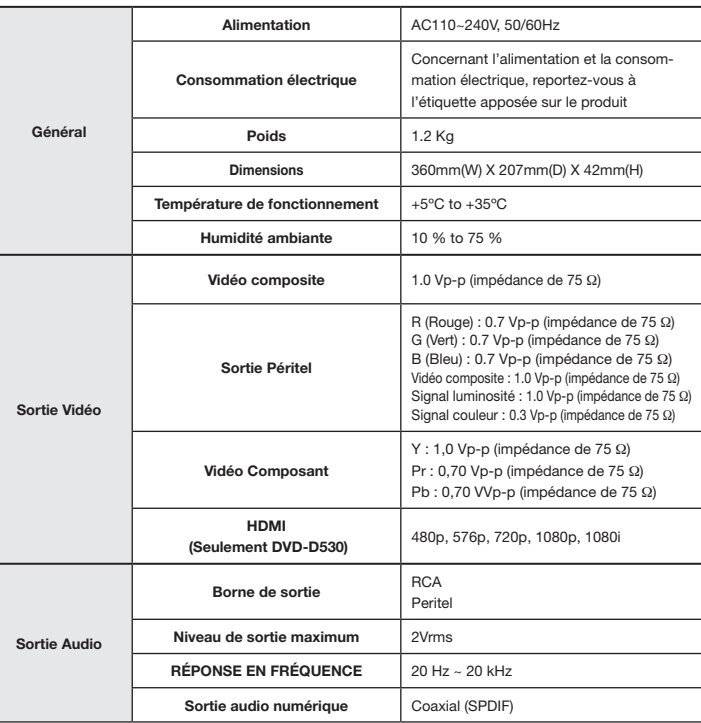

**Memo** Les bons gestes de mise au rebut de ce produit (Déchets d'équipements électriques et  $\sum_{\epsilon}$ **électroniques)**

> **Applicable dans les pays de l'Union Européenne et dans d'autres pays européens pratiquant le tri sélectif)**

Ce symbole sur le produit, ses accessoires ou sa documentation indique que ni le produit, ni ses accessoires électroniques usagés (chargeur, casque audio, câble USB, etc.) ne peuvent être jetés

avec les autres déchets ménagers. La mise au rebut incontrôlée des déchets présentant des risques environnementaux et de santé publique, veuillez séparer vos produits et accessoires usagés des autres déchets. Vous favoriserez ainsi le recyclage de la matière qui les compose dans le cadre d'un développement durable.

Les particuliers sont invités à contacter le magasin leur ayant vendu le produit ou à se renseigner auprès des autorités locales pour connaître les procédures et les points de collecte de ces produits en vue de leur recyclage.

Les entreprises et professionnels sont invités à contacter leurs fournisseurs et à consulter les conditions de leur contrat de vente. Ce produit et ses accessoires ne peuvent être jetés avec les autres déchets professionnels et commerciaux.

### **Elimination des batteries de ce produit**

## **(Applicable aux pays de l'Union européenne et aux autres pays européens dans lesquels**

**des systèmes de collecte sélective sont mis en place.)** Le symbole sur la batterie, le manuel ou l'emballage indique que les batteries de ce produit ne doivent pas être éliminées en fi n de vie avec les autres déchets ménagers. L'indication éventuelle des symboles chimiques Hg, Cd ou Pb signifi e que la batterie contient des quantités de mercure, de cadmium ou de plomb

supérieures aux niveaux de référence stipulés dans la directive CE 2006/66. Si les batteries ne sont pas correctement éliminées, ces substances peuvent porter préjudice à la santé humaine ou à l'environnement. Afi n de protéger les ressources naturelles et d'encourager la réutilisation du matériel, veillez à séparer les batteries des autres types de déchets et à les recycler via votre système local de collecte gratuite des batteries.

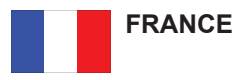

Chers clients, nous vous remercions d'avoir acheté un produit SAMSUNG.

La présente carte à pour objet de préciser les modalités de la garantie que la société Samsung Electronics France vous offre indépendamment des garanties qui vous sont déjà offertes par le revendeur à qui vous avez acheté votre produit, et des garanties prévues par la loi (notamment la garantie des vices cachés prévue aux articles 1641 et suivants du Code civil, et la garantie légale de conformité prévue aux articles L.211-1 et suivants du Code de la consommation).

Aussi, si vous rencontrez un problème avec votre produit SAMSUNG, nous vous invitons :

- soit à contacter directement notre service consommateur :

**Samsung Service Consommateurs 66 rue des Vanesses BP 50116 - Villepinte - 95950 ROISSY cedex France TEL : 01 48 63 00 00 Fax : 01 48 63 06 38**

ou encore sur notre site Internet à l'adresse suivante :

www.samsung.com/fr

- soit à vous adresser au revendeur à qui vous l'avez acheté.

ETENDUE DE LA GARANTIE DE SAMSUNG ELECTRONICS FRANCE

Samsung Electronics France garantit le produit contre tout défaut de matière ou de fabrication (pièces et main d'oeuvre) pendant le délai de 1 (un) an pour les caméscopes et de 1(an) pour les MP3.

La période de garantie commence le jour ou vous avez acheté l'appareil au revendeur.

En cas de défaut de matière ou de fabrication, et à condition de respecter les modalités indiquées ci-dessous, Samsung Electronics France s'engage à réparer ou faire réparer le produit sous garantie, ou à le remplacer si la réparation n'est pas possible ou apparaît disproportionnée.

Les réparations ou les échanges de produits sous garantie n'ont pas pour effet de prolonger la durée initiale de la garantie.

#### **MODALITES**

Si le produit que vous avez acheté s'avère défectueux pendant la période de garantie du fait d'un défaut visé ci-dessus, adressez vous à notre service consommateurs à l'adresse indiquée ci-dessus.

Celui-ci vous expliquera les démarches à effectuer ; étant d'ores et déjà précisé que vous aurez besoin de votre facture d'achat, et de la présente carte de garantie dument remplie.

Le produit qui nous sera retourné fera alors l'objet d'un contrôle par notre centre de réparation agréé et sera alors soit réparé gratuitement, soit échangé si la réparation n'est pas possible, et vous sera retourné sans frais.

(Vous conservez bien sûr la possibilité de vous adresser au revendeur à qui vous avez acheté votre produit.)

EXCLUSIONS

La présente garantie ne couvre pas les produits consommables tels que les piles, les ampoules, les cartouches d'encre, etc.

Par ailleurs, la garantie ne pourra pas jouer

- en cas de casse du produit par l'utilisateur ;
- si le défaut est causé par une utilisation du produit non conforme à la notice d'utilisation ;

- dans le cas ou le produit aurait été modifié, démonté ou réparé par une personne autre que Samsung Electronics France ou ses centres de service agréés,

- pour les produits dont le numéro de série a été retiré ;

- lorsqu'un équipement auxiliaire non fourni ou non recommandé par Samsung est fixé sur le produit ou utilisé en conjonction avec celui-ci ;
- au cas où la facture d'achat et/ou la carte de garantie ne seraient pas retournées ;
- au cas où la carte de garantie ne serait pas dument remplie ".

#### Comment contacter Samsung dans le monde

Si vous avez des suggestions ou des questions concernant les produits Samsung, veuillez contacter le Service Consommateurs Samsung.

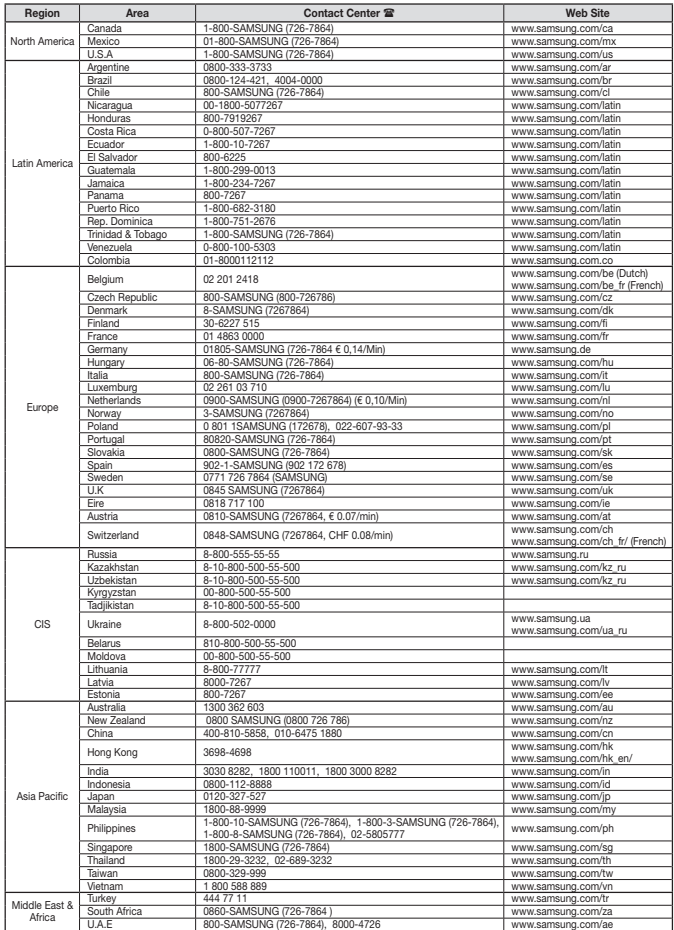

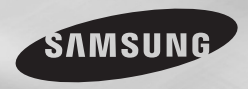

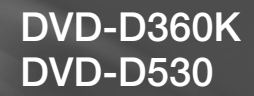

# Lettore DVD Manuale Utente

## immagina le possibilità

Grazie per aver acquistato un prodotto Samsung. Per ottenere un servizio più completo, registri il suo prodotto su www.samsung.com/global/register

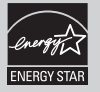

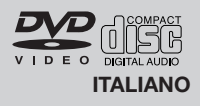

## tecal Izion

#### **1 Impostazione**

- Per la tensione d'esercizio corretta, fare riferimento all'etichetta di identificazione sul retro del lettore.
- Installare il lettore in un luogo dotato di adeguate aperture di ventilazione. (7~10cm) Non bloccare le aperture di ventilazione sui componenti per non ostacolare la circolazi one dell'aria.
- Non spingere il vano del disco manualmente.
- Non impilare i componenti.
- Prima di spostare il lettore, assicurarsi di aver spento tutti i componenti.
- Prima di collegare altri componenti al lettore, controllare che siano spenti.
- Dopo l'uso, rimuovere il disco e spegnere il lettore, in particolare se non si prevede di utilizzarlo per un lungo periodo di tempo.
- La presa di rete viene utilizzata per scollegare l'apparecchio e deve essere facilmente accesibile in qualsiasi istante.

### **2. Ai fini della sicurezza**

- Il prodotto utilizza un laser. L'uso di coman di, regolazioni o procedure diversi da quelli specificati in questo manuale può causare un'esposizione pericolosa alle radiazioni.
- Non aprire i coperchi e non effettuare riparazioni personalmente. Rivolgersi a personale di assistenza qualificato.

### **3. Attenzione**

- Il lettore è stato progettato solo per uso domestico, non industriale. Questo prodotto è solo per uso personale.
- Non schizzare o sgocciolare liquidi sull' apparecchio e non porre su di esso degli oggetti contenenti liquidi, come ad esempio dei vasi.
- Fattori esterni come l'illuminazione e l'elettricità statica possono influenzare il normale funzionamento del lettore. In questo caso, spegnere il lettore e riaccenderlo con il pulsante POWER, oppure scollegare e ricollegare il cavo di alimentazione CA alla presa di alimentazione CA. Il lettore riprenderà a funzionare normalmente.
- Se all'interno del lettore si forma condensa a causa di bruschi cambiamenti di tempera-

tura, l'apparecchio può non funzionare cor rettamente. In questo caso, lasciare il lettore alla temperatura ambiente finché l'interno si asciuga e l'apparecchio riprende a funzionare normalmente.

### **4. Disco**

- Non utilizzare spray per la pulizia dei registratori, benzene, diluenti o altri solventi volatili che possono danneggiare la superficie del disco.
- Non toccare la superficie del disco. Tenere il disco afferrandolo per i bordi oppure per un bordo e il foro centrale.
- Rimuovere lo sporco delicatamente; non strofinare mai il disco con un panno.

#### **5. Informazioni ambientali**

- La batteria utilizzata nel prodotto contiene prodotti chimici dannosi per l'ambiente. - Le batterie devono essere quindi smaltite
- in modo appropriato, in base alle normative federali, nazionali e locali.

L'unità di prodotto accompagnata da questo manuale utente è concessa in licenza in base ad alcuni diritti di proprietà intellettuale di terze parti. Questa licenza è limitata a un uso privato e non commerciale da parte degli utenti finali per i contenuti concessi in licenza. Nessun diritto viene garantito per l'uso commerciale. La licenza non copre alcuna unità di prodotto oltre a quella specificata e non si estende ad alcuna unità di prodotto o processo non concessi in licenza conformemente a ISO/OUR 11172-3 o ISO/OUR 13818-3 utilizzati o venduti insieme a questa unità di prodotto. La licenza copre unicamente l'uso di questa unità di prodotto per codificare e/o decodificare file audio conformemente a ISO/OUR 11172-3 o ISO/OUR 13818-3. Nessun diritto viene garantito in base a questa licenza per caratteristiche o funzioni del prodotto non conformi a ISO/OUR 11172-3 o ISO/ OUR 13818-3.

ATTENZIONE: L'USO DI COMANDI, REGOLAZIONI O PROCEDURE DIVERSI DA QUELLI SPECIFICATI IN QUESTO MANUALE PUÒ CAUSARE L'ESPOSIZIONE A RADIAZIONI PERICOLOSE.

## Sommario

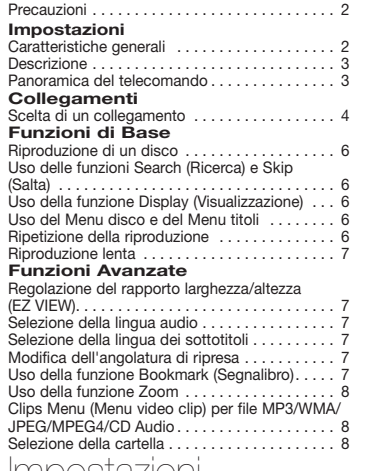

#### RIP del CD .. . . . . . . . . . . . . . . . . . . . . . . . . . . . 10 Riproduzione CD di immagini. . . 10 Riproduzione CD di immagini per HD-JPEG (Solo DVD-D530). . . 10 **Funzioni karaoke (Solo DVD-D360K)** Funzioni karaoke . . 11 **Modifica del Setup menu (Menu impostazioni)** Uso del Setup Menu (Menu impostazioni). . . 12 Impostazione delle opzioni di visualizzazione. . . 12 Impostazione delle opzioni audio.......... 12 Impostazione delle opzioni di sistema . . . . . . 12 Impostazione delle funzioni della lingua...... 13 Impostazione delle opzioni di protezione. . . 13 Impostazione delle opzioni generali.......... 13 Impostazione delle opzioni di supporto . . . . . 13 **Riferimento** Risoluzione dei problemi..................... 14 Specifiche. . . 14

Riproduzione di file MP3/WMA/CD Audio . . . . . 8 Riproduzione di filmati MPEG4.............. 8 Riproduzione di file multimediali utilizzando la funzione Host USB. . . 9

### Impostazioni

### **Caratteristiche generali**

#### **Audio eccellente**

Dolby Digital, una tecnologia sviluppata da Dolby Laboratories, fornisce una riproduzione cristallina del suono. **Schermo**

E' possibile visualizzare immagini normali e a tutto schermo (16:9).

### **Slow Motion (Velocità rallentata)**

Una scena importante può essere visualizzata con velocità rallentata.

#### **Riproduzione 1080p (Solo DVD-D530)**

Questo lettore converte i DVD regolari per la riproduzione su TV 1080p.

**Parental Control (Controllo famigliare) (DVD)** Il controllo famigliare consente all'utente di impostare il livello di controllo desiderato per evitare che i bambini possano vedere film non adatti alla loro età, per esempio film per adulti, con scene di violenza, ecc.

#### **Varie funzioni dei menu a schermo**

Durante la visione di un film, è possibile selezionare diverse lingue (audio/sottotitoli) e angolature della schermata.

### **Progressive Scan (Scansione progressiva)**

La scansione progressiva crea un'immagine migliore, con una quantità doppia di linee di scansione rispetto a un'immagine interlacciata tradizionale.

#### **EZ VIEW (DVD)**

Easy View (Visione facilitata) consente di regolare l'immagine in base alle dimensioni dello schermo del televisore (16:9 o 4:3).

#### **Visore foto digitali (JPEG)**

E' possibile visualizzare le foto digitali sul televisore.

#### **Repeat (Ripetizione)**

Si può ripetere una canzone o un film semplicemente premendo il tasto REPEAT. **MP3/WMA**

Questa unità può riprodurre dischi creati da file MP3/WMA.

### **MPEG4**

Questa unità può riprodurre formati MPEG4 all'interno di un file "avi".

**HDMI (High Definition Multimedia Interface/ Interfaccia Multimedia Definizione Alta) (Solo** 

### **DVD-D530)**

HDMI ridusce il rumore del disegno dal permesso una strada dello segnale video/audio puro dal player al vostro TV.

### **RIP del CD**

Questa funzione permette di copiare i file audio dal disco al dispositivo USB in formato MP3. (solo CD audio (CD-DA)).

#### **Nota**

- Dischi che non possono essere riprodotti con questo lettore.
- • DVD-ROM DVD-RAM
	-
- CD-ROM<br>• CDI
	- - $\bullet$  CVD
- La capacità di riproduzione dipende dalle condizioni di registrazione.
- $\bullet$  DVD-R  $+R$
- • CD-RW
- • DVD+RW, -RW (modalità V)
- L'unità può non riprodurre alcuni CD-R, CD-RW e DVD-R a causa del tipo di disco o delle condizioni di registrazione.

### **PROTEZIONE DA COPIA**

Molti dischi DVD sono codificati con una protezione da copia. Per questo motivo, il lettore DVD deve essere collegato direttamente al televisore e non a un VCR. Con i dischi DVD protetti da copia, il collegamento a un VCR produce una immagine distorta.

Questo prodotto incorpora una tecnologia di protezione del copyright tutelata da brevetti statunitensi e da altri diritti di proprietà intellettuale di ROVI Corporation. Non è consentita la decodifica o il disassemblaggio.

### **USCITE DELLA SCANSIONE PROGRESSIVA (576p, 720p, 1080p)**

"I CONSUMATORI DEVONO TENERE CONTO CHE NON TUTTI I TELEVISORI AD ALTA DEFINIZIONE SONO COMPLETAMENTE COMPATIBILI CON QUESTO PRODOTTO E POSSONO PROVOCARE ALTERAZIONI NELL'IMMAGINE; NEL CASO DI PROBLEMI CON LE IMMAGINI DELLA SCANSIONE PROGRESSIVA 576, 720, 1080, È CONSIGLIABILE IMPOSTARE IL COLLEGAMENTO SULL'USCITA 'DEFINIZIONE STANDARD'. IN CASO DI DUBBI RIGUARDO ALLA COMPATIBILITA' DEL TELEVISORE CON QUESTO MODELLO DI LETTORE DVD 576p, 720p E 1080p CONTATTARE IL CENTRO ASSISTENZA CLIENTI SAMSUNG."

### **Contrassegni dei dischi**

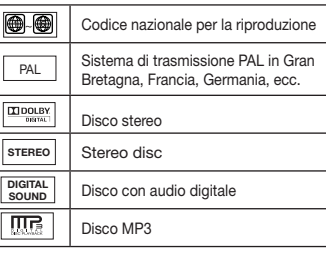

### **Codice della regione**

Sia il lettore DVD che i dischi sono codificati in base alla regione. Per poter riprodurre il disco i codici della regione devono corrispondere. Se i codici non corrispondono, il disco non viene riprodotto.

Il codice della regione di questo lettore è specificato sul pannello posteriore dello stesso.

### **Certificazione DivX**

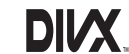

DivX, DivX Certified e i logo

ad essi associati sono marchi di DivXNetworks Inc e sono utilizzati su licenza.

"Certificato DivX per la riproduzione di video DivX, compresi i contenuti premium."

coperto da uno o più dei seguenti brevetti statunitensi: 7.295.673; 7.460.668; 7.515.710; 7.519.274.

### **Descrizione**

**Comandi sul pannello anteriore**

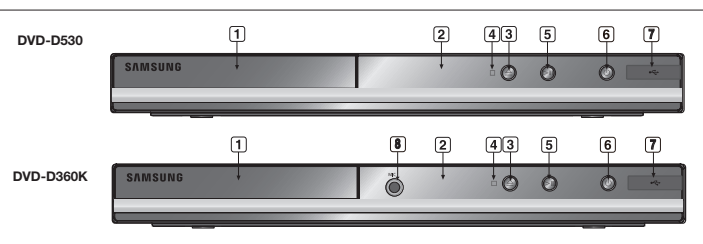

- **1. DISC TRAY** Inserire qui il disco.
- **2. DISPLAY**
	- Qui sono visualizzati gli indicatori di funzionamento.
- **3. OPEN/CLOSE ( )** Premere per aprire e chiudere il vano del disco. **4. STOP ( )**
- Interrompe la riproduzione del disco.

**5. PLAY/PAUSE ( )** Avvia o mette in pausa la riproduzione di un disco.

### **Panoramica del telecomando**

#### **DVD-D360K**

#### **6. POWER ON/OFF ( )** Accendere/spegnere e il lettore viene atti-

vato/disattivato.

**7. Host USB**

Collegare fotocamera digitale, lettore MP3, Memory Stick, lettore di schede o altri dispositivi di memorizzazione rimovibili.

**8. MIC (Solo DVD-D360K)**

> Collegare il microfono per le funzioni karaoke.

> > . **29**

ക **SAMSUNG** 

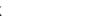

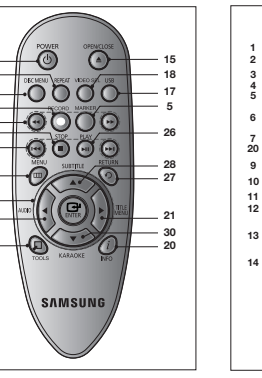

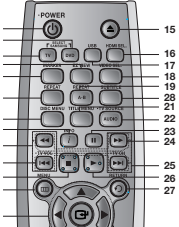

**DVD-D530**

- **1. Tasto POWER del DVD** Accende e spegne l'apparecchio.
- **2. Tasto DVD (Solo DVD-D530)** Premere questo tasto quando si utilizza un lettore DVD.
- **3. Tasto TV (Solo DVD-D530)** Premere questo tasto per accendere il televisore
- Samsung. **4. Tasto EZ VIEW (Solo DVD-D530)**

Consente di regolare facilmente il rapporto larghezza/altezza di un'immagine in base alle dimensioni dello schermo del televisore (16:9 o 4:3).

- **5. Tasto MARKER 6. Tasto REPEAT** Consente di ripetere la riproduzione di un titolo, capitolo o disco desiderato.
- **7. Tasto DISC MENU** Visualizza il Disc Menu (Menu disco).
- **8. Tasto RECORD (Solo DVD-D360K)** Utilizzo per registrazione in modalità Karaoke.

**9. Tasto TV VOL (+, -) (Solo DVD-D530)** Regola il volume

- **10. Tasto SALTO (**|k**/**K|**)** Salto di un titolo, un capitolo o un brano.
- **11. Tasto STOP (**■**) 12. Tasto MENU** Visualizza i menu del lettore DVD.
- **13.** Tasto ENTER/ A  $\Psi$  < Questo tasto funziona come un commutatore.

**14. Tasto TOOLS** Visualizza la modalità corrente del disco. Utilizzato per visualizzare il banner delle informazioni di riproduzione.

**15. Tasto OPEN/CLOSE ( )** Apre e chiude il vano del disco.

## **Collegamenti**

### **Scelta di un collegamento**

Quelli che seguono sono esempi di collegamenti usati comunemente per collegare il lettore DVD al televisore e ad altri componenti.

### **Prima di collegare il lettore DVD**

- Prima di collegare o scollegare qualsiasi cavo, spegnere sempre il lettore DVD, il televisore e ogni altro componente.
- Per ulteriori informazioni sugli altri componenti che si stanno collegando (ad esempio il televi sore), consultare il relativo manuale dell'utente.

### **A. Collegamento a un televisore (Video CVBS)**

- Utilizzando i cavi video/audio, collegare i terminali di uscita **VIDEO OUT (giallo)/AUDIO OUT (rosso e bianco)** sul pannello posteriore del lettore DVD ai terminali di ingresso **VIDEO IN** 

- **16. Tasto HDMI SEL. (Solo DVD-D530)** Setup risoluzione Output HDMI.
- **17. Tasto USB** Per ingrandire l'immagine del DVD. **18. Tasto VIDEO SEL.**
- Modificare la modalitá di uscita video. **19. Tasto REPEAT A-B**
- **(Solo DVD-D530)** Consente di ripetere la selezione del disco A-B.
- **20. Tasto INFO** Consente anche di accedere alla funzione Visualizzazione (Display)
- **21. Tasto TITLE MENU** Visualizza il Title Menu (Menu titoli).
- **22. Tasto AUDIO/TV SOURCE** Utilizzarlo per accedere a varie funzioni audio su un disco. Premere questo tasto per selezionare una sorgente televisiva disponibile (modo TV).
- **23. Tasto PAUSE (**∏∏**) (Solo DVD-D530)** Mette in pausa la riproduzione di un disco.
- **24. Tasto RICERCA (**k**/**K**)** Eseguono la ricerca in avanti/indietro sul disco.
- **25. Tasti TV CH (A,**  $\vee$ **) (Solo DVD-D530)** Permettono la selezione dei canali. Mette in pausa la riproduzione di un disco. **26. Tasto PLAY ()/( )**
- Avvia la riproduzione di un disco.
- **27. Tasto RETURN** Torna al menu precedente. **28. Tasto SUBTITLE**
- **29. Tasto EXIT (Solo DVD-D530)**

Consente di uscire dal menu a schermo. **30. Tasto KARAOKE (**†**)**

**(Solo DVD-D360K)** Per accedere al menu Karaoke (keycon, volume microfono, eco).

**(giallo)/AUDIO IN (rosso e bianco)** del televisore.

- Accendere il lettore DVD e il televisore.
- Premere il selettore di ingresso sul telecomando del televisore finché il segnale Video del lettore DVD appare sullo schermo TV.

### **Nota**

- **- Possono essere generati disturbi se il cavo audio è posizionato troppo vicino al cavo di alimentazione.**
- Per eseguire il collegamento a un amplificatore, fare riferimento alla relativa pagina di istruzioni.
- Il numero e la posizione dei terminali può variare in base all'apparecchio TV.
- Per informazioni, consultare il manuale dell'utente del televisore.
- Se è presente un terminale di ingresso audio sul televisore, collegarlo al terminale [AUDIO OUT] [sinistro] (bianco) del lettore DVD.
- Se il tasto VIDEO SEL. viene premuto quando il lettore DVD è in modalità di arresto o non è inserito alcun disco, la modalità Video Output (Uscita video) cambia in questa sequenza: (I-SCAN ➝ P-SCAN  $\rightarrow$  SCART-RGB  $\rightarrow$  SCART-CVBS).

### **B. Collegamento a un televisore (modalità interlacciata/ progressiva)**

- Utilizzando cavi video component, collegare i terminali di uscita **COMPONENT VIDEO OUT** posti sul retro del lettore DVD ai terminali di ingresso **COMPONENT IN** del televisore
- Utilizzando i cavi audio, collegare i terminali di uscita **AUDIO OUT (rosso e bianco)** sul pannello posteriore del lettore DVD ai terminali di ingresso **AUDIO IN (rosso e bianco)** del televisore. Accendere il lettore DVD e il televisore.
- Premere il selettore di ingresso sul telecomando del televisore finché il segnale Component del lettore DVD appare sullo schermo TV.
- Impostare Video Output (Uscita video) su **I-SCAN/P-SCAN** nel menu Display Setup (Opzioni Display). È possibile utilizzare il tasto **VIDEO SEL.** per modificare la modalità Uscita video.

#### **Nota**

Che cosa significa "scansione progressiva"?

La scansione progressiva utilizza un numero doppio di linee di scansione rispetto alla modalità di uscita interlacciata. La modalità di scansione progressiva consente di ottenere immagini più nitide e di qualità superiore.

- Nessun segnale video Component visualizzato quando "Scart-RGB" (Scart-RGB) viene selezionato premendo il tasto di selezione video sul telecomando.

### **C.Collegamento a un televisore mediante un jack DVI/HDMI (SOLO DVD-D530)**

- Utilizzando il cavo HDMI-DVI/HDMI-HDMI, collegare il terminale di uscita **HDMI OUT** posto sul retro del lettore DVD al terminale di ingresso **DVI/HDMI IN** del televisore.
- Utilizzando i cavi audio, collegare i terminali di uscita **AUDIO OUT (rosso e bianco)** sul pannello posteriore del lettore DVD ai terminali di ingresso **AUDIO IN (rosso e bianco)** del televisore. Accendere il lettore DVD e il televisore.
- Premere il selettore di ingresso sul telecomando del televisore finché il segnale DVI/HDMI del lettore DVD appare sullo schermo TV.

### **Specifiche VIDEO HDMI (Solo DVD-D530)**

Quando si preme il tasto **HDMI SEL.**, vengono selezionati nell'ordine 480p, 576p, 720p,1080p, 1080i.

- La prima pressione del tasto **HDMI SEL.** visualizza la risoluzione corrente.
- La seconda pressione consente di modificare la risoluzione di uscita HDMI.
- In base al televisore, alcune risoluzioni di uscita HDMI potrebbero non funzionare.
- Per informazioni, consultare il manuale dell'utente del televisore.
- Se è stato inserito un cavo HDMI o HDMI-DVI nel televisore, l'uscita del lettore DVD verrà impostata su HDMI/DVI entro 10 secondi.
- Se si imposta come risoluzione di uscita HDMI 720p, 1080i o 1080p l'uscita HDMI offre una migliore qualità dell'immagine.

 $\sqrt{4}$ 

- Se si collega il cavo HDMI a un televisore Samsung, si puè attivare ol lettore DVD con il telecomando del televisore (l'operazione è possibile solo sui televisori Samsung che supportano Anynet+(HDMI-CEC).
- Controllare se il logo Anunet<sup>2</sup> è presente se il vostro televisore è dotato del logo Anunet<sup>2</sup> Vuol dire che supporta la funzione Anynet+.

#### **• HDMI (Interfaccia Multimedia Definizione Alta)**

HDMI è una interfaccia per permettere la trasmissione digitale del video e audio della data soltanto con un collegatore segnale. Usando HDMI, il palyer DVD trasmette un video digitale e segnale d'audio e display un disegno vica su un TV avendo un jack HDMI.

### **• Descrizione del collegazione HDMI di collegatore**

Tutti due non compresso la data del video e la data d'audio digitale (LPCM o data Bit Stream).

- Benchè il player usa un vavo HDMI, i output di player solo uno segnale digitale al TV.
- Se TV non sostiene HDCP (Protezione Contento Digitale Larghezza di banda Alta), il rumore di neve apparre sullo schermo.

#### **• Perchè Samsung usa HDMI?**

TV analogo richiede un segnale video/audio analogo. Ma, quando suonando un DVD, la data ha trasmessso a un TV è digitale. Perciò tutti due un convertitore analogo a digitale (nel TV) è richiesto. Mentre questa conversione, la qualità del disegno è degradata due al numore e la perdità di segnale. Tecnologia DVI è superiore perchè questo richiede niente conversione D/A e è uno segnale digitale dal palyer a vostro TV.

#### **• Che cosa è il HDCP?**

HDCP (Protezione Contento Digitale Larghezza di banda Alta) è una sistema per pretezione DVD contenuto fatto output attraverso DVI da stando copiato. Questo fornisce un link digitale sicurezza fra uno sorgente video(PC, DVD, ecc) e un dispositivo display (TV, Proiettore, ecc). Contenuto è criptato al dispositivo per preventere del sorgente ai copi non autorizati da stando fatto.

- **D.Collegamento a un sistema audio (amplificatore a 2 canali, Dolby Digital, MPEG2)**
- Utilizzando i cavi audio, collegare i terminali di uscita **AUDIO OUT (rosso e bianco)** sul pannello posteriore del lettore DVD ai terminali di ingresso **AUDIO IN (rosso e bianco)** dell'amplificatore. Se si utilizza un cavo coassiale, collegare il terminale di uscita **DIGITAL AUDIO OUT (COAXIAL)** posto sul retro del lettore DVD al terminale di ingresso **DIGITAL AUDIO IN (COAXIAL)** dell'amplificatore.
- Utilizzando cavi per segnale video, collegare i terminali di uscita **VIDEO** posti sul retro del lettore DVD al terminale di ingresso **VIDEO** del televisore
- Accendere il lettore DVD, il televisore e l'amplificatore.
- Premere il tasto di selezione di ingresso dell'amplificatore per selezionare la modalità **external input (ingresso esterno)** per ascoltare l'audio dal lettore DVD.

#### **E. Collegamento a un televisore (SCART)**

- Utilizzando i cavi Scart, collegare i terminali di uscita SCART OUT posti sul retro del lettore DVD ai terminali di ingresso SCART IN del televisore.
- Accendere il lettore DVD e il televisore.
- Premere il selettore di ingresso sul telecomando del televisore finché il segnale Video del lettore DVD appare sullo schermo TV.

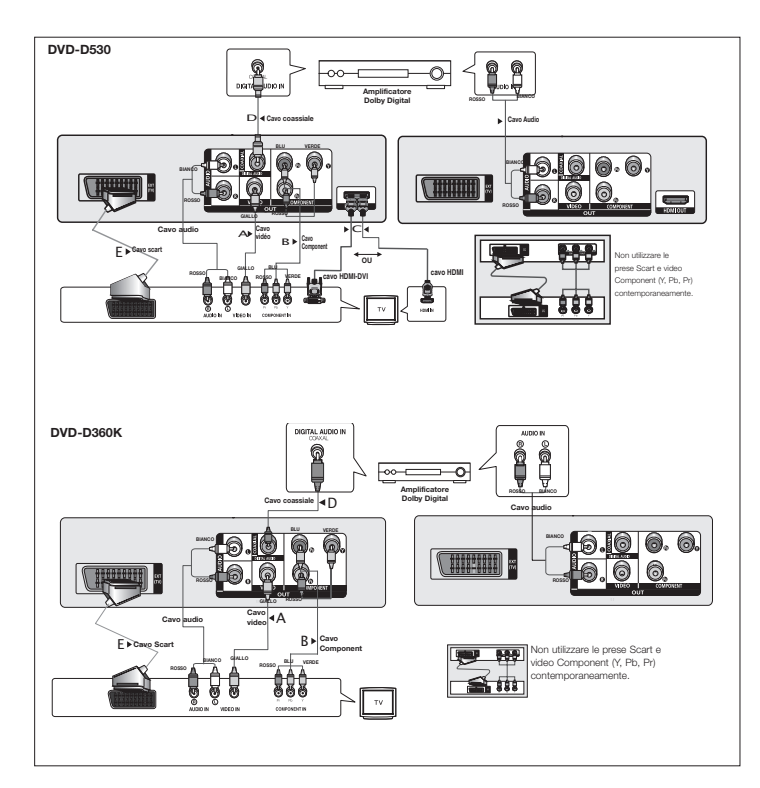

### **Riproduzione di un disco**

### **Prima della riproduzione**

- Accendere il televisore e impostare l'ingresso video corretto sul telecomando del televisore.
- Se è stato collegato un sistema audio esterno, accendere il sistema audio e impostare l'ingresso audio corretto.

Dopo aver collegato il lettore, la prima volta che si preme il tasto **POWER** del DVD, viene visualizzata la seguente schermata: Se si desidera selezionare una lingua, premere un tasto π/† **,** quindi premere il tasto **ENTER**. (La schermata viene visualizzata solo quando si collega il lettore per la prima volta.) Se non viene impostata la lingua per la schermata di avvio, le impostazioni possono cambiare ogni volta che si accende o si spegne l'apparecchio. Fare attenzione quindi di aver selezionato la lingua che si desidera utilizzare.

Una volta selezionata una lingua per i menu, è possibile modificarla tenendo premuto per più di 5 secondi il tasto ®|| sul pannello anteriore dell'unità, senza che sia presente alcun disco. Viene visualizzata nuovamente la finestra **SELECT MENU LANGUAGE** che consente di reimpostare la lingua desiderata.

### **Uso delle funzioni SEARCH (RICERCA) e SKIP (SALTA)**

Durante la riproduzione, è possibile effettuare una ricerca veloce attraverso un capitolo o un brano e utilizzare la funzione SKIP (SALTA) per passare alla selezione successiva.

### **Ricerca attraverso un capitolo o un brano**

**Nota**

Durante la riproduzione, premere per più di 1 secondo il tasto **SEARCH (44 o K)** sul telecomando.

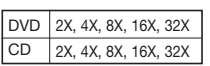

- La velocità indicata in questa funzione può essere diversa dalla velocità reale di riproduzione.

- Durante la modalità di ricerca non vi è audio (eccetto per il CD).

### **Esclusione di brani**

Durante la riproduzione, premere il tasto **SKIP** ( $\blacktriangleleft$  o  $\blacktriangleright$ F).

- Durante la riproduzione di un DVD, premendo il tasto SKIP ( $\blacktriangleright$ ) si passa al capitolo successivo. Premendo il tasto SKIP ( $\blacktriangleleft$ ), si torna all'inizio del capitolo. Premendo nuovamente il tasto si torna all'inizio del capitolo precedente.
- Durante la riproduzione di un un CD, premendo il tasto SKIP ( $\blacktriangleright\blacktriangleright$ ) si passa al brano successivo. Premendo il tasto SKIP ( $\blacktriangleleft$ ), si torna all'inizio del brano. Premendo nuovamente il tasto si torna all'inizio del brano precedente..

### **Uso della funzione Display (Visualizzazione)**

### **Durante la riproduzione di un DVD/MPEG4**

- **1.** Durante la riproduzione, premere il tasto **TOOLS** sul telecomando.
- **2.** Premere i tasti ▲/▼ per selezionare la voce desiderata.
- **3.** Premere i tasti √/® per effettuare le impostazioni.
- **4.** Per togliere la visualizzazione della schermata, premere nuovamente il tasto **TOOLS**.

Le funzionalità disponibili quando si utilizza la funzione Visualizzazione (Display) sono elencate nella tabella di seguito:

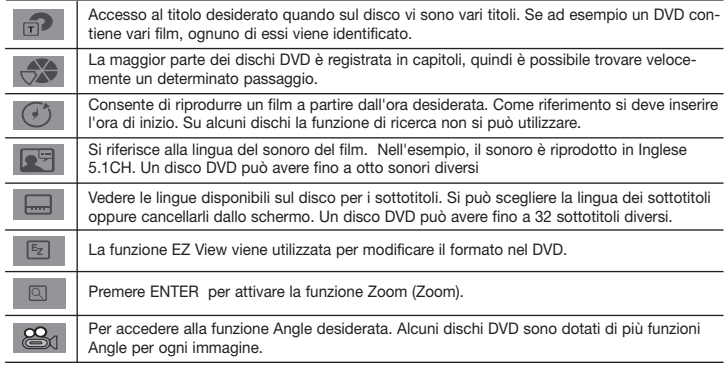

### **Uso del Menu disco e del Menu titoli**

Durante la riproduzione di un disco DVD, premere il tasto **DISC MENU/TITLE MENU** sul telecomando.

### **Nota**

- A seconda del disco, il Menu disco/ Menu titoli può non funzionare.
- Il Menu disco si può utilizzare anche con il tasto DISC MENU sul telecomando.
- Il Menu titoli viene visualizzato solo se nel disco vi sono almeno due titoli.

### 2X, 4X, 8X, 16X, 32X **Ripetizione della riproduzione**

Ripetizione del brano, del capitolo o del titolo correnti, di una sezione selezionata (A-B) o di tutto il disco.

### **Durante la riproduzione di un DVD**

- **1.** Premere il tasto **REPEAT** sul telecomando. Viene visualizzata la schermata Repeat (Ripetizione).
- **2.** Premere i tasti **REPEAT** o ▲ / ▼ per cambiare la modalità di riproduzione. Il DVD eseque la ripetizione della riproduzione per titolo o capitolo.
	- No
	- Title (Titolo) : ripete la riproduzione del titolo corrente.
	- Chapter (Capitolo) : ripete la riproduzione del capitolo corrente.
	- Ripeti A-B (Solo DVD-D360K).

### **Uso della funzione A-B Repeat (Ripetizione A-B) (Solo DVD-D360K)**

- 1. Premere il tasto **REPEAT** sul telecomando. Viene visualizzata la schermata Repeat (Ripetizione).
- 2. Premere i tasti A/**▼** per selezionare **REPEAT A-B**, quindi premere il tasto ▶ o **ENTER**
- 3. Premere il tasto **ENTER** nel punto in cui si desidera che inizi la ripetizione della riproduzione (A).
- 4. Premere il tasto **ENTER** nel punto in cui si desidera che termini la ripetizione della riproduzione (B).

### **Uso della funzione A-B Repeat (Ripetizione A-B) (Solo DVD-D530)**

- 1. Premere il tasto **REPEAT A-B** sul telecomando.
- 2. Premere il tasto **REPEAT A-B** nel punto in cui si desidera che inizi la ripetizione della ripro duzione (A).
- 3. Premere il tasto **REPEAT A-B** nel punto in cui si desidera che termini la ripetizione della ripro duzione (B).
- **3.** Per tornare alla riproduzione normale, premere il tasto **REPEAT A-B** fino a visualizzare Ripetizione : Disattivata (Repeat : Off) sullo schermo.

#### **Nota**

- RIPETIZIONE A-B (A-B REPEAT) consente di impostare il punto (B) subito dopo avere impostato il punto (A).
- A seconda del disco, la funzione Repeat (Ripetizione) può non funzionare.

### **Riproduzione lenta**

Questa funzione consente di ripetere lentamente le scene contenenti sport, danza, suoni di strumenti musicali, ecc., per poterle studiare più attentamente.

### **Durante la riproduzione di un DVD**

- **1.** Durante la riproduzione, premere il tasto **PAUSE (**∏∏**)/PLAY ( )**.
- **2.** Tenere premuto il tasto **SEARCH (**k/K**)** per scegliere la velocità di riproduzione, 1/2, 1/4, 1/8 , 1/16, 1/2 rispetto a quella normale. Per tornare alla riproduzione normale, premere il tasto PLAY.

## Funzioni avanzate

### **Regolazione del rapporto larghezza/altezza (EZ VIEW)**

### **Per eseguire la riproduzione utilizzando il rapporto larghezza/altezza (DVD)**

- **1.** Durante la riproduzione, premere il tasto **EZ VIEW/TOOLS** sul telecomando.
- **2.** Premere **EZ VIEW** o i pulsanti **A/V** per selezionare le dimensioni dello schermo. Ogni volta che A/ $\blacktriangledown$  o i pulsanti < />  $\blacktriangleleft$  vengono premuti, le dimensioni dello schermo cambiano. Per gli schemi delle dimensioni dello schermo e gli elenchi delle sequenze di cambiamento delle dimensioni fare riferimento alla prossima colonna.
- **3.** Premere il pulsante **EXIT/RETURN** per uscire da Visualizzazione EZ (EZ View).

### **Se si sta utilizzando un televisore 16:9**

### **Per i dischi con rapporto larghezza/altezza 16:9**

- WIDE SCREEN (Panoramico)
- SCREEN FIT (Aggiustamento Automatico)
- ZOOM FIT (Aggiustamento Zoom)

### **Per i dischi con rapporto larghezza/altezza 4:3**

- Normal Wide (Larghezza normale)
- SCREEN FIT (Aggiustamento Automatico)
- ZOOM FIT (Aggiustamento Zoom)
- 
- Vertical Fit (Adatta in verticale)

### **Se si sta utilizzando un televisore 4:3**

- **Per i dischi con rapporto larghezza/altezza 16:9**
- 4:3 Letter Box (Casella lettera 4:3) - 4:3 Pan Scan (Scansione pan 4:3)
- 
- SCREEN FIT (ADATTA ALLO SCHERMO)
- ZOOM FIT (ADATTA ALLO ZOOM)
- Normal Screen (Schermata normale)<br>- SCREEN FIT (ADATTA ALLO SCHER
- 
- ZOOM FIT (ADATTA ALLO ZOOM)

**Nota**

Questa funzione può avere un risultato differente a seconda del tipo di disco.

### **Selezione della lingua audio**

Con il tasto AUDIO si può selezionare facilmente e velocemente la lingua audio.

### **Uso del tasto AUDIO /**√ **(DVD/MPEG4)**

**1.** Durante la riproduzione, premere il tasto **AUDIO/**√. Modificare la lingua dell'audio premendo il pulsante **AUDIO** o **A**/ $\Psi$ .

- Le lingue per l'audio sono rappresentate da abbreviazioni.
- **2.** Per rimuovere l'icona **AUDIO**, premere il tasto **EXIT/RETURN**.

### **Nota**

- Questa funzione dipende dalle lingue dell'audio codificate sul disco e può non funzionare.
- Un disco DVD può contenere massimo 8 lingue per l'audio.

### **Selezione della lingua dei sottotitoli**

Con il tasto SUBTITLE si può selezionare facilmente e velocemente una lingua per i sottotitoli

### **Uso del tasto SUBTITLE (**π**) (DVD/MPEG4)**

- **1.** Durante la riproduzione, premere il tasto **SUBTITLE (**π**)**.
- **2.** Premere i pulsante **SUBTITLE (A)** o A/ $\Psi$  per modificare la lingua. Ogni volta che il pulsante SOTTOTITOLI **SUBTITLE (A)** o A/ $\Psi$  viene premuto, la lingua viene modificata
- **3.** Per rimuovere l'icona **SUBTITLE (**π**)**, premere il tasto **EXIT/RETURN**.

### **Nota**

- Le lingue per i sottotitoli sono rappresentate da abbreviazioni.
- A seconda dei DVD, può essere necessario cambiare i sottotitoli nel Menu disco. Premere il tasto DISC MENUL
- Questa funzione dipende dai sottotitoli codificati sul disco e può non funzionare con tutti i DVD.
- Un disco DVD può contenere massimo 32 lingue per i sottotitoli.

### **Modifica dell'angolatura di ripresa**

Se un DVD contiene varie angolature di una determinata ripresa, è possibile utilizzare la funzione Angle (Angolazione).

### **Uso del tasto ANGLE (DVD)**

Se il disco contiene varie angolature, sullo schermo viene visualizzato ANGLE.

- **1.** Durante la riproduzione, premere il tasto **TOOLS** sul telecomando.
- **2.** Premere i tasti ▲/▼ per selezionare  $\mathcal{L}_0$ . Per selezionare l'angolo desiderato, premere i tasti √/® oppure utilizzare i tasti numerici del telecomando.

### **Uso della funzione Bookmark (Segnalibro)**

La funzione consente di dotare di segnalibro le sezioni di un DVD, in modo da poterle trovare velocemente in un secondo momento.

### **Uso della funzione Bookmark (Segnalibro) (DVD)**

- **1.** Durante la riproduzione, premere il tasto **MARKER** sul telecomando.
- **2.** Una volta raggiunta la scena che si desidera contrassegnare, Premere i tasti ◀/▶ o ▲/▼, quindi premere il tasto **MARKER**. E' possibile contrassegnare al massimo 12 scene alla volta.

### **Nota**

- A seconda del disco, la funzione Bookmark può non funzionare.

### **Richiamare una scena contrassegnata**

- **1.** Durante la riproduzione, premere il tasto **MARKER** sul telecomando.
- **2.** Premere i tasti ◀/▶ o ▲/▼ per selezionare una scena contrassegnata.
- **3.** Premere il tasto **PLAY (**®**)** per saltare alla scena contrassegnata.

### **Cancellazione di un segnalibro**

- **1.** Durante la riproduzione, premere il tasto **MARKER** sul telecomando.
- **2.** Premere i tasti ◀/► o ▲/▼ per selezionare il numero del segnalibro che si desidera cancellare.
- **3.** Premere il tasto **ENTER** per cancellare il numero di un segnalibro.

**Per i dischi con rapporto larghezza/altezza 4:3**

### SCREEN FIT (ADATTA ALLO SCHERMO)

### **Uso della funzione Zoom**

### **Using the Zoom Function (DVD)**

- **1.** Durante la riproduzione o nella modalità di pausa, premere il tasto **TOOLS** sul telecomando.
- **2.** Premere i tasti **A/▼** per selezionare **Q**, premere **ENTER** per ingrandire in X1,X2,X3,X4.

### **Clips Menu (Menu video clip) per file MP3/WMA/ JPEG/MPEG4/CD Audio**

I CD Audio o dischi con file MP3/WMA/JPEG/ MPEG4 contengono canzoni e/o immagini singole che possono essere organizzate in cartelle, come indicato qui di seguito. La procedura è simile a quella usata sul computer per inserire i file nelle varie cartelle.

Per accedere a queste cartelle e ai file contenuti eseguire la seguente procedura:

- **1.** Aprire il vano del disco. Inserire un disco nel vano.
- **2.** Chiudere il vano. La barra si chiude e viene visualizzata la schermata del menu Cartella principale (Parent Folder) (immagine di schermo in alto.) Le cartelle principali contengono tutte le cartelle Pari livello (Peer) con lo stesso tipo di contenuti: musica, video, fotografie, ecc. .

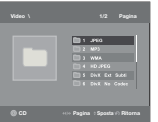

**3.** Premere i pulsanti √/® per selezionare la cartella Principale (Parent) di interesse e quindi premere **ENTER**. Viene visualizzata una scherma con

le cartelle Pari livello (Peer). Le cartelle Pari livello (Peer) comprendono tutte le cartelle con lo stesso tipo di contenuti (video, musica, fotografie, ecc.) contenute nella cartella Principale (Parent).

### **Selezione della cartella**

La cartella può essere selezionata sia in modalità Stop (Arresto) sia in modalità Play (Riproduzione)

### **- Selezione della cartella principale**

Premere il tasto **RETURN** per andare alla cartella principale, oppure premere i tasti **Δ/V** per selezionare ".." e **ENTER** per andare alla cartella principale.

**- Selezione della cartella paritetica**

Premere i tasti A/ $\Psi$  per selezionare la cartella desiderata, quindi premere **ENTER**.

**- Selezione della sottocartella** Premere i tasti A/ $\blacktriangledown$  per selezionare la cartella desiderata, quindi premere **ENTER**.

### **Riproduzione di file MP3/WMA/CD Audio**

- **1.** Aprire il vano del disco. Inserire un disco nel vano. Chiudere il vano.
- **2.** Premere i tasti √/® per selezionare il menu Musica, quindi premere **ENTER**. Premere i tasti A/ $\blacktriangledown$  per selezionare un file musicale, e quindi premere ENTER per avviare la riproduzione del file contenente i brani.

### **Ripetizione della riproduzione e riproduzione casuale**

Premere il tasto **REPEAT** per cambiare la modalità di riproduzione. Esistono quattro modalità: **No** (Disattivato), **Track** (Brano), **Folder** (Cartella) e **Random** (Casuale). 1

- No (Disattivato)(=;): Riproduzione normale
- Track (Brano)([11]): Ripete il file musicale corrente.
- Folder (Cartella)( ): Ripete i file musicali con la stessa estensione nella cartella corrente.

- Random (Casuale)( $\equiv$ : I file musicali con la stessa estensione vengono riprodotti in ordine casuale. Per riprendere la riproduzione normale, premere il tasto **REPEAT** fino Ripetizione : Disattivata (Repeat : Off).

### **File MP3/WMA su CD-R**

### **Se si registrano file MP3 o WMA su un CD-R, attenersi a quanto segue.**

### **- I file MP3 o WMA devono essere nel formato ISO 9660 o JOLIET.**

I file MP3 o WMA con formato ISO 9660 e Joliet sono compatibili con DOS e Windows di Microsoft e con Mac di Apple. Si tratta del formato più usato.

### **- Quando si assegna il nome ai file MP3 o WMA non superare gli 8 caratteri e usare ".mp3, .wma" come estensione.**

Formato generico del nome: "Title.mp3" o "Title.wma". Quando si compone il titolo, non superare gli 8 caratteri, verificare che non vi siano spazi all'interno del nome e non utilizzare caratteri speciali, inclusi:  $(.,/.,=,+)$ .

### **- Per la registrazione dei file MP3, usare per il trasferimento una velocità di decompressione di almeno 128Kbps.**

La qualità dell'audio dei file MP3 dipende fondamentalmente dalla velocità di compressione/decompressione. Per

ottenere un audio con qualità CD è necessaria una velocità di campionatura analogica/digitale, ovvero una conversione nel formato MP3, minima di 128 Kbps e massima di 160 Kbps. Scegliendo velocità più elevate, ad esempio 192 Kbps o più, solo raramente si ottiene una qualità migliore dell'audio. Al contrario, i file con velocità di decompressione inferiori a 128 Kbps non vengono riprodotti in modo adeguato.

### **- Per la registrazione dei file WMA, usare per il trasferimento una velocità di decompressione di almeno 64 Kbps.**

 La qualità dell'audio dei file WMA dipende fondamentalmente dalla velocità di compressione/decompressione.

Per ottenere un audio con qualità CD è necessaria una velocità di campionatura analogica/digitale, ovvero una conversione nel formato WMA, minima di 64 Kbps e massima di 192 Kbps.

Al contrario, i file con velocità di decompressione inferiori a 64 Kbps o superiori a 192 Kbps non vengono riprodotti in modo adeguato.

### **- Non tentare di registrare file MP3 protetti da copyright.**

Alcuni file "protetti" sono criptati e protetti da un codice, per impedire che vengano copiati illegalmente. Si tratta dei seguenti tipi di file: Windows MediaTM (marchio registrato di Microsoft Inc) e SDMITM (marchio registrato di The SDMI Foundation). Questi file non possono essere copiati.

### **- Importante:**

Queste raccomandazioni non garantiscono la qualità dell'audio o che il lettore DVD possa riprodurre le registrazioni MP3. Alcune metodi e tecnologie di registrazione di file MP3 su CD-R impediscono la riproduzione ottimale di tali file sul lettore DVD (qualità scadente dell'audio e, in alcuni casi, incapacità del lettore di leggere i file).

-L'unità è in grado di riprodurre un massimo di 3000 file e 300 cartelle per disco.

### **Riproduzione di filmati MPEG4**

### **Funzione MPEG4 Play (Riproduzione MPEG4)**

I file AVI vengono utilizzati per contenere dati audio e video. Possono essere riprodotti solo i file AVI con estensione " avi"

- **1.** Aprire il vano del disco. Inserire un disco nel vano. Chiudere il vano.
- **2.** Premere i tasti √/® per selezionare il menu Video, quindi premere **ENTER**. Premere i tasti  $\blacktriangle$ / $\blacktriangledown$  per selezionare un file AVI (DivX/XviD), quindi premere **ENTER**. Premere i tasti  $\blacktriangle$ / $\blacktriangledown$ quindi premere il tasto **ENTER**.

### **Ripetizione e Ripetizione A-B della riproduzione**

1. Premere il tasto **REPEAT**, quindi premere il tasto **REPEAT** o **Δ/**▼ per cambiare la modalità di riproduzione. Esistono 3 modalità: **No** (Disattivato), **Title** (Titolo) e **Folder** (Cartella).

 $\sqrt{8}$ 

- **No** (Disattivato)
- Title (Titolo): ripete la riproduzione del titolo corrente.
- Folder (Cartella): ripete i file AVI con la stessa estensione nella cartella corrente.

### **Ripetizione A-B della riproduzione (Solo DVD-D360K)**

- 1. Premere il tasto **REPEAT** sul telecomando. Viene visualizzata la schermata Repeat (Ripetizione).
- 2. Premere i tasti π/† per selezionare **REPEAT A-B**, quindi premere il tasto ® o **ENTER**
- **3**. Premere il tasto **ENTER** nel punto in cui si desidera che inizi la ripetizione della riproduzione (A).
- 4. Premere il tasto **ENTER** nel punto in cui si desidera che termini la ripetizione della riproduzione (B).

### **Ripetizione A-B della riproduzione (Solo DVD-D530)**

- 1. Premere il tasto **REPEAT A-B** sul telecomando.
- 2. Premere il tasto **REPEAT A-B** nel punto in cui si desidera che inizi la ripetizione della ripro duzione (A).
- 3. Premere il tasto **REPEAT A-B** nel punto in cui si desidera che termini la ripetizione della ripro duzione (B).
- Per tornare alla riproduzione normale, premere il tasto **REPEAT A-B** fino a visualizzare
- Ripetizione : Disattivata (Repeat : Off) sullo schermo.

### **Nota**

- RIPETIZIONE A-B (A-B REPEAT) consente di impostare il punto (B) subito dopo avere impostato il punto (A).

### **Descrizione delle funzioni MPEG4**

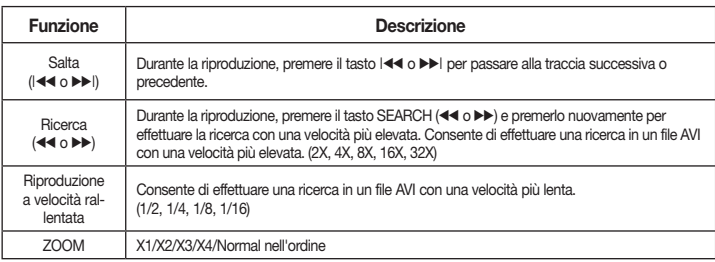

### - A seconda del file MPEG4, queste funzioni possono non funzionare.

**File AVI su CD-R**

L'unità può riprodurre i seguenti formati di compressione video all'interno del formato di file AVI:

- DivX 3.11
- DivX 4 (basato su profilo semplice MPEG4)
- DivX 5 (profilo semplice MPEG4 più altre funzioni quali fotogrammi bi-direzionali. (Sono supportati anche i formati Qpel e GMC.)
- XviD conforme con MPEG4.

### **DVD-RW & DVD+R**

Formati supportati per file DivX:

- Formato DivX di base DivX3.11 / 4.12/ 5.x

- Xvid (codec video compatibile MPEG-4) e DivX Pro - Formato file: \*.avi, \*.div, \*.divx.
- L'unità supporta tutte le risoluzioni fino al valore

massimo indicato qui di seguito

### **DivX5**

720 x 480 a 30fps 720 x 576 a 25fps : Max velocità dei bit : 4Mbps

- I messaggi di avviso che possono essere visualizzati nel tentativo di riprodurre il file DivX sono :
- **1.** Nessuna autorizzazione
- Il file è stato generato con un codice di regist razione errato.
- **2.** Codec non supportato
	- Il file contiene alcuni tipi e versioni di Codec

### **Nota**

- Risoluzioni supportate dal modello DVD-D530 fino 720 x 480 @30 fotogrammi/ 720 x 576 @25 fotogrammi
- L'unità supporta CD-R/RW scritti in MPEG4 secondo il "formato ISO9660".

### **Riproduzione di file multimediali utilizzando la funzione Host USB**

Collegando il dispositivo di memorizzazione alla porta USB del lettore DVD è possibile usufruire di file multimediali come immagini, film e brani musicali salvati su un lettore MP3, una memoria USB o una fotocamera digitale con una buona qualità audio.

### **Utilizzo della funzione HOST USB**

- **1.** Collegare il dispositivo USB alla porta USB sulla parte frontale dell'unità.
- 2. Viene visualizzata la schermata del menu USB, premere il tasto ◀/▶ per selezionare il menu musica, quindi premere **ENTER**.
- **3.** Premere i tasti **A/V** per selezionare un file nell'USB. Premere **ENTER** per aprire il file.

### **Nota**

- gni volta che si preme il tasto USB sul telecomando, viene visualizzato un fotogramma della selezione del dispositivo USB.
- Sulla schermata viene visualizzato "USB".

•A seconda delle dimensioni del file e della durata del filmato, il tempo di caricamento con un dispositivo USB può essere più lungo rispetto al tempo necessario con un supporto CD o DVD • Sullo schermo del televisore viene visualizzato il menu USB e viene riprodotto il file salvato.

•Se nell'unità è presente un disco, Premere il tasto DVD (DVD-D530) o il tasto USB (DVD-D360K) il lettore uscirà dal menu USB e caricherà il disco.

### **Rimozione sicura del dispositivo USB.**

- **1.** Premere il tasto DVD (DVD-D530) o il tasto USB (DVD-D360K) per tornare alla modalità disco o alla schermata principale.
- **2.** Premere il tasto STOP (■ ).
- **3.** Rimuovere il cavo USB.

### **Riproduzione a salti avanti/indietro**

Durante la riproduzione, premere il tasto ( $|\blacktriangleleft \blacktriangleleft \blacktriangleright \blacktriangleright |$ ).

- Se sono presenti più file, premendo il tasto  $\blacktriangleright$  viene selezionato il file successivo.
- Se sono presenti più file, premendo il tasto  $\blacktriangleleft \blacktriangleleft$  viene selezionato il file precedente.

### **Riproduzione veloce**

Per riprodurre il disco ad una velocità superiore, premere (**44/** $\blacktriangleright$ **)** durante la riproduzione.

• Ogni volta che si preme uno di questi tasti, la velocità di riproduzione cambia nel modo seguente :  $2X \rightarrow 4X \rightarrow 8X \rightarrow 16X \rightarrow 32X$ .

 (es. MP4, AFS e altri codec esclusivi) non sup portortati del lettore.

- **3.** Risoluzione non supportata
	- I file che contengono risoluzioni superiori alle specifiche del lettore non sono supportati.

### **Dispositivi compatibili**

- 1. Dispositivi USB che supportano una memoria di massa USB v1.0. (dispositivi USB che funzionano come dischi rimovibili in Windows (2000 o versioni successive) senza dover installare altri driver)
- 2. Lettore MP3: Lettore MP3 flash.
- 3. Fotocamera digitale: Fotocamere che supportano una memoria di massa USB v1.0.0.
	- • Fotocamere che funzionano come dischi rimovibili in Windows (2000 o versioni successive) senza dover installare altri driver.
- 4. Flash Drive USB: Dispositivi che supportano USB2.0 o USB1.1.
- • Collegando un dispositivo USB1.1 si possono notare delle differenze nella qualità di riproduzione.
- 5. Lettore di schede USB: Lettore di schede USB a singolo slot e lettore di schede USB multislot
	- • A seconda del costruttore, il lettore di schede USB non può essere supportato.
- Se su un lettore multischeda vengono installati dispositivi con più memorie, possono verificarsi dei problemi.
- 6. Se si utilizza una prolunga USB, il dispositivo USB potrebbe non essere riconosciuto.
- CBI (Control/Bulk/Interrupt) non è supportato.
- Le foto/videocamere digitali che usano il protocollo PTP o che richiedono l'installazione di un programma aggiuntivo per il collegamento al PC non sono supportate.
- I dispositivi che usano file system NTFS non sono supportati. (è supportato solo il file system FAT 16/32 (File Allocation Table 16/32, tabella di allocazione file)).
- Alcuni riproduttori MP3, una volta collegati a questo prodotto non funzionano a causa della dimensione del settore del loro file system.
- La funzione HOST USB non è supportata se è collegato un prodotto che trasferisce i file multimediali mediante il pro gramma specifico del proprio costruttore.
- Non funziona con i dispositivi MTP (Media Transfer Protocol) abilitati Janus.
- La funzione host USB di questo prodotto non supporta tutti i dispositivi USB.
- L'USB host non supporta i dischi fissi (HDD) USB..

### **RIP del CD**

Questa funzione permette di copiare i file audio dal disco al dispositivo USB in formato MP3.

Aprire il vano del disco.Posizionare un CD audio (CD-DA) nel vano e chiudere il vassoio. Collegare il dispositivo USB all'host USB sulla parte frontale del lettore. Premere il tasto DVD (DVD-D530) o il tasto USB (DVD-D360K) .

- **1.** Quando l'unità è in modo arresto, premere il tasto **TOOLS** per visualizzare la schermata di Rip.
- **2.** Premere i tasti ∧/ $\blacktriangledown$  Per selezionare i file desiderati, quindi premere il tasto ENTER (Conferma) per contrassegnare tutti i file che devono essere copiat.

- Per deselezionare tutti i file da copiare, premere nuovamente il tasto **ENTER** (Conferma).

- **3.** Premere i tasti ◀ and ▼ per selezionare **START** (AVVIO) nel menu di rip, quindi premere il tasto **ENTER** (Conferma).
	- Nel menu Copia (Ripping) sono inclusi i seguenti pulsanti:
	- Mode (Veloce/Normale)
	- Bitrates (Velocità di trasmissione), premere ENTER per modificare 128kbps ➞ 192kbps ➞ 128kbps.
	- Device selection (Selezione del dispositivo), premere ENTER per passare da un dispositivo all'altro (max 4)
	- Select (Selezione) Unselect (Deselezione), premere ENTER per passare da Select all (Seleziona tutto) o Select none (Deseleziona tutto).
	- Start ripping (Avvio RIP); premere ENTER per avviare il processo di RIP.

### **Nota**

- Per annullare una copia in corso premere il pulsante INVIO (ENTER).
- Per tornare alla schermata CDDA, premere nu vamente il tasto TOOLS.
- Al termine della funzione RIP del CD, il lettore passa automaticamente in modalità di riproduzione.
- Solo dischi CD audio (CD-DA) su cui si può eseguire il RIP.
- Poiché la velocità è 2,6 volte la velocità stadard, l'utente non è in grado di riprodurre il CDDA durante il processo di rip.
- Il pulsante USB non è attivo mentre si sta utilizzando il menu Copia (Ripping).
- La funzione di ripping dei CD potrebbe non essere supportata per alcuni lettori MP3.

### **Riproduzione CD di immagini**

- **1.** Selezionare la cartella desiderata.
- **2.** Premere i tasti π/† per selezionare un file di immagini nel menu video clip e poi premere il tasto **ENTER**.

### **Nota**

- Premere il tasto STOP per tornare al menu video clip.
- Se si riproduce un CD di immagini Kodak, l'unità visualizza direttamente Photo e non il menu video clip.

#### **Rotazione**

- Premere i tasti **TOOLS** per selezionare Ruota, quindi premere il tasto **ENTER**.
- Ogni volta che si preme il tasto √/® l'immagine ruota di 90° in senso orario.
- Ogni volta che si preme il tasto A l'immagine si capovolge e appare l'immagine "a specchio".
- Ogni volta che si preme il tasto ▼ l'immagine ruota sul lato destro e appare l'immagine "a specchio".

#### **Zoom**

- Premere i tasti **TOOLS** per selezionare Zoom, quindi premere il tasto **ENTER**.
- Ogni volta che il tasto del numero ENTER è premuto, l'immagine appare ingrandita. Modo Zoom : X1-X2-X3-X4-X1.

#### **Proiezione delle slide**

- Quando si preme PLAY sul file Jpeg,questo apparirà in modo schermo intero e automaticamente inpresentazione slide.

### **Nota**

- A seconda della dimensione del file, l'intervallo tra un'immagine e l'altra può essere diverso rispetto al valore impostato.
- Se non viene premuto alcun tasto, in base all'impostazione predefinita la proiezione delle diapositive inizia automaticamente entro circa 10 secondi.

### **Riproduzione CD di immagini per HD-JPEG (Solo DVD-D530)**

È necessario collegarsi a HDMI. La risoluzione deve essere 720p/1080i/1080p, e HD-JPEG deve trovarsi in modalità HD.

- **1.** Selezionare la cartella desiderata.
- **2.** Premere i tasti A/ $\Psi$  per selezionare un file di immagini nel menu video clip, quindi premere il tasto **ENTER**.
	- Premere il tasto STOP (■) per tornare al menu video clip.
	- Se si riproduce un CD di immagini Kodak, l'unità visualizza direttamente Photo e non il menu video clip.
- **Rotazione**

Premere i tasti **TOOLS** per selezionare Ruota, quindi premere il tasto **ENTER**. Premere il tasto √/® per ruotare la schermata di 90 gradi a sinistra/destra.

- **Salto di immagini**

Premere i tasti  $\left|\frac{A}{A}\right|$  o  $\blacktriangleright$  per selezionare l'immagini precedente o successiva.

### - **Zoom**

Premere i tasti **TOOLS** per selezionare Zoom, quindi premere il tasto **ENTER**.

Ogni volta che il tasto del numero ENTER è premuto, l'immagine appare ingrandita. Modo Zoom : X1-X2-X3-X4-X1.

### - **Proiezione di diapositive**

Premere i tasti **PLAY** (®) per avviare la funzione SLIDE (DIAPOSITIVE) Premere i tasti **PAUSE** (∏∏) per interrompere la funzione SLIDE (DIAPOSITIVE). Premere il tasto PLAY per continuare la presentazione.

### **Nota**

- A seconda della dimensione del file, l'intervallo tra un'immagine e l'altra può essere diverso rispetto al valore impostato.
- Quando le immagini vengono visualizzate nella modalità HD-JPEG, le dimensioni dell'immagine possono risultare inferiori.
- Si raccomanda di impostare "BD Wise" su "Off" (Off) nel caso vengano riprodotti file immagine JPEG con formato maggiore di 720x480 pixel".

### **Riproduzione MP3-JPEG**

È possibile riprodurre i file JPEG utilizzando un file audio come sottofondo.

- **1.** Premere i tasti ▲/♥ per selezionare un file MP3 nel menu video clip, quindi premere il tasto **ENTER**. Per tornare alla schermata del menu premere i pulsanti **RETURN** o **MENU**.
- **2.** Premere i tasti √/® per selezionare un menu Foto (Photo) , quindi premere il tasto **ENTER**. Premere i tasti A/ $\Psi$  per selezionare un file JPEG nel menu video clip, quindi premere il tasto **ENTER**.

- Il file audio verrà riprodotto dall'inizio.

**3.** Per arrestare la riproduzione, premere il tasto Stop.

### **Nota**

I file MP3 e JPEG devono essere sullo stesso disco.

### **Dischi JPEG su CD-R**

- E' possibile riprodurre solo file con estensioni ".ipg" e ".JPG".
- Se il disco non è chiuso, occorre più tempo per iniziare la riproduzione e non tutti i file registrati possono essere riprodotti.
- E' possibile riprodurre solo dischi CD-R con file JPEG in formato ISO 9660 o Joliet.
- Il nome del file JPEG non deve superare gli 8 caratteri e non deve contenere spazi o caratteri speciali  $( . / = +).$
- Può essere riprodotto solo un disco a più sessioni scritte consecutivamente. Se nel disco a più sessioni vi è un segmento vuoto, il disco può essere riprodotto solo fino al segmento vuoto.
- Su un solo CD è possibile memorizzare massimo 500 immagini.
- Sono consigliabili i CD di immagini Kodak.
- Durante la riproduzione di un CD di immagini Kodak, è possibile riprodurre solo i file JPEG nella cartella delle immagini.
- CD di immagini Kodak: I file JPEG nella cartella delle immagini possono essere riprodotti automaticamente.
- CD di immagini Konica: Per vedere l'immagine, selezionare i file JPEG nel menu video clip.
- CD di immagini Fuji: Per vedere l'immagine, selezionare i file JPEG nel menu video clip.
- CD di immagini QSS: L'unità non è in grado di riprodurre i CD di immagini QSS.
- Se il numero di file in un disco è superiore a 500, possono essere riprodotti solo 500 file JPEG.
- Se il numero di cartelle in un disco è superiore a 500, possono essere riprodotti solo i file JPEG di 500 cartelle.

## Funzioni karaoke (Solo D\

### **Funzioni karaoke**

### **Sequenza operativa**

- **1.** Collegare l'uscita Mixed Audio Out alla TV o all'amplificatore.
- **2.** Collegare la presa del microfono a Mic (microfono) e impostare il punteggio Karaoke su On. Se si collega MIC e il punteggio Karaoke è impostato su On, è possibile utilizzare le funzioni karaoke.

### **Punteggio karaoke/Volume microfono/Tasto controllo (controllo tono)**

- **1.** Riprodurre il disco per karaoke con le proprie canzoni preferite.
- Premere il tasto **KARAOKE (**†), quindi premere il tasti π/† per selezionare **ECHO**, **VOL** o **KEY**
- **2.** Premere i tasti ◀/▶ per selezionare la voce desiderata.

### **Karaoke Scoring (punteggio)**

Il punteggio viene visualizzato :

- **1.** Il microfono è collegato è il punteggio karaoke è On.
- **2.** Alla fine di ogni sessione/titolo del disco per karaoke.
	- Se il DVD karaoke possiede informazioni sull'unità punteggio.
	- In caso di VCD, il dispositivo non è in grado di distinguere tra karaoke o film, quindi il punteg gio viene sempre visualizzato.
- **3.** Il punteggio karaoke viene visualizzato per circa 6 secondi alla fine di ogni sessione/titolo.

### **Registrazione in modalità Karaoke**

- **1.** Inserire il supporto di memorizzazione USB nel jack USB e collegare la spina del microfono a Mic.
- **2.** Per avviare la registrazione in modalità Karaoke, scegliere uno dei file VCD/DVD/SVCD, quindi premere il tasto RECORD.
- **3.** Durante la registrazione, è possibile soltanto premere il tasto STOP e il tasto PAUSE per annullare la registrazione
- **4.** Se si annulla la registrazione, il file verrà salvato.

### **Nota**

- Se, durante l'utilizzo della funzione karaoke, si genera un feedback (stridore o fischio acuto), allontanare il microfono dagli altoparlanti o abbassare il volume del microfono o dell'altoparlante.
- Durante la riproduzione di dischi MP3, WMA e LPCM, le funzioni karaoke non sono attive.
- Quando il microfono è collegato, l'uscita digitale non funziona.
- Il suono del microfono esce solo dall'uscita audio analogica.
- Collegando il microfono al jack MIC sul pannello anteriore, si passa automaticamente dall'audio a 5.1 canali all'audio a 2 canali; questa condizione non può essere modificata se non scollegando il microfono.

## Modifica del setup menu (menu impostazioni)

### **Uso del Setup Menu (Menu impostazioni)**

Il Setup menu <Menu impostazioni> consente di personalizzare il lettore DVD selezionando varie lingue, impostando un livello di controllo famigliare e perfino regolando il lettore in base al tipo di schermo televisivo utilizzato.

- **1.** Con l'unità in modalità Stop, premere il tasto **MENU** sul telecomando. Premere i tasti √/® per selezionare **IMPOSTAZIONI**, quindi premere il tasto **ENTER**.
- **2.** Premere i tasti **A**/▼ per selezionare Setup, quindi premere il tasto ▶ o **ENTER** per accedere alle diverse funzioni.
- **3.** Premere i tasti  $\triangle$  /  $\blacktriangledown$  quindi premere il tasto ► o **ENTER** per accedere alle sottofunzioni.
- **4.** Per togliere la visualizzazione della schermata di impostazione, premere il tasto **RETURN**.

### **Impostazione delle opzioni di visualizzazione**

Le opzioni di visualizzazione consentono di impostare diverse funzioni video del lettore.

- **1.** Con l'unità in modalità Stop, premere il tasto **MENU**. Premere i tasti √/® per selezionare **IMPOSTAZIONI**, quindi premere il tasto **ENTER**.
- **2.** Premere i tasti **A/V** per selezionare **DISPLAY**, quindi premere il tasto ► o **ENTER**.
- **3.** Premere i tasti **A**/ $\blacktriangledown$  per selezionare la voce desiderata, quindi premere il tasto ► o **ENTER**.

### **Impostazione della BD Wise (Solo DVD-D530)**

Quando il lettore è collegato ad un televisore SAMSUNG che supporta "BD Wise", è possibile ottenere una qualità dell'immagine ottimizzata impostando la funzione "BD Wise" su "On" (On).

- **1.** Con l'unità in modalità Stop, premere il tasto **MENU**. Premere i tasti √/® per selezionare **IMPOSTAZIONI**, quindi premere il tasto **ENTER**.
- **2.** Premere i tasti π/† per selezionare **DISPLAY**, quindi premere il tasto ® o **ENTER**.
- **3.** Premere i tasti π/† per selezionare **BD WISE**, quindi premere il tasto ® o **ENTER**.
- Premere i tasti A/ $\Psi$  per selezionare **SI/NO**, quindi premere il tasto **ENTER**.

### **Nota**

- **• Questa opzione può essere modificata solo se il televisore supporta BD Wise.**
- **• Consultare il manuale dell'utente del televisore per sapere se l'apparecchio in uso supporta la scansione progressiva. Nel caso in cui sia supportata, attenersi alle indicazioni del manuale dell'utente del televisore per definire le impostazioni della scansione progressiva nel sistema di menu del televisore.**
- **• Se l'opzione uscita video non è corretta, lo schermo può risultare bloccato.**
- **• Gli risoluzioni disponibile per gli output HDMI secondo il TV collegato o il proiettore.**
- **• Quando la risoluzione viene modificata durante la riproduzione, la visualizzazione di un'immagine normale può richiedere alcuni secondi.**
- **• Se si imposta come risoluzione di uscita HDMI 720p, 1080p o 1080i, l'uscita HDMI offre una migliore qualità dell'immagine.**
- **• Si raccomanda di impostare "BD Wise" su "Off" (Off) nel caso vengano riprodotti file immagine JPEG con formato maggiore di 720x480 pixel".**

### **Impostazione delle opzioni audio**

Le opzioni audio consentono di impostare il dispositivo e lo stato dell'audio in base al sistema utilizzato.

**1.** Con l'unità in modalità Stop, premere il tasto **MENU**. Premere i tasti √/® per selezionare **IMPOSTAZIONI**, quindi premere il tasto **ENTER**.

- **3.** Premere i tasti **A/V** per selezionare **AUDIO**, quindi premere il tasto ▶ o **ENTER**.
- **4.** Premere i tasti A/ $\blacktriangledown$  per selezionare la voce desiderata, quindi premere il tasto ► o **ENTER**.

### **Nota**

- Quando vengono riprodotti dischi con audio MPEG in selezione bitstream, l'uscita coassiale potrebbe non.
- Durante la riproduzione di un disco non vi è alcuna uscita audio analogica.
- Anche quando la campionatura PCM è disattivata
- • Alcuni dischi emettono solo un audio campionato attraverso le uscite digitali.

#### **HDMI (Solo DVD-D530)**

- **Se vostro TV non è compatibile con i cannali multi 1 formati compressati (Dolby Digital, MPEG), sarà mettere Audio Digitale e PCM.**
- **Se vostro TV non è compatibile con i tasso LPCM sopra 48 kHz, sarà mettere Campione Down PCM a On.**

Prodotto con l'autorizzazione di Dolby Laboratories. "Dolby" e il simbolo della doppia D sono marchi di Dolby Laboratories

### **Impostazione delle opzioni di sistema**

- **1.** Con l'unità in modalità Stop, premere il tasto **MENU**. Premere i tasti √/® per selezionare **IMPOSTAZIONI**, quindi premere il tasto **ENTER**.
- **2.** Premere i tasti π/† per selezionare **SISTEMA**, quindi premere il tasto ® o **ENTER**.
- **3.** Premere i tasti **A**/ $\blacktriangledown$  per selezionare la voce desiderata, quindi premere il tasto ► o **ENTER.**

### **Impostazione della funzione Anynet+(HDMI-CEC) (Solo DVD-D530)**

Anynet+ è una funzione che può essere utilizzata per attivare l'unità utilizando un telekomando TV Samsung, collegando il DVD D530 a un televisore SAMSUNG mediante un cavo HDMI Cable. (Questa funzione è disponibile soltanto con TV SAMSUNG che supportano Anynet+.)

Selezionare Si quando si collega il DVD D530 a una TV Samsung che supporta Anynet+.

- **1.** Con l'unità in modalità Stop, premere il tasto **MENU**. Premere i tasti √/® per selezionare **IMPOSTAZIONI**, quindi premere il tasto **ENTER**.
- **2.** Premere i tasti ▲/▼ per selezionare SISTEMA, quindi premere il tasto ▶ o ENTER.
- **3.** Premere i tasti **A/V** per selezionare **ANYNET**+ (HDMI-CEC), quindi premere il tasto ► o **ENTER**.
- **4.** Sul lettore DVD impostare Anynet+(HDMI-CEC) su "Si", quindi premere **ENTER**.
- **5.** Impostare la funzione Anynet+ del televisore. (per ulteriori informazioni, vedere il manuale di instruzione del televisore.)

### **Nota**

- Se si preme il tasto **PLAY** dell'unità mentre si guarda il televisore, la schermata del televisore passa alla schermata di riproduzione.
- Se viene riprodotto un DVD quando il televisore è spento, il televisore si accende.
- Se il televisore viene spento, il lettore DVD si spegne automaticamente.
- Se durante la riproduzione del DVD l'ingresso HDMI del televisore viene cambiato con uno di un altro tipo (Composite, Component, ... etc) il lettore DVD arresta la riproduzione, ma a seconda della navigazione supporta dal disco DVD, il lettore DVD può anche non interrompere la riproduzione di quest'ultimo.

### **Impostazione delle funzioni della lingua**

Se i menu del lettore, del disco, dell'audio e della lingua dei sottotitoli sono stati precedentemente impostati, vengono richiamati automaticamente ogni volta che si guarda un film.

- **1.** Con l'unità in modalità Stop, premere il tasto **MENU**. Premere i tasti √/® per selezionare **IMPOSTAZIONI**, quindi premere il tasto **ENTER**.
- **2.** Premere i tasti **A/V** per selezionare **LINGUA**, quindi premere il tasto ► o **ENTER**.
- **3.** Premere i tasti **A**/ $\Psi$  per selezionare la lingua desiderata, quindi premere il tasto ► o **ENTER**.

#### **Nota**

- La lingua viene selezionata e lo schermo torna al menu Imposta Lingua.
- Per togliere la visualizzazione del menu impostazioni, premere il tasto MENU.
- If the selected language is not recorded on the disc, the original pre-recorded language is selected.
- Se la lingua selezionata non è registrata sul disco, viene selezionata la lingua originale pre-registrata.
- Selezionare "Originale" se si desidera che la lingua predefinita del sonoro sia la lingua originale in cui è registrato il disco.
- Selezionare "Automatica" se si desidera che la lingua dei sottotitoli sia uguale alla lingua selezionata per l'audio.
- Alcuni dischi possono non contenere la lingua selezionata come lingua iniziale; in questo caso, il disco usa la lingua originale

### **Impostazione delle opzioni di protezione**

La funzione Parental Control <Controllo famigliare> funziona con i DVD ai quali è stata assegnata una regolazione, e consente all'utente di controllare i tipi di DVD guardati dai membri della famiglia. Su un disco esistono 8 livelli di regolazione.

### **Impostazione del livello di regolazione o Modifica della password**

- **1.** Con l'unità in modalità Stop, premere il tasto **MENU**. Premere i tasti √/® per selezionare **IMPOSTAZIONI**, quindi premere il tasto **ENTER**.
- **2.** Premere i tasti π/† per selezionare **SICUREZZA**, quindi premere il tasto ® o **ENTER**. Immettere la password.
- **3.** Premere i tasti ▲/▼ per selezionare GENITORI/CAMBIA PASSWORD, quindi premere il tasto ® o **ENTER**.
- **4.** Premere i tasti A/ $\Psi$  per selezionare il livello di regolazione desiderato, quindi premere il tasto **ENTER**. ad es. Impostazione **Bambini**.

**-** Se ad esempio si seleziona il livello Bambini, i dischi che contengono i livelli 2 o superiori non vengono riprodotti.

**5.** Immettere la password. Se questa è la prima volta, immettere 0000. Quindi immettere una nuova password. Per attivare la funzione di controllo genitori, la nuova password deve essere un numero diverso da 0000. Immettere nuovamente la nuova password

#### **Livelli di protezione:**

- ❶ Bambini
- ❷ G (General Audiences)(G Per la famiglia): Per tutte le età
- ❸ PG (Parental Guidance suggested)(PG Suggerit a la guida genitori): Alcune parti non sono adatte pe r un pubblico di bambini.
- ❹ PG 13 (PG-13 Parents strongly cautioned)(PG-13 Presenza dei genitori fortemente raccomandata): Alcune parti possono non essere adatte per bambini al di sotto dei 13 anni.
- ❺ PGR (Parental Guidance Recommended)(PGR Presenza dei genitori raccomandata): Gli argomenti non sono necessariamente inappropriati per i bambini, ma si consiglia una sorveglianza da parte dei genitori durante la visione da parte dei bambini.
- ❻ R (Restricted)(R Limitato): Sotto i 17 anni richiest a la presenza di un adulto.
- ❼ NC17 (NC-17) : Vietato ai minori di 18 anni.

 $\Theta$  Adulti

**Nota**

Se si dimentica la password, consultare "Password dimenticata" nella guida Risoluzione dei problemi

### **Impostazione delle opzioni generali**

- **1.** Con l'unità in modalità Stop, premere il tasto **MENU**. Premere i tasti √/® per selezionare **IMPOSTAZIONI**, quindi premere il tasto **ENTER**.
- **2.** Premere i tasti A/ $\Psi$  per selezionare **GENERALE**, quindi premere il tasto ► o **ENTER.**
- **3.** Premere i tasti **A**/ $\blacktriangledown$  per selezionare la voce desiderata, quindi premere il tasto ► o **ENTER**.

### **Impostazione delle opzioni di supporto**

L'opzione Supporto (Support) consente di verificare informazioni sul lettore DVD come il codice del modello, la versione del software. I numeri di serie e di versione sono disponibili sul pannello posteriore del lettore DVD.

- **1.** Con l'unità in modalità Stop, premere il tasto **MENU**. Premere i tasti √/® per selezionare **IMPOSTAZIONI**, quindi premere il tasto **ENTER**.
- **2.** Premere i tasti **Δ/V** per selezionare **SUPPORTO**, quindi premere il tasto ► o **ENTER**.
- **3.** Selezionare **INFORMAZIONI PRODOTTO**, quindi premere il tasto ® o **ENTER**.

### **Risoluzione dei problemi**

Prima di inoltrare una richiesta di assistenza (per la risoluzione dei problemi), controllare quanto segue.

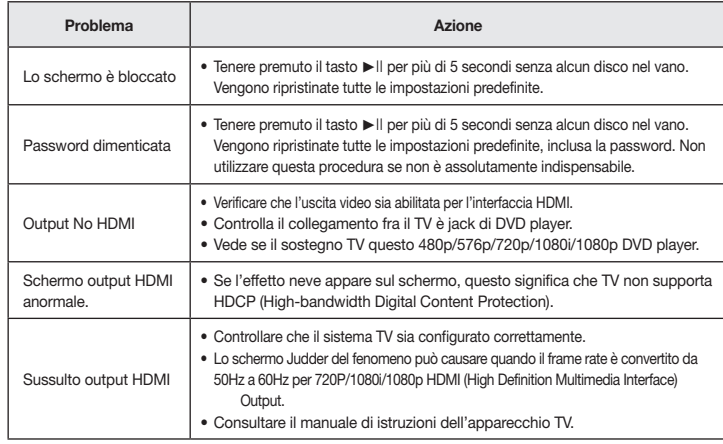

### **Specifiche**

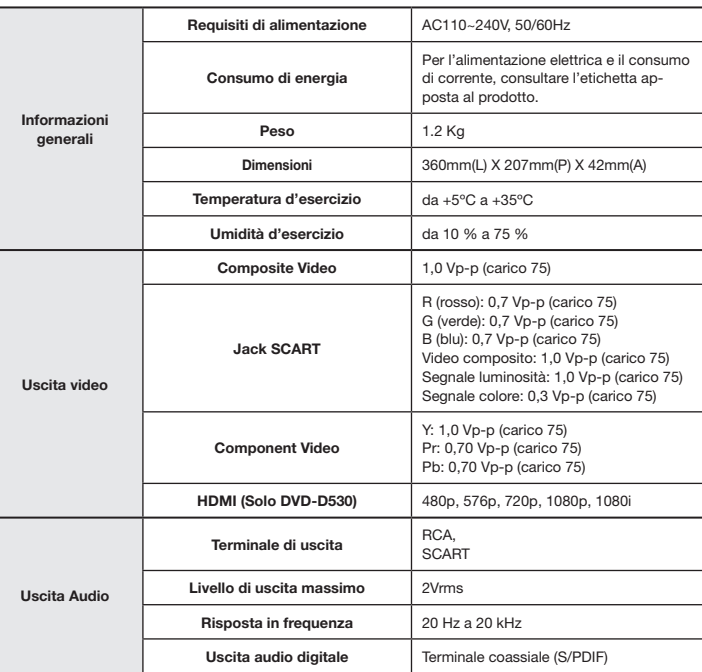

**Corretto smaltimento del prodotto (rifi uti elettrici ed elettronici)**

**(Applicabile nell'Unione Europea e in altri paesi europei con sistema di raccolta differenziata)**

Il marchio riportato sul prodotto, sugli accessori o sulla documentazione indica che il prodotto e i relativi accessori elettronici (quali caricabatterie, cuffi a e cavo USB) non devono essere smaltiti con

altri rifi uti domestici al termine del ciclo di vita. Per evitare eventuali danni all'ambiente o alla salute causati dall'inopportuno smaltimento dei rifi uti, si invita l'utente a separare il prodotto e i suddetti accessori da altri tipi di rifi uti e di riciclarli in maniera responsabile per favorire il riutilizzo sostenibile delle risorse materiali.

Gli utenti domestici sono invitati a contattare il rivenditore presso il quale è stato acquistato il prodotto o l'uffi cio locale preposto per tutte le informazioni relative alla raccolta differenziata e al riciclaggio per questo tipo di materiali.

Gli utenti aziendali sono invitati a contattare il proprio fornitore e verifi care i termini e le condizioni del contratto di acquisto. Questo prodotto e i relativi accessori elettronici non devono essere smaltiti unitamente ad altri rifi uti commerciali.

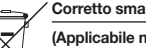

**Corretto smaltimento delle batterie del prodotto**

**(Applicabile nei paesi dell'Unione Europea e in altri paesi europei con sistemi di conferimento differenziato delle batterie.)**

Il marchio riportato sulla batteria o sulla sua documentazione o confezione indica che le batterie di questo prodotto non devono essere smaltite con altri rifi uti domestici al termine del ciclo di vita. Dove raffi gurati, i simboli chimici Hg, Cd o Pb indicano che la batteria contiene mercurio, cadmio o piombo in quantità superiori ai livelli di riferimento della direttiva UE 2006/66. Se le batterie non vengono smaltite correttamente, queste sostanze possono causare danni alla salute umana o all'ambiente.

Per proteggere le risorse naturali e favorire il riutilizzo dei materiali, separare le batterie dagli altri tipi di rifi uti e riciclarle utilizzando il sistema di conferimento gratuito previsto nella propria area di residenza.

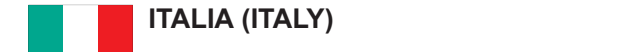

Questo prodotto Samsung e' garantito per un periodo di dodici (12) mesi dalla data di acquisto, da difetti di fabbricazione o nei materiali. Nel caso di riparazione, il prodotto dovra' essere riportato presso il rivenditore dal quale si e' effettuato l'acqusito. Comunque tutti i rivenditori e i centri di assistenza tecnica autorizzata Samsung presenti nei paesi dell' Europa occidentale riconosceranno la validita' di questa garanzia compatibilmente con le normative vigenti nel paese interssato.

**Region Area Contact Center Web Site**

I centri di assistenza tecnica autorizzata sono gli unici riconosciuti idonei dalla Samsung ad effettuare l' attivita' di riparazione in garanzia.

duma di ipanaziono in guranzia:<br>In caso di difficolta' la preghiamo di rivolgersi alla:

**Samsung Electronics Italia S.p.A** Via C. Donat Cattin, 5 Colombia 01-8000112112 www.samsung.com.co **20063, Cernusco Sul Naviglio (MI)** Belgium 02 201 2418 www.samsung.com/be (Dutch) www.samsung.com/be\_fr (French) **Tel. 800-SAMSUNG (7267864) FAX. 02 92141801** Czech Republic 800-SAMSUNG (800-726786) www.samsung.com/cz Denmark 8-SAMSUNG (7267864) www.samsung.com/dk **Servizio Clienti: Tel. 800-SAMSUNG (7267864)** www.samsung.com  $\mathbf{C}$ 

### ■ CONDIZIONI DI GARANZIA

- 1. La garanzia viene accettata solo nel caso in cui il certificato risulta completamente compilato ed esibito unitamente alla fattura comprovante l'acquisto o allo scontrino fiscale; inoltre nessuna alte-razione o cancellazione dovranno essere apportate al certificato medesimo.
- 2. Gli obblighi della Samsung sono limitati alla riparazione o, a sua discrezione, alla sostituzione del Ungin dona banibang bono mintabana nparaziono e, a baa diberezione, ana boetitaz prodotto o delle parti difettose. In allemante prodotto o delle parti difettose.
- 3. Ribadiamo che i centri di assistenza tecnica autorizzata sono gli unici incaricati dalla Samsung a svolgere l' attivita' di garazia.
- menzionate. 4. La garanzia del presente prodotto decadra' immediatamente se lo stesso verra' modificato ed adattato a normative tecniche e di sicurezza diverse da quelle vigenti nel paese per il quale il prodotto e' stato progettato e costruito. Non sara' quindi previsto nessun rimborso per danni derivanti dalle modifiche qui Ukraine 8-800-502-0000 www.samsung.uakraine 8-800-502-0000 www.samsung.uakraine 8-800-502-0000 www.samsung.uak
- 5. La presente garanzia non copre:
- Lithuania Sinimia nell'espero.<br>a) Periodici controlli, manutenzione, riparazioni o sostituzioni di parti soggette ad usura.
- b) Costi relativi a trasporto, spostamenti o installazione del presente prodotto.
- c)<br>
c) Uso improprio, errori di utilizzazione o non corretta istallazione.
- d) Danni causati da incendio, acqua, fenomeni naturali, guerra, moti pubblici, incorretta alimentazione, ventilazione insufficiente od ogni altra causa non dipendente dalla Samsung.
- 6. Questa garanzia e' valida per ogni persona che prende possesso formalmente del prodotto durante il Indonesia 0800-112-8888 www.samsung.com/id periodo di garanzia.
- 7. Questa garanzia non influisce sui diritti del cliente prescritti dalla legge secondo la legislazione nazionale applicabile in vigore, ne sui diritti del cliente nei confronti del rivenditore derivanti dal contratto di compravendita. In assenza di legislazione nazionale applicabile questa garanzia sara' la sola ed unica salvaguardia del cliente e ne la Samsung ne la sua consociata o il, suo distributore saranno Taiwan 0800-329-999 www.samsung.com/tw Vietnam 1 800 588 889 www.samsung.com/vn responsabili per alcun danno accidentale o indiretto ai prodotti Samsung derivante dalla violazione dello condizioni di garanzia sin qui descritte. South Africa 0860-SAMSUNG (726-7864 ) www.samsung.com/za

#### Contatta SAMSUNG WORLD WIDE

Se avete commenti o domande sui prodotti Samsung, contattate il Servizio Clienti Samsung.

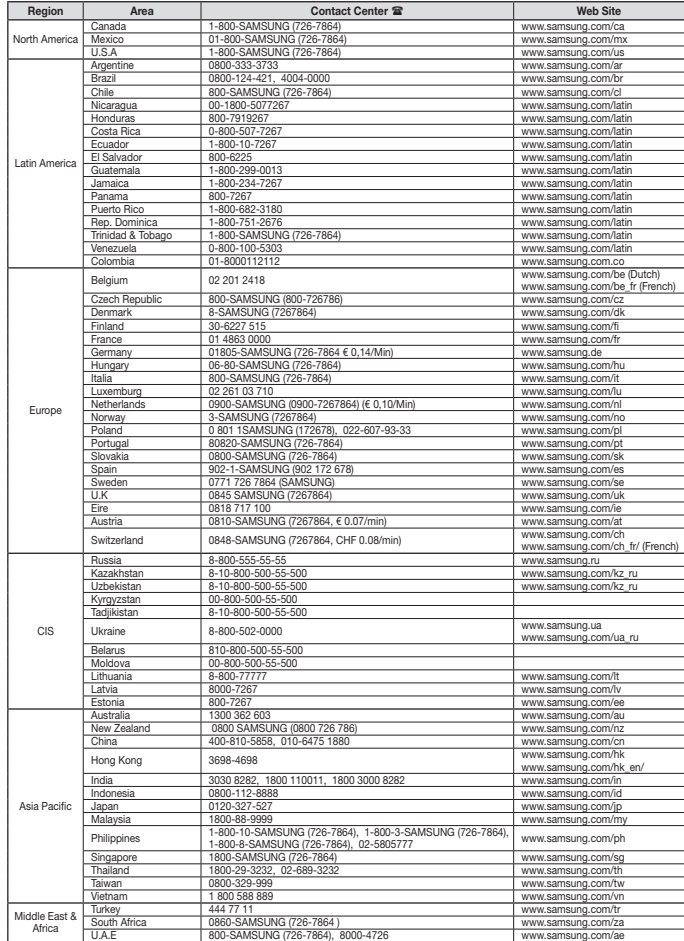

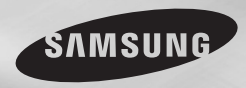

DVD-D360K DVD-D530

# Reproductor de DVD Manual del usuario

## imagine las posibilidades

Muchas gracias por comprar un producto Samsung. Para recibir un servicio máscompleto, por favor, registre su producto en www.samsung.com/global/register

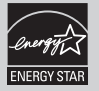

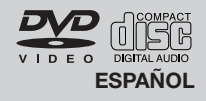

## Precauciones

### **1. Configuración**

- Consulte la etiqueta de identificación situada en la parte posterior del reproductor para ver el voltaje de funcionamiento adecuado.
- Instale el reproductor en un mueble con ventilación adecuada. (7~10 cm) No bloquee las ranuras de ventilación de ningún compo nente para que circule el aire.
- No fuerce la bandeja de discos con la mano.
- No apile los componentes.
- Desconecte todos los componenetes antes de mover el reproductor.
- Antes de conectar componentes adiciones al reproductor, compruebe que estén desconectados.
- Extraiga el disco y desconecte el reproductor después de utilizarlo si no lo va a usar durante un tiempo.
- El enchufe principal se utiliza como un dis positivo de desconexión y debe tenerlo a mano en cualquier momento.

### **2. Para su seguridad**

- Este producto utiliza un láser. El uso de controles, ajustes o funciones no especificadas en este manual pueden causar una exposición peligrosa a radiaciones.
- No abra las cubiertas ni haga reparaciones por su cuenta. Consulte a personal cualificado del servicio técnico.

### **3. Precaución**

- El reproductor no debe utilizarse con propósi tos industriales sino para uso doméstico. Este producto es para uso personal única mente.
- No debe exponer el aparato a gotas ni salpic aduras de agua ni a objetos con líquido, como jarrones, evitando colocarlos sobre el aparato.
- Efectos exteriores como tormenta eléctrica y electricidad estática pueden afectar al funcionamiento normal de este reproductor. Si llega a ocurrir esto, apaque el reproductor y encienda el reproductor con el botón POWER, o desconéctelo y vuelva a conectar el cable de corriente alterna al enchufe de CA.
- El reproductor funcionará con normalidad.
- Cuando se forma condensación dentro del reproductor debido a cambios bruscos de temperatura, es posible que el equipo no funcione correctamente. Si llega a ocurrir esto, deje el reproductor a temperatura ambiente hasta que el interior del equipo se seque y funcione.

### **4. Disco**

- No utilice productos de limpieza como aerosoles, benceno, disolventes ni otras sustan cias volátiles porque podrían dañar la superfi cie del disco.
- No toque la superficie de pistas del disco. Sujételo por los bordes, o por un borde y el agujero del centro.
- Limpie el disco con suavidad. Nunca pase un paño de lado a lado del disco.

### **5. Información medioambiental**

- Pilas que se utilizan en este producto continen sustancias químicas que son dañinas para el medioambiente.
- Deshágase de las pilas de forma adecuada, según las leyes reguladoras de su provincia.

La unidad del producto que se incluye con este manual del usuario se suministra con licencia bajo derechos de propiedad intelectual de terceros. Esta licencia está limitada al uso no comercial privado de consumidores que sean usuarios finales para contenido con licencia. No se otorga ningún derecho para uso comercial. La licencia no cubre a ninguna unidad del producto que no sea ésta y la licencia no se extiende a ninguna unidad del producto o proceso sin licencia de conformidad con el ISO/IEC 11172-3 ó ISO/IEC 13818-3 utilizada o vencida en combinación con esta unidad del producto. La licencia sólo cubre el uso de esta unidad para codificar y/o descodificar archivos de audio de conformidad con el ISO/IEC 11172-3 ó ISO/IEC 13818-3. No se otorga ningún derecho bajo esta licencia para características o funciones del producto que no estén conformes con el ISO/IEC 11172-3 ó ISO/IEC 13818-3. PRECAUCIÓN: EL USO DE CONTROLES, AJUSTES O FUNCIONES NO ESPECIFICADAS EN ESTE MANUAL PUEDEN CAUSAR UNA EXPOSICIÓN PELIGROSA A RADIACIONES.

## Contenido

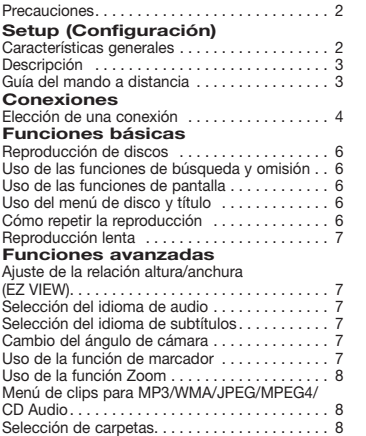

## Setup (configuración)

### **Características generales**

### **Sonido excelente**

Dolby Digital, una técnica desarrollada por Dolby Laboratories, proporciona una reproducción de sonido claro y puro.

#### **Pantalla**

Pueden visualizarse imágenes estándar y en formato ancho (16:9)

### **Cámara lenta**

Puede visualizar una escena concreta a cámara lenta.

#### **Reproducción 1080p (Solamente DVD-D530)**

Este reproductor convierte DVD normales para reproducirlos en TV 1080p.

#### **Control paterno (DVD)**

El control paterno permite que los usuarios fijen el nivel deseado para impedir que los niños vean películas inapropiadas con violencia, contenido para adultos, etc.

### **Funciones del menú en pantalla**

Puede seleccionar varios idiomas (Audio/ Subtítulo) y ángulos de pantalla mientras reproduce películas.

**Digitalización progresiva**

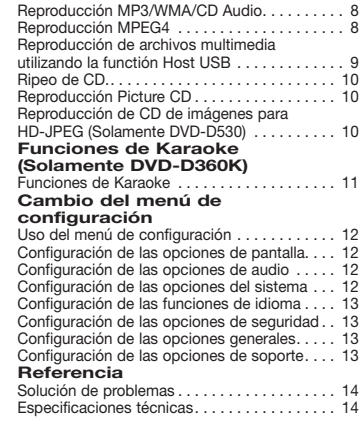

La digitalización progresiva crea una imagen mejorada que contiene el doble de líneas digitalizadas de las que aparecen en una imagen convencional de líneas alternas.

### **EZ VIEW (DVD)**

Easy View permite ajustar la imagen para que encaje con el tamaño de la pantalla de su TV (16:9 ó 4:3).

**Visor de fotos digitales (JPEG)**  Puede visualizar fotos digitales en su TV.

#### **Repetición**

Para repetir una canción o una pélícula pulse el botón REPEAT.

#### **MP3/WMA**

Esta unidad puede reproducir discos creados a partir de archivos MP3/WMA.

### **MPEG4**

Esta unidad puede reproducir formatos MPEG4 contenidos en un archivo avi.

#### **HDMI (Interfaz De la Multimedia De la Alta Definición) (Solamente DVD-D530)**

HDMI reduce el ruido de la pantalla permitiendo una pura señal digital de video/audio del reproduc

#### tor a su TV. **Ripeo de CD**

Esta función le permite copiar archivos de audio desde el disco al dispositivo USB en formato MP3. (Sólo CD de audio (CD-DA)).

### **Nota**

- Discos que no se pueden reproducir con este reproductor.
- 
- • DVD-ROM DVD-RAM  $\cdot$  CVD
- $\bullet$  CD-ROM<br> $\bullet$  CDI
- La capacidad de reproducción depende de las condiciones de grabación.
- $\bullet$  DVD-R,  $+R$
- • CD-RW
- • DVD+RW, -RW (modo V)
- Es posible que la unidad no reproducza discos CD-R, CD-RW ni DVD-R debido al tipo de disco o a las condiciones de grabación.

### **PROTECCIÓN CONTRA COPIA**

Muchos discos DVD están codificados con protección de copia. Por eso conviene conectar el reproductor DVD directamente al televisor y no a un reproductor de vídeo. La conexión a un reproductor de vídeo produce una imagen distorsionada de los discos DVD protegidos contra copia.

Este producto incorpora tecnología de protección de copia protegida por patentes de EE.UU. y otros derechos de propiedad intelectual de ROVI Corporation. Está terminantemente prohibido someterlo a ingeniería inversa o desmontarlo.

#### **SALIDAS DIGITALIZADAS PROGRESIVAS (576p,720p,1080p)**

"LOS CONSUMIDORES DEBEN SABER QUE NO TODOS LOS TELEVISORES DE ALTA DEFINICIÓN SON TOTALMENTE COMPATIBLES CON ESTE PRODUCTO Y QUE PUEDEN PRODUCIRSE DISTORSIONES EN LA IMAGEN. SI SURGEN PROBLEMAS CON LA IMAGEN DIGITALIZADA PROGRESIVA DE 576, 720 Ó 1080, SE RECOMIENDA CAMBIAR LA CONEXIÓN A LA SALIDA DE DEFINICIÓN ESTÁNDAR. SI NECESITA INFORMACIÓN SOBRE LA COMPATIBILIDAD DE SU EQUIPO DE TV CON EL REPRODUCTOR DE DVD MODELO 576p, 720p Y 1080p, CONTACTE CON EL CEN TRO DEL SERVICIO AL CLIENTE DE SAMSUNG."

### **Marcas de disco**

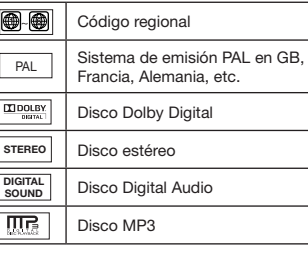

### **Código regional**

Tanto el reproductor de DVD como los discos tienen un código regional. Para reproducir un disco, los códigos regionales deben coincidir. Si los códigos no coinciden, el disco no podrá reproducirse.

El código regional de este reproductor se indica en el panel posterior del equipo.

### **Certificación DivX**

DivX, DivX Certified y sus logos asociados son

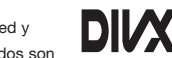

marcas comerciales registradas de

DivXNetworks, Inc y se utilizan bajo licencia.

"Certificación DivX para reproducir vídeo DivX, incluido contenido premium."

está cubierto por una o más de las siguientes

patentes estadounidenses: 7,295,673; 7,460,668; 7,515,710; 7,519,274

### **Descripción**

### **Controles del panel frontal**

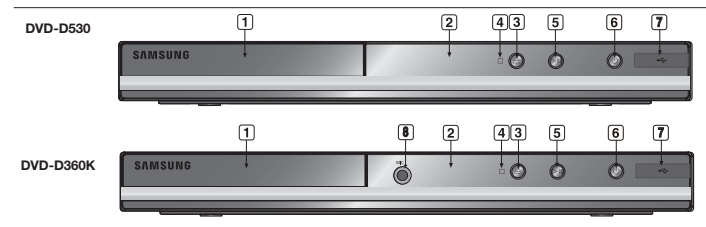

**1. BANDEJA DE DISCOS**  Cargue el disco aquí. **2. VISOR** 

Aparecen los indicadores de funcionamiento.

- **3. OPEN/CLOSE ( )** Púlselo para abrir o cerrar la bandeja de discos.
- **4. STOP ( )** Detiene la reproducción del disco. **5. PLAY/PAUSE ( )**
- Inicia o detiene la reproducción del disco.

### **Guía del mando a distancia**

### **6. POWER ON/OFF ( )**

Enciende/apaga y se enciende/apaga el reproductor.

**7. Host USB** Permite conectar una cámara fotográfica digital, un reroductor MP3, un Memory

Stick, un lector de tarietas u otros dispositivos de almacenamiento extraÎbles.

**8. MIC (Solamente DVD-D360K)** Conecta el micrófono para ls funciones del Karaoke.

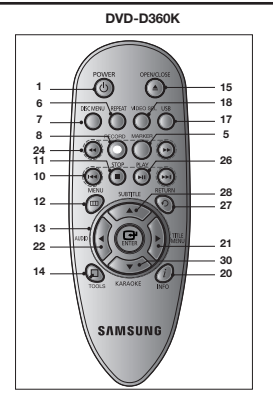

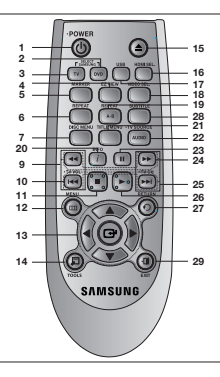

**DVD-D530**

**1. Botón DVD POWER**

- Enciende y apaga la alimentación.
- **2. Botón DVD (Solamente DVD-D530)** Se pulsa este botón para utilizar un reproductor de DVD.
- **3. Botón TV (Solamente DVD-D530)** Se pulsa este botón para hacer funcionar el TV Samsung.
- **4. Botón EZ VIEW (Solamente DVD-D530)** Permite ajustar la relación anchura/altura según sea

el tamaño de la pantalla de su televisor (16:9 ó 4:3). **5. Botón MARKER**

Busque rápidamente las secciones de mar cador de un DVD

- **6. Botón REPEAT** Permite repetir un título, capítulo, pista o disco.
- **7. Botón DISC MENU** Muestra el menú Disco.
- **8. Botón RECORD (Solamente DVD-D360K)** Uso para grabación de karaoke.
- **9. Botón TV VOL (+,-) (Solamente DVD-D530)** Tomo TV volume (+,-).
- 10. Botones SALTAR ( $|44/|\rightarrow|$ ) Se utiliza para saltar el título, un capítulo o una pista.
- **11. Botón STOP (**■**)**
- **12. Botón MENU** Púlselo para ver las funciones de menú del reproductor de DVD.
- **13. Botones ENTER/** $\angle$ **//,∢/▶** Este botón funciona como un interruptor oscilante.

**14. Botón TOOLS** Muestra el modo del disco actual. Se utiliza para visualizar la reproducción de anuncio de información.

**15. Botón OPEN/CLOSE ( )** Púlselo para abrir o cerrar la bandeja de discos.

## Conexiones

### **Elección de una conexión**

A continuación, se indican los ejemplos de conexiones más comunes usadas para conectar el reproductor de DVD a un televisor y a otros componentes.

### **Antes de conectar el reproductor DVD**

- Apague el reproductor de DVD, TV y otros componentes antes de conectar o desconectar cables.
- Consulte el manual del usuario para obtener más información sobre los componentes adicio nales (como un TV) que desee conectar.
- **16. Botón HDMI SEL.**
- **(Solamente DVD-D530)**

Configuración de la resolución de la salida de **HDMI** 

- **17. Botón USB**
- **18. Botón VIDEO SEL.** Modo de salida de vídeo.
- **19. Botón REPEAT A-B (Solamente DVD-D530)**
- Permitte repetir la reproducción del disco A-B. **20. Botón INFO**

También permite acceder la función Visualizar (Display).

- **21. Botón TITLE MENU** Muestra el Menú Título.
- **22. Botón AUDIO/TV SOURCE** Púlselo para acceder a las distintas funciones de audio de un disco. Se pulsa este botón para seleccionar una fuente de TV disponible (modo TV).
- **23. Botón PAUSE (**∏∏**) (Solamente DVD-D530)** Detiene la reproducción del disco.
- **24. Botones BUSCAR (**k**/**K**)** Permite buscar hacia adelante y hacia atrás en un disco.
- **25. Botón TV CH (** $\land$ **,**  $\lor$ **) (Solamente DVD-D530)** Selección de canales.
- **26. Botón PLAY ()//( )** Inicia la reproducción del disco.
- **27. Botón RETURN** Regresa al menú anterior.
- **28. Botón SUBTITLE (** $\triangle$ **) 29. Botón EXIT**

**(Solamente DVD-D530)** Se sale del menú en pantalla.

**30. Botón KARAOKE (**†**) (Solamente DVD-D360K)** Para acceder al menú del karaoke (keycon,

volumen de micrófono, eco)

### **A. Conexión a un televisor (Vídeo CVBS)**

- **1.** Utilice los cables de vídeo/audio, para conectar los terminales **VIDEO (amarillo)/AUDIO (blanco y rojo) OUT** Terminal del panel posterior del reproductor de DVD con los terminales **VIDEO (amarillo)/AUDIO (blanco y rojo) IN** de su televisor.
- **2.** Encienda el televisor y el reproductor de DVD.
- **3.** Pulse el selector de entrada del mando a distancia de su TV hasta que aparezca la señal de vídeo del reproductor de DVD en la pantalla del televisor.

### **Nota**

- **- Si el cable de audio se coloca demasiado cerca del cable de alimentación, puede provocar ruido.**
- Si desea hacer una conexión a un amplificador, consulte la página correspondiente a la conexión de amplificadores.
- El número y posición de los terminales puede variar dependiendo del tipo de televisor. Consulte el manual de usuario de su televisor.
- Si hay un terminal de entrada para audio en el televisor, conéctelo al terminal [AUDIO out] [izquierda] (blanco) del reproductor de DVD.
- Si pulsa el botón VIDEO SEL. cuando el reproductor de DVD se encuentra en modo de parada o no hay ningún disco en la bandeja, el modo de salida de vídeo cambia en la siguiente secuencia:  $(1-\text{SCAN} \rightarrow \text{PCAN} \rightarrow \text{SCART-RGB} \rightarrow \text{SCART-CVBS}).$

### **B. Conexión a un televisor (Entrelazada/Progressive)**

- **1.** Utilice cables de vídeo-componente, para conectar los terminas **COMPONENT VIDEO OUT** situados en la parte posterior del reproductor de DVD con los terminales **COMPONENT IN** de su televisor.
- **2.** Utilice los cables de audio, para conectar los terminales **AUDIO (blanco y rojo) OUT** Terminal del panel posterior del Reproductor de DVD con los terminales **AUDIO (blanco y rojo) IN** de su televisor. Encienda el televisor y el reproductor de DVD.
- **3.** Pulse el selector de entrada en el mando a distancia de su TV hasta que aparezca la señal del vídeo-componente del reproductor de DVD en la pantalla del televisor.
- **4.** Ajuste la salida de vídeo a **I-SCAN/P-SCAN** en el menú de configuración de pantalla. Puede utilizar el botón **VIDEO SEL.** para cambiar la modalidad Video Output (Salida de vídeo).

### **Nota**

- Qué es la digitalización progresiva?

 Este método genera el doble de líneas digitales que el método de salida entrelazada. El método de digitalización progresiva proporciona una calidad de imagen superior y más nítida.

- No aparece ningún vídeo de componente cuando se selecciona "Scart-RGB" pulsando el botón de selección de vídeo en el mando a distancia.

### **C.Conexión a un TV con terminal DVI/HDMI (SOLAMENTE DVD-D530)**

- **1.** Con el cable **HDMI-DVI/HDMI-HDMI**, conecte el terminal de **HDMI OUT** situado en la parte trasera del reproductor de DVD al terminal **DVI/HDMI IN** del TV
- **2.** Con los cables de audio, conecte los terminales **AUDIO (rojo y blanco) OUT** Terminal del panel posterior del reproductor de DVD a los terminales **AUDIO (rojo y blanco) IN** del TV. Encienda el reproductor de DVD y el TV.
- **3.** Pulse el selector de entrada del mando a distancia del TV hasta que la señal de DVI/HDMI del reproductor de DVD aparezca en la pantalla del TV.

### **Especificaciones del VÍDEO de HDMI (Solamente DVD-D530)**

Cuando pulse el botón HDMI SEL., 480p, 576p, 720p, 1080p, 1080i se seleccionan en orden. El primer apretón del botón de HDMI SEL., sube la resolución actual.

- El segundo apretón permite que usted cambie la resolución de la salida de HDMI.
- La resolución específica de la salida de HDMI no puede trabajar dependiendo de su TV.
- Consulte el manual del usuario del TV.
- Si el cable HDMI o HDMI-DVI se enchufa en el TV, la salida del reproductor de DVD se define automáticamente en HDMI/DVI transcurridos unos 10 segundos.
- Si usted fija la resolución 720p, 1080p o 1080i de la salida de HDMI, la salida de HDMI proporciona una calidad mejor del cuadro.
- Si conecta el cable HDMI entre el TV Samsung, puede utilizar fácilmente el reproductor de DVD con el mando a distancia del TV. (Sólo disponible con TV Samsung que admitan Anynet+ (HDMI-CEC).)
- Compruebe el logotipo  $\Delta_{\text{number}} \geq$  si el TV tiene el logotipo  $\Delta_{\text{number}} \geq \Delta_{\text{number}}$  admite la función Anynet+.

#### **• HDMI (Interfaz De la Multimedia De la Alta Definición)**

HDMI es un interfaz para permitir la transmisión digital de los datos de video y audio con apenas un solo conectador. Con HDMI, el reproductor de DVD transmite vídeo digital y señal de audio y muestra una imagen viva en un TV que tenga un terminal de entrada HDMI.

- **• La descripción del conectador de HDMI de la conexión de HDMI** Ambos datos de video sin comprimir y los datos digitales de audio (LPCM o los datos de la corriente del pedacito).
- Aunque el reproductor utiliza un cable de HDMI, el reproductor hace salir solamente una pura señal digital a la TV.
- Si la TV no apoya HDCP (protección contenta de Digital de la Alto-anchura de banda), el ruido de la nieve aparece en la pantalla.

#### **• Por qué Samsung utiliza HDMI?**

Las TV analógicas requieren una señal análoga de video/audio. Sin embargo, al reproducir un DVD, los datos transmitidos a una TV son digitales. Por lo tanto se requiere cualquiera un digital al convertidor analógico (en el reproductor de dvd) o un analógico al convertidor digital (en la TV). Durante esta conversión, la calidad de la pantalla es degradado debido a la pérdida del ruido y la señal. La tecnología de DVI es superior porque no requiere ninguna conversión de D/A y es una pura señal digital del reproductor a su TV.

### **• Cuál es el HDCP?**

HDCP(Protección Contenta De Digital De la Alto-anchura de banda) es un sistema para proteger el contenido de DVD producido vía HDMI/DVI de ser copiado. Proporciona una conexión digital segura entre una fuente de video (PC, DVD. etc) y un dispositivo de visualización(TV, el proyector. etc). El contenido se cifra en el dispositivo de la fuente para evitar que las copias desautorizadas sean hechas.

### **D.Conexión a un sistema de audio (Amplificador de 2 canales, Dolby digital, ó MPEG2)**

- **1.** Utilice los cables de audio, para conectar los terminales **AUDIO (blanco y rojo) OUT** Terminal del panel posterior del reproductor de DVD con los terminales **AUDIO (blanco y rojo) IN** del amplificador. Si utiliza un cable coaxial, conecte el terminal **DIGITAL AUDIO OUT (COAXIAL)** situado en la parte posterior del reproductor de DVD con el terminal **DIGITAL AUDIO IN (COAXIAL)** del amplificador.
- **2.** Utilice cables de señal de vídeo para conectar los terminales **VIDEO OUT** situados en la parte posterior del reproductor de DVD con los terminales **VIDEO IN** de su televisor
- **3.** Encienda el televisor, el reproductor de DVD y el amplificador.
- **4.** Pulse el botón de selección de entrada del amplificador para seleccionar la **entrada exterior** y captar el audio desde el reproductor de DVD. Consulte el manual de usuario de su amplificador para configurar la entrada de audio del amplificador.

### **E. Connecting to a TV (SCART)**

- **1.** Con los cables de **SCART,** conecte los terminales **SCART** de la parte trasera del reproductor de DVD a los terminales **SCART IN** del TV.
- **2.** Encienda el reproductor de DVD y el TV.
- **3.** Pulse el selector de entrada del mando a distancia del TV hasta que la señal de Video del repro ductor de DVD aparezca en la pantalla del TV.

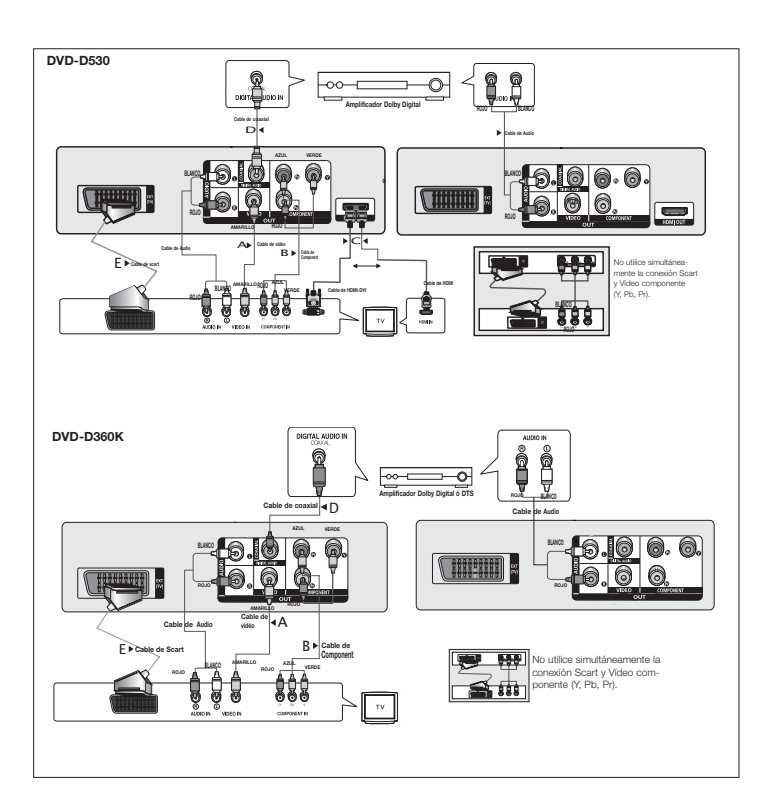

### **Reproducción de discos**

### **Antes de la reproducción**

- Encienda el televisor y seleccione la entrada apropiada para vídeo desde el mando a distancia del televisor.
- Si conecta un sistema de audio externo, encienda dicho sistema y seleccione la entrada apro piada para audio.

Después de conectar el reproductor y pulsar por primera vez el botón POWER del DVD, aparecerá esta pantalla: Si desea seleccionar un idioma, pulse un botón π/†, pulse el botón **ENTER**. (Esta pantalla sólo aparecerá la primera vez que conecte el reproductor.) Si no está configurado el idioma para la pantalla de incio, los ajustes cambiarán cada vez que encienda y apague el equipo. Procure seleccionar el idioma que desea utilizar. Una vez seleccionado el idioma del menú, podrá cambiarlo pulsando el botón le ll situado en el panel frontal del reproductor durante más de 5 segundos siempre que la bandeja de discos esté vacía. A continuación, volverá a aparecer la ventana **SELECT MENU LANGUAGE** desde la que podrá seleccionar el idioma deseado.

### **Uso de las funciones de búsqueda y omisión**

Durante la reproducción puede buscar rápidamente un capítulo o una pista y utilizar la función SKIP para saltar a la siguiente selección.

### **Búsqueda en un capítulo o pista**

Pulse el botón de **búsqueda** (<< 6 > > del mando a distancia durante más de 1 segundo durante la reproducción.

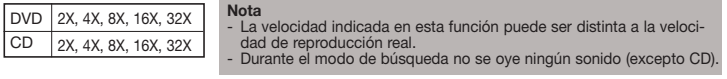

### **Omisión de pistas**

Pulse el botón **SKIP** ( $|\blacktriangleleft|$  ó  $|\blacktriangleright|$ ) durante la reproducción.

- Cuando se reproduce un DVD, si se pulsa el botón SKIP ( $\blacktriangleright\blacktriangleright$ ) se avanza al capítulo siguiente. Si se pulsa el botón SKIP ( $\blacktriangleleft$ ) se pasa al inicio del capítulo. Otra pulsación provocará que se vaya al principio del capítulo anterior.
- Al reproducir un CD, si se pulsa el botón SKIP ( $\blacktriangleright$ I) pasará a la siguiente pista. Si se pulsa el botón SKIP ( $\blacktriangleleft\blacktriangleleft$ ) se pasa al inicio del capítulo. Otra pulsación provocará que se vava al principio de la pista anterior.

### **Uso de las funciones de pantalla**

### **Al reproducir un DVD/MPEG4**

- **1.** Durante la reproducción, pulse el botón **TOOLS** del mando a distancia.
- **2.** Pulse los botones **A/▼** para seleccionar la opción deseada.
- **3.** Pulse los botones √/® para crear la configuración deseada.
- **4.** Vuelva a pulsar el botón **TOOLS** para que la pantalla desaparezca.

Las funciones activas con la función Visualizar (Display) se incluyen en la siguiente tabla:

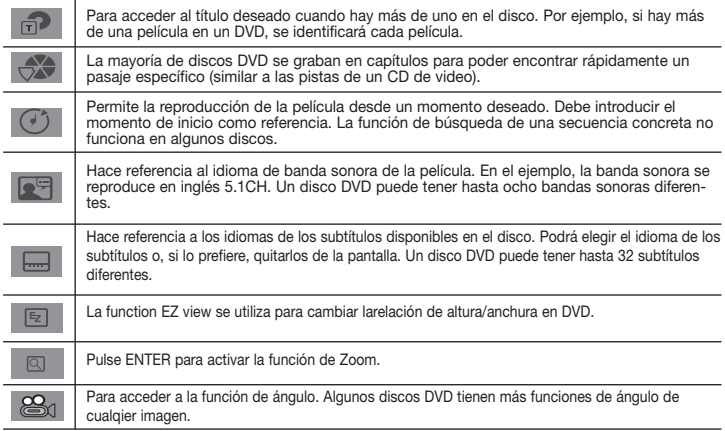

### **Uso del menú de disco y título**

Pulse el botón **DISC MENU/TITLE MENU** del mando a distancia durante la reproducción de un disco DVD.

#### **Nota**

- Dependiendo del disco, es posible que no funcione el Menú Disco/ Menú Título.
- También puede acceder al Menú Disco con el botón DISC MENU del mando a distancia.
- Menú Título sólo aparecerá si hay al menos dos títulos en el disco.

### **Cómo repetir la reproducción**

Para repetir la pista, el capítulo o el título actuales, una sección determinada (A-B) o todo el disco. **Al reproducir un DVD**

- 
- **1.** Pulse el botón **REPEAT** del mando a distancia. Aparece la pantalla Repeat (Repetir).
- **2.** Pulse el botón **REPEAT** o ▲ / ▼ para cambiar el modo de reproducción. DVD repite la reproducción por título o capítulo.
	- No
	- Title (Título) : repite el título que se está reproduciendo.
	- Chapter (Capítulo) : repite el capítulo que se está reproduciendo.
	- Repeat A-B (Solamente DVD-D360K).

### **Uso de la función A-B Repeat (Solamente DVD-D360K)**

- 1. Pulse el botón **REPEAT** del mando a distancia. Aparece la pantalla Repeat (Repetir).
- 2. Pulse los botones π/† para seleccionar **REPEAT A-B** y, a continuación, pulse el botón el botón **ENTER**
- 3. Pulse el botón **ENTER** en el punto donde quiere que empiece (A) la reproducción repetida.
- 4. Pulse el botón **ENTER** en el punto donde quiere que termine (B) la reproducción repetida.

### **Uso de la función A-B Repeat (Solamente DVD-D530)**

- 1. Pulse el botón **REPEAT A-B** del mando a distancia.
- 2. Pulse el botón **REPEAT A-B** en el punto donde quiere que empiece (A) la reproducción repetida.
- 3. Pulse el botón **REPEAT A-B** en el punto donde quiere que termine (B) la reproducción repetida.
- **3.** Para volver a la reproducción normal, pulse el botón **REPEAT A-B** hasta que en la pantalla aparezca Repetir: Desactivado (Repeat: Off).

### **Nota**

- La función A-B REPETIR (A-B REPEAT) permite definir un punto (B) directamente después de haber definido el punto (A).
- Dependiendo del disco, es posible que la función Repeat no funcione.

### **Reproducción lenta**

Esta función le permite repetir escenas de deporte, danza, instrumentos musicales, etc., a cámara lenta para que pueda estudiarlos con más detalle.

### **Al reproducir un DVD**

- **1.** Durante la reproducción, pulse el botón **PAUSE (**∏∏**)/PLAY ( )**.
- 2. Pulse y mantega pulsado el botón **SEARCH (<4/AP**) para seleccionar la velocidad de reproducción entre 1/2, 1/4, 1/8, 1/16, 1/2 de lo normal en modo PAUSE. Si desea reproducir de

forma normal, pulse el botón PLAY.

## mes avanza

### **Ajuste de la relación altura/anchura (EZ VIEW)**

### **Para reproducir aplicando la relación altura/anchura (DVD)**

- **1.** Durante la reproducción, pulse el botón **EZ VIEW/TOOLS** del mando a distancia.
- **2.** Pulse los botones **EZ VIEW** o **A/▼** para seleccionar el tamaño de la pantalla. Cada vez que se pulsan los botones **EZ VIEW** o **A**/**V**, el tamaño de la pantalla cambia. Para ver gráficos de los tamaños de pantalla y las listas de secuencias de cambio de tamaño, consulte la siguiente columna.
- **3.** Pulse el botón **EXIT/RETURN** para salir de la visualización EZ.

### **Si usa un TV 16:9**

### **Para discos con relación altura/anchura 16:9**

- WIDE SCREEN (Pantalla Panorámica)
- SCREEN FIT (Ajuste Pantalla)
- ZOOM FIT (Ajuste Zoom)

### **Para discos con relación altura/anchura 4:3**

- Normal Wide (Panorámica)
- Screen Fit (Ajuste Pantalla)
- ZOOM FIT (Ajuste Zoom)
- Vertical Fit (Ajuste vertical)

### **Nota**

Esta función puede variar dependiendo del tipo de disco.

### **Selección del idioma de audio**

El botón AUDIO permite seleccionar rápida y fácilmente el idioma deseado.

### **Uso del botón AUDIO/** √ **(DVD/MPEG4)**

- **1.** Durante la reproducción, pulse el botón **AUDIO/ ⊲**. Cambie el idioma del audio pulsando el botón **AUDIO** o **A**/ $\blacktriangledown$ 
	- Los idiomas de audio se representan mediante abreviaturas.
- **2.** Para quitar el icono **AUDIO**, pulse el botón **EXIT/RETURN**.

### **Nota**

- Esta función depende de los idiomas codificados en el disco y puede que no funcione en todos los discos. - Un disco DVD puede contener hasta 8 idiomasde audio.

### **Selección del idioma de subtítulos**

El botón SUBTITLE permite seleccionar rápida y fácilmente los subtítulos deseados.

### **Uso del botón SUBTITLE (**π**) (DVD/MPEG4)**

- **1.** Durante la reproducción, pulse el botón **SUBTITLE (**π**)**.
- **2.** Pulse el botón SUBTITLE (▲) o ▲/▼ para cambiar el idioma. Cada vez que se pulsa el botón **SUBTITLE (A)** o **A** / ▼, el idioma cambia.
- **3.** Para quitar el icono **SUBTITLE**, pulse el botón **EXIT/RETURN**.

### **Nota**

- Los idiomas de los subtítulos se representan mediante abreviaturas.
- Según el tipo de DVD, tendrá que cambiar el subtítulo deseado en el Disc Menu (Menú Disco). Pulse el botón DISC MENU.
- Esta función depende de los idiomas codificados en el disco y puede que no funcione en todos los DVD.
- Un disco DVD puede contener hasta 32 idiomas de subtítulos.

### **Cambio del ángulo de cámara**

Si un DVD contiene varios ángulos de una escena en concreto, puede seleccionar la función ANGLE.

### **Uso del botón ANGLE (DVD)**

Si el disco contiene varios ángulos, la opción ANGLE aparecerá en la pantalla.

- **1.** Durante la reproducción, pulse el botón **TOOLS** del mando a distancia.
- **2.** Pulse los botones **A/V** para seleccionar **⊕**<sub>1</sub>. Pulse los botones ◀/▶ o bien puede utilizar los botones numéricos del mando a distancia para seleccionar el ángulo que desea.angle.

### **Uso de la función de marcador**

Esta función permite marcar secciones de un DVD para poder encontrarlas rápidamente con posterioridad.

### **Uso de la función Marcador (Bookmark) (DVD)**

- **1.** Durante la reproducción, pulse el botón **MARKER** del mando a distancia.
- **2.** Cuando llegue a la escena que quiere marcar, Pulse los botones **∢/►** ό **A/▼** y, a continuación, pulse el botón **MARKER**. Puede haber hasta 12 escenas marcadas simultáneamente.

### **Nota**

- Dependiendo del disco, es posible que la función Bookmark no funcione.

### **Recuperación de una escena marcada**

- **1.** Durante la reproducción, pulse el botón **MARKER** del mando a distancia.
- **2.** Pulse los botones ▲/▼/◀/▶ para seleccionar una escena marcada.
- **3.** Pulse el botón **PLAY ()** para saltar a la escena marcada.

- AJUSTE EN PANTALLA (SCREEN FIT) - AJUSTE DE ZOOM (ZOOM FIT)

**Si usa un TV 4:3 Para discos con relación altura/anchura 16:9** - Panorámica 4:3 (4:3 Letter Box) - Panorámica 4:3 (4:3 Pan Scan)

- AJUSTE EN PANTALLA (SCREEN FIT) - AJUSTE DE ZOOM (ZOOM FIT) **Para discos con relación altura/anchura 4:3** - Pantalla normal (Normal Screen)

### **Cómo borrar un marcador**

- **1.** Durante la reproducción, pulse el botón **MARKER** del mando a distancia.
- **2.** Pulse los botones ◀/▶ ó ▲/▼ para seleccionar el número de marcador que desea borrar. **3.** Pulse el botón **ENTER** para suprimir un número de marcador.

### **Uso de la función Zoom**

### **Uso de la función Zoom (DVD)**

- **1.** Pulse el botón **TOOLS** del mando a distancia durante la reproducción o en modo de pausa.
- **2.** Pulse los botones ▲/▼ para seleccionar Q v, a continuación, pulse el botón **ENTER** para aplicar el zoom en X1,X2,X3,X4.

### **Menú de clips para MP3/WMA/JPEG/MPEG4/CD Audio**

CD Audio o Los discos con MP3/WMA/JPEG/MPEG4 contienen canciones individuales y/o imágenes que se pueden organizar en carpetas como se indica a continuación. El método es similar al que se utiliza en un PC para guardar archivos en distintas carpetas.

Para acceder a estas carpetas y a los archivos que contienen, siga estos pasos:

- **1.** Abra la bandeja de discos. Coloque el disco sobre la bandeja.
- **2.** Cierre la bandeja. La bandeja se cierra y aparece la pantalla del menú Carpeta principal (Parent Folder) (imagen superior de la pantalla). Las carpetas principales contienen todas las carpetas secundarias con el mismo tipo de contenido: música, vídeos, fotografías, etc.

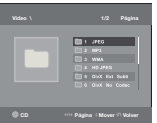

**3.** Pulse los botones √/® para seleccionar la carpeta principal que desee y, después, pulse **ENTER**. Aparecerá una pantalla con las

carpetas secundarias. Las carpetas secundarias contienen todas las carpetas con el mismo tipo de contenido (música, vídeos, fotografías, etc.) que la carpeta principal. folder.

### **Selección de carpetas**

La carpeta puede seleccionarse en modo de parada y de reproducción.

**- Para seleccionar la carpeta principal**

Pulse el botón **RETURN** para llegar a la carpeta principal, o pulse los botones  $\Psi/\blacktriangle$  para seleccionar ".." y pulse **ENTER** para ir a la carpeta principal.

**- Para seleccionar la carpeta par**

Pulse los botones  $\P/$ **A** $hasta seleccionar la carpeta deseada y, a continuación, pulse$ **ENTER** $.$ **- Para seleccionar la sub-carpeta**

Pulse los botones  $\P/$ **A** $hasta seleccionar la carpeta deseada y, a continuación, pulse$ **ENTER** $.$ 

### **Reproducción MP3/WMA/CD Audio**

- **1.** Abra la bandeja de discos. Coloque el disco sobre la bandeja. Cierre la bandeja.
- **2**. Pulse los botones √/® para seleccionar el menú Música (Music) y pulse **ENTER**. Pulse los botones  $\blacktriangle/\blacktriangledown$  un archivo de canción y, a continuación, pulse ENTER para comenzar la reproducción del archivo de canción.

### **Reproducción programada/aleatoria**

Pulse el botón **REPEAT** para cambiar el modo de reproducción. Hay cuatro modos. **Off** (Apag.), **Track** (Pista), **Folder** (Carpeta) y **Random** (Aleatorio**)**. 1

- Off (Apag.) (= : Reproducción normal
- Track (Pista) ([1]): Repite el archivo de canción actual.
- Folder (Carpeta) ( ): Repite los archivos de canción que tienen la misma extensión en la carpeta actual.
- Random (Aleatorio)  $(\equiv \equiv)$ : Los archivos de canción que tengan la misma extensión se reproducirán en orden aleatorio.

Para volver a la reproducción normal, pulse el botón **REPEAT** hasta que la Repetir: Desactivado (Repeat: Off).

### **Archivo CD-R MP3/WMA**

**Cuando grabe archivos MP3 o WMA archivos en un CD-R, consulte las indicaciones siguientes. - Los archivos MP3 deben tener formato ISO 9660 o JOLIET.**

- Los formatos ISO 9660 y Joliet de archivos MP3 ó WMA son compatibles con los sistemas DOS y Windows de Microsoft y con Macintosh de Apple. Este formato es el más utilizado.
- **Cuando ponga nombre a sus archivos de MP3 ó WMA no utilice más de 8 caracteres ni olvide escribir la extensión de archivo ".mp3, .wma".**

Formato general del nombre: "Título.mp3" ó "Título.wma". Cuando escriba el título, compruebe que utiliza 8 caracteres o menos, que no hay espacios en el nombre, y evite el uso de los siguientes caracteres especiales:  $($   $/$   $\backslash$  = +).

**- Cuando grabe archivos MP3, utilice una velocidad de transferencia de descompresión de 128 Kbps como mínimo.**

 La calidad de sonido de los archivos MP3 depende básicamente de la relación de compresión/ descompresión que seleccione. Para conseguir un sonido de calidad de CD se necesita una velocidad de muestreo analógica/digital (conversión a formato MP3) de 128 Kbps como mínimo y 160 Kbps como máximo. Si elige velocidades superiores, como 192 Kbps o más, sólo raras veces obtendrá una calidad de sonido mejor. Por el contrario, los archivos con velocidades de muestreo inferiores a 128 Kbps no se reproducen correctamente.

- **Cuando grabe archivos WMA, utilice una velocidad de transferencia de descompresión de 64 Kbps como mínimo.**

 La calidad de sonido de los archivos WMA depende básicamente de la relación de compresión/ descompresión que seleccione. Para conseguir un sonido de calidad de CD se necesita una velocidad de muestreo analógica/digital (conversión a formato WMA) de 64 Kbps como mínimo y 192 Kbps como máximo. Por el contrario, los archivos con velocidades de muestreo inferiores a 64 Kbps o superiores a 192 Kbps no se reproducen correctamente. La velocidad de muestreo que puede admitirse para archivos WMA es >30 Khz.

**- No grabe archivos MP3 protegidos por derechos de autor.**

 Algunos archivos "asegurados" están cifrados y protegidos con un código para evitar las copias ilegales. Estos archivos son de los siguientes tipos: Windows MediaTM (marca comercial registrada de Microsoft Inc) y SDMITM (marca comercial registrada de The SDMI Foundation). Este tipo de archivos no se puede copiar.

**- Importante:**

 Las recomendaciones anteriores no constituyen una garantía de que el reproductor de DVD reproduzca grabaciones de MP3 ni una confirmación de calidad de sonido. Debe tener en cuenta que ciertas tecnologías y métodos de grabación de archivos MP3 en CD-R impiden la reproducción óptima de esos archivos en el reproductor de DVD (por deterioro de la calidad de sonido y, en algunos casos, por incapacidad del reproductor para leer esos archivos).

- Esta unidad puede reproducir un máximo de 500 archivos y carpetas por disco.

### **Reproducción MPEG4**

### **Función de reproducción MPEG4**

Los archivos AVI se utilizan para guardar los datos de audio y vídeo. Sólo se pueden reproducir los archivos de formato AVI con extensiónes ".avi"

- **1.** Abra la bandeja de discos. Coloque el disco sobre la bandeja. Cierre la bandeja.
- **2.** Pulse los botones √/® para seleccionar el menú Vídeos (Videos) y pulse **ENTER**. Pulse los botones π/† para seleccionar un archivo avi (DivX/XviD) y, a continuación y pulse **ENTER**. Pulse los botones **A/V** y pulse **ENTER**.

### **Repetición y A-B de la reproducción**

- **1.** Pulse el botón **REPEAT** para cambiar el modo de reproducción. Hay 3 modos: **Off** (Apag.), **Title**  (Título) y **Folder** (Carpeta).
	- **Off** (Apag.)
	- Title (Título): repite el título que se está reproduciendo.

- Folder (Carpeta): Repite los archivos AVI que tienen la misma extensión en la carpeta actual.

### **Repetición y A-B de la reproducción (Solamente DVD-D360K)**

- 1. Pulse el botón **REPEAT** del mando a distancia. Aparece la pantalla Repeat (Repetir).
- 2. Pulse los botones π/† para seleccionar **REPEAT A-B** y, a continuación, pulse el botón el botón **ENTER**
- 3. Pulse el botón **ENTER** en el punto donde quiere que empiece (A) la reproducción repetida.
- 4. Pulse el botón **ENTER** en el punto donde quiere que termine (B) la reproducción repetida.

### **Repetición y A-B de la reproducción (Solamente DVD-D530)**

- 1. Pulse el botón **REPEAT A-B** del mando a distancia.
- 2. Pulse el botón **REPEAT A-B** en el punto donde quiere que empiece (A) la reproducción repetida.
- 3. Pulse el botón **REPEAT A-B** en el punto donde quiere que termine (B) la reproducción repetida.
- Para volver a la reproducción normal, pulse el botón **REPEAT A-B** ó pulse el botón **ENTER** hasta que en la pantalla aparezca Repetir: Desactivado (Repeat: Off).

### **Nota**

- La función A-B REPETIR (A-B REPEAT) permite definir un punto (B) directamente después de haber definido el punto (A).

### **Descripción de la función MPEG4**

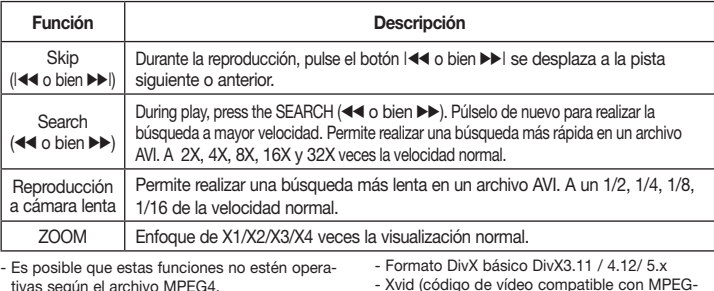

continuación.

4) y DivX Pro.

**Mbps** 

720 x 480 @30fps 720 x 576 @30fps

Esta unidad admite todas las resoluciones indicadas a

- Formato de archivo: \*.avi, \*.div, \*.divx.

**DivX5**

: Velocidad de transmisión de bits máxima: 4

**Archivo CD-R AVI**

Esta unidad puede reproducir los siguientes formatos de compresión de vídeo con formato de archivo AVI:

- Contenidos DivX 3.11
- Contenidos DivX 4 (Basados en archivos MPEG4 de perfil simple)
- Contenidos DivX 5 (también admite perfil simple MPEG4 más características adicionales como fotogra mas bi-direccionales. Qpel y GMC.) - Contenidos compatibles con XviD MPEG4.
- 

### **DVD-RW y DVD+R**

Formato que se admite para el archivo DivX:

Posibles mensajes de advertencia que aparecen al intentar reproducir un archivo DivX: :

- **1.** No Authorization (Sin autorización)
- Archivo generado con un código de registro erróneo.
- **2.** Unsupported Codec (Códec no admitido)
	- Este reproductor no admite archivos con ciertos tipos o versiones de códec (ej.. MP4, AFS y otros códec de propietario).

### **Nota**

- La resolución que puede admitir el modelo DVD-D530 es de hasta 720 x 480 en 30 foto gram as/720 x 576 en 25 fotogramas.

- Esta unidad admite CD-R/RW escrito en MPEG4 conforme al "formato ISO9660".

### **Reproducción de archivos multimedia utilizando la función Host USB**

Puede disfrustar de los archivos multimedia como imágenes, películas y canciones guardadas en un reproductor MP3, en una memoria USB o una cámara digital con audio de calidad conectando el dispositivo d almacenamiento al puerto USB del reproductor de DVD.

### **Utilización de la función USB Host**

- **1.** Conecte el dispositivo USB al puerto USB de la parte frontal de la unidad.
- 2. Aparece la pantalla del menú USB. Pulse los botones ◀/▶ para seleccionar menú de musicá y pulse **ENTER**.
- 3. Pulse los botones **A/**▼ para seleccionar un archivo en USB.Pulse **ENTER** para abrir el archivo.

### **Nota**

- Cada vez que se pulsa el botón USB del mando a distancia, aparece un marco de la selección del dispositivo USB.
- Aparece "USB" en la pantalla .
- • En función del tamaño del archivo y de la duración del clip, el tiempo de carga en la memoria USB suele ser mayor que en un CD o DVD
- • Aparece la pantalla del menú USB en la pantalla de TV y se reproduce el archivo guardado.
- Si hay un disco en la unidad, Pulse el botón DVD (DVD-D530) o el botón USB (DVD-D360K) para que el reproductor salga del menú USB y cargue el disco.

### **Extracción segura de USB**

- **1.** Pulse el botón DVD (DVD-D530) o el botón USB (DVD-D360K) para volver al modo de disco o a la pantalla principal.
- **2.** Pulse el botón PARAR (■).
- **3.** Retire el cable USB.

### **Salto adelante/atrás**

Durante la reproducción, pulse el botón ( $|\blacktriangleleft|$ ).

- Cuando hay más de un archivo, si pulsa el botón  $\blacktriangleright$ . se selecciona el archivo siguiente.
- Cuando hay más de un archivo, si pulsa el botón  $\blacktriangleleft$ , se selecciona el archivo anterior.

### **Reproducción rápida**

Para reproducir el disco a una mayor velocidad, pulse  $\blacktriangleleft\blacktriangleleft\blacktriangleright$  durante la reproducción.

• Cada vez que pulse el botón, la velocidad de reproducción cambiará de la siguiente forma :  $2X \rightarrow 4X \rightarrow 8X \rightarrow 16X \rightarrow 32X$ .

- **3.** Unsupported Resolution (Resolución no admitida)
	- No se admiten archivos que contienen reso luciones más altas que las especificadas para el reproductor.

### **Dispositivos compatibles**

- 1. Los dispositivos USB que admiten Almacenamiento en masa USB v1.0. (Los dispositivos USB que funcionan como un disco extraíble en Windows (2000 o posterior) sin la instalación de un controlador adicional.)
- 2. Reproductor de MP3: disco duro y reproductor MP3 tipo flash.
- 3. Cámara digital: cámaras que admiten Almacenamiento en masa USB v1.0.
- • Cámaras que funcionan como un disco extraíble en Windows (2000 o posterior) sin la instalación de un controlador adicional.
- 4. Unidad Flash USB: Dispositivos que admiten USB2.0 o USB1.1.
	- Es posible que experimente una diferencia en la calidad de reproducción al conectar un dispositivo  $U$ SB<sub>1.1</sub>
- 5. Lector de tarjetas USB: Un lector de tarjeta USB de una ranura y un lector de tarjetas USB de varias ranuras.
	- • Dependiendo del fabricante, es posible que no se admita el lector de tarjetas USB.
- • Si instala múltiples dispositivos de memoria en un lector de varias tarjetas, es posible que experimente problemas.
- 6. Si utiliza un cable de prolongación USB, el dispositivo USB podría no reconocerse.
- No se admite CBI (Control/Volcado/Interrupción).
- No son compatibles las cámaras digitales que utilizan el protocolo PTP o que requieren la instalación de un programa adicional al conectarse a un PC.
- No son compatibles dispositivos que utilicen el sistema de archivos NTFS.(Sólo es compatible el sistema de archivos FAT 16/32 (Tabla de asignación de archivos 16/32).)
- Algunos reproductores MP3, al conectarse a este producto es posible que no funcionen dependiendo del tamaño del sector de su sistema de archivos.
- La función USB HOST no es compatible si se conecta un producto que transfiere archivos multimedia mediante el programa específico de su fabricante.
- No funciona con dispositivos MTP (Media Transfer Protocol) compatibles con Janus.
- La función USB host de este producto no admite todos los dispositivos USB.
- El host USB no admite unidades de disco duro (HDD) USB.

### **Ripeo de CD**

Esta función le permite copiar archivos de audio desde el disco al dispositivo USB en formato MP3.

Abra la bandeja del disco. Coloque el CD de audio (CD DA) en la bandeja y ciérrela. Conecte el dispositivo USB al USB Host de la parte frontal del reproductor. Pulse el botón DVD (DVD-D530) o el botón USB (DVD-D360K).

**1.** Con la unidad en modo de parada, pulse el botón **TOOLS** para ver la pantalla de ripeo.

- **2.** Pulse los botones **A/▼** pulse el botón **ENTER** Se inicia la copia de archivos.
	- Para quitar la marca de copia de todos los archivos, pulse de nuevo el botón **ENTER**.
- **3.** Pulse los botones √ ó † para seleccionar START (INICIO) en el menú de ripeo, pulse de nuevo el botón **ENTER**.

El menú Grabación (Ripping) contiene los botones siguientes:

- Mode (RápidoNormal)
- Bitrates (Vel. de bits), se pulsa para cambiar 128kbps ➞192kbps ➞ 128kbps...
- Device selection (Sel. de dispositivo), se pulsa ENTER para cambiar entre dispositivos (máx. 4)
- Select (Seleccionar) Unselect (Anular selección), se pulsa ENTER para cambiar desde Select all (Seleccionar todo) o Select none (No seleccionar)
- Start ripping (Iniciar ripeo); se pulsa ENTER para iniciar el proceso de ripeo.

### **Nota**

- Para cancelar la copia en curso, pulse el botón INTRO (ENTER).
- Para volver a la pantalla de CDDA, pulse de nuevo el botón TOOLS.
- Cuando se esté procesando el ripeo de CD, el reproductor entrará automáticamente en modo de reproducción.

- Sólo los discos CD de audio (CD DA) pueden ripearse.

- Debido a que la velocidad es 2,6 x la velocidad normal. El usuario no puede reproducir CDDA a través del proceso de ripeo.

- El botón USB no funciona mientras está activado el menú Grabación (Ripping).
- La función de copia de CD no es compatible en algunos reproductores MP3.

### **Reproducción Picture CD**

- **1.** Seleccione la carpeta deseada.
- **2.** Pulse los botones ▲/▼ para seleccionar un archivo de imagen en el menú de clips y, a continuación, pulse el botón **ENTER**.

### **Nota**

- Pulse el botón STOP para volver al menú clips.
- Durante la reproducción de un Kodak Picture CD, la unidad muestra las fotos directamente, no el menú de clips.

### **Rotación (Rotation)**

- Pulse los botones **TOOLS** para seleccionar Girar y, a continuación, pulse el botón **ENTER**.
- Cada vez que se pulse el botón √/® la imagen gira 90 grados hacia la izquierda.
- Cada vez que pulse el botón A la imagen se invertirá hacia abajo para mostrar una imagen en espejo.
- Cada vez que pulse el botón † la imagen se invertirá hacia la derecha para mostrar una imagen en espejo.

### **Zoom**

- Pulse los botones **TOOLS** para seleccionar Zoom y, a continuación, pulse el botón **ENTER**.
- Cada vez que se pulsa el botón número ENTER, se amplía la imagen. Modo Zoom: X1-X2-X3- X4-X1.

### **Presentación de diapositivas (Slide Show)**

- Cuando se pulsa el botón Play en un archivo Jpeg,pasará al modo a toda pantalla y se iniciará la presentación automáticamente.

### **Nota**

- Según el tamaño del archivo, el tiempo transcurrido entre cada imagen puede ser distinto al intervalo del tiempo fijado.
- Si no pulsa ningún botón, la presentación de diapositivas se iniciará automáticamente cada 10 segundos por defecto.

### **Reproducción de CD de imagenes para HD-JPEG (SOLAMENTE DVD-D530)**

Debe conectarse a HDMI. La resolución debe ser de 720p/1080i/1080p y HD-JPEG debe estar en el modo HD.

- **1.** Seleccione la carpeta deseada.
- **2.** Pulse los botones  $\blacktriangle/\blacktriangledown$  para seleccionar un archivo de imagen en el menú de clips; depues pulse el botón **ENTER**.
	- Pulse el botón **STOP** (■) para volver al menú de clips.
	- Cuando reproduzca un CD de imágenes de Kodak, La unidad mostrará directamente la foto, no el menú de clips.
- **Rotación (Rotation)**

 Pulse los botones **TOOLS** para seleccionar Girar y, a continuación, pulse el botón **ENTER**. Pulse el botón √/® para girar la pantalla 90 grados a la izquierda/derecha.

10

### • **Avance de la imagen**

Pulse el botón  $|\blacktriangleleft o \blacktriangleright|$  para seleccionar la imagen siguiente o la anterior.

### • **Zoom**

- Pulse los botones **TOOLS** para seleccionar Zoom y, a continuación, pulse el botón **ENTER**.
- Cada vez que se pulsa el botón número ENTER, se amplía la imagen. Modo Zoom: X1-X2-X3- X4-X1.
- **Visionado automático**

Pulse el botón **PLAY** (▶) para iniciar la función de visionado automático.

 Pulse el botón PAUSE (∏∏) para detener la función de visionado automático. Pulse el botón PLAY para continuar la presentación de diapositivas.

#### **Nota**

- Según el tamaño del archivo, la cantidad de tiempo entre cada imagen puede ser diferente del tiempo establecido para el intervalo.
- Es posible que la imagen aparezca con un tamaño más pequeño, dependiendo del tama ño que tenga, al abrirla en el modo HD-JPEG
- Se recomienda ajustar "BD Wise" en "Off" (No) en caso de reproducir un archivo de imagen JPEG con un tamaño mayor de 720x480 píxeles.

### **Reproducción de MP3-JPEG**

Puede reproducir JPEG utilizando música de fondo.

**1.** Pulse los botones ▲/▼ para seleccionar un archivo MP3 en el menú de secuencias y pulse el botón **ENTER**.

Para volver a la pantalla del menú, pulse los botonese **RETURN** or**MENU**.

**2.** Pulse los botones √/® para seleccionar un menú de fotografía y pulse el botón **ENTER**. Pulse los botones  $\triangle$ / $\blacktriangledown$  para seleccionar un archivo JPEG en el menú de secuencias y pulse el botón **ENTER**.

- La música se reproducirá desde el principio.

**3.** Pulse el botón Parar cuando desee detener la reproducción.

### **Nota**

Los archivos MP3 y JPEG tienen que estar en el mismo disco.

### **Discos CD-R JPEG**

- Sólo se pueden reproducir archivos con las extensiones ".jpg" y ".JPG".
- Si no se cierra el disco, se tardará más tiempo en iniciar la reproducción y es posible que no se reproduzcan todos los archivos grabados.
- Sólo se pueden reproducir discos CD-R con archivos JPEG conformes a la normativa ISO9660 o con formato Joilet.
- El nombre del archivo JPEG no debe exceder de 8 caracteres y no debería incluir espacios en blanco o caracteres especiales  $($ ,  $/ = +)$ .
- Sólo se puede reproducir un disco multi-sesión escrito con secutivamente. Si hay un segmento en blanco en le disco multi-sesión, el disco sólo se puede reproducir hasta el segmento vacío.
- Se pueden guardar hasta un máximo de 500 imágenes en un CD.
- Se recomiendan los discos Kodak Picture CD.
- Durante la producción de un disco Kodak Picture CD, sólo se pueden reproducir los archivos JPEG guardados en la carpeta de imágenes.
- Kodak Picture CD: Los archivos JPEG guardados en la carpeta de imágenes puede reproducirse automáticamente.
- Konica Picture CD: Seleccione los archivos JPEG desde el menú de clips para ver la imagen.
- Fuji Picture CD: Seleccione los archivos JPEG desde el menú de clips para ver la imagen.
- QSS Picture CD: Es posible que la unidad no reproduzca discos QSS Picture CD.
- Si el Disco 1 tiene más de 500 archivos, sólo se podránreproducir 500 archivos JPEG.
- Si el Disco 1 tiene más de 500 carpetas, sólo se podrán reproducir archivos JPEG de 500 carpetas.

## Funciones de Karaoke (Solamente D).

### **Funciones de Karaoke**

### **Secuencia de funcionamiento.**

- **1.** Conectar los terminales de salida de audio mixta a TV o amplificador.
- **2.** Conectar la toma de micrófono a Mic (micrófono) y activar la puntuación de Karaoke. Cuanto está conectado el MIC y activada la puntuación de Karaoke, se pueden utilizar las funciones de karaoke.

#### **Puntuación de karaoke/Volumen de micrófono/Control de tecla (control de tono)**

- **1.** Reproduzca el disco de karaoke que contengan las canciones que desee.
- Pulse el botón **KARAOKE (**†**)** y, a continuación, pulse el botón π/† para seleccionar **ECHO**, **VOL** ó **KEY**.
- **2.** Pulse los botones √/® para seleccionar la opción deseada.

### **Puntuación de Karaoke**

La puntuación aparecerán :

- **1.** Si el micrófono está conectado y la puntuación de Karaoke activada.
- **2.** Al final de cada capítulo o título del disco de karaoke.
	- Si el karaoke en DVD tiene información sobre la unidad de puntuación.
	- En el caso de VCD, el dispositivo no puede diferenciar entre karaoke o vídeos, por lo que siempre aparecerá la puntuación.
- **3.** La puntuación del karaoke aparecerá al final de cada capítulo o título durante 6 segundos.

### **Grabación de sonido del karaoke**

- **1.** Introduzca un soporte de almacenamiento USB en la toma USB y, a continuación, conecte el micrófono en la entrada correspondiente.
- **2.** Para iniciar la grabación del karaoke, seleccione uno de los archivos VCD/DVD/SVCD y pulse el botón RECORD.
- **3.** Durante la grabación, el usuario sólo puede pulsar los botones STOP y PAUSE para cancelarla.
- **4.** Si el usuario cancela la grabación, el archivo resultante se guarda.

### **Nota**

- Si escuhca realimentación (chillidos o pitidos) mientras utiliza la función Karaoke, aleje el micró fono de los altavoces o baje el volumen del micrófono o el volumen del alvatoz.
- Al reproducir el disco MP3, WMA y LPCM las funciones Karaoke no estarán operativas.
- Cuando está conectado el micrófono, la salida digital no funciona.
- El sonido del micrófono solo tiene salida por la salida de audio analógica.
- Si se ha conectado el MIC al terminal MIC del panel frontal, el audio de 5.1 canales cambiará automáticamente a audio de 2 canales; no es posible cambiar esta condición a menos que se desenchufe el MIC.

## Cambio del menú de configuración

### **Uso del menú de configuración**

El menú de configuración permite personalizar el reproductor de DVD mediante la selección de preferencias de varios idiomas, configurar el nivel de control paterno e incluso ajustar el reproductor al tipo de pantalla de su televisor.

- **1.** Con la unidad en modo Stop, pulse el botón MENU del mando a distancia. Pulse los botones √/® para seleccionar **CONFIGURACIÓN** y, a continuación, pulse el botón **ENTER**.
- **2.** Pulse los botones  $\blacktriangle/\blacktriangledown$  para seleccionar Setup (Configuración) y, a continuación, pulse el botón ® ó el botón **ENTER**.
- **3.** Pulse los botones **A/V** para acceder a todas las funciones. Pulse el botón ▶ o el botón **ENTER** para acceder a las funciones adicionales.
- **4.** Pulse el botón **RETURN** para que desaparezca la pantalla de configuración.

### **Configuración de las opciones de pantalla**

Las opciones de pantalla permiten configurar funciones de vídeo en el reproductor.

- **1.** Pulse el botón **MENU** con la unidad en modo Stop. Pulse los botones √/® para seleccionar **CONFIGURACIÓN** y, a continuación, pulse el botón **ENTER**.
- **2.** Pulse los botones **A/V** para seleccionar **PANTALLA** v, a continuación, pulse el botón ► ó el botón **ENTER**.
- **3.** Pulse los botones **A/V** para seleccionar la opción deseada y, a continuación, pulse el botón ▶ ó el botón **ENTER**.

### **Configuración de BD Wise (Solamente DVD-D530)**

Cuando el reproductor se conecta a un TV SAMSUNG que admita "BD Wise", puede disfrutar de una calidad de imagen óptima ajustando la función "BD Wise" en "On" (Sí).

- **1.** Con la unidad en modo Stop, pulse el botón **MENU** del mando a distancia. Pulse los botones √/® para seleccionar **CONFIGURACIÓN** y, a continuación, pulse el botón **ENTER**.
- **2.** Pulse los botones **Δ/V** para seleccionar **PANTALLA** v, a continuación, pulse el botón ► ó el botón **ENTER**.
- **3.** Pulse los botones **Δ/V** para seleccionar **BD WISE** y, a continuación, pulse el botón ► ó el botón **ENTER**.

Pulse los botones ▲/▼ para seleccionar **NO/SI** y, a continuación, pulse el botón **ENTER**.

#### **Nota :**

- **• Esta opción sólo puede cambiarse cuando el TV admite BD Wise.**
- **• Consulte el Manual del usuario del TV para averiguar si su TV admite el Barrido progresivo. Si acepta el Barrido progresivo, siga el Manual del usuario de su TV en relación con la configuración del Barrido progresivo en el sistema de menús del TV.**
- **• Si Video Output (Salida de vídeo) se define de forma incorrecta, la pantalla puede bloquearse**
- **• Las resoluciones disponibles para las salidas de HDMI dependen de la televisión o del proyector conectados. Para los detalles, vea el manual de usuario de su TV o el proyector.**
- **• Cuando se cambia la resolución durante la reproducción, puede que la imagen tarde varios segundos en aparecer.**
- · Si define la resolución de salida de HDMI en 720p. 1080p o 1080i. la salida de HDMI propor**ciona una mejor calidad de imagen.**
- **• Se recomienda ajustar "BD Wise" en "Off" (No) en caso de reproducir un archivo de imagen JPEG con un tamaño mayor de 720x480 píxeles.ciona una mejor calidad de imagen.**

### **Configuración de las opciones de audio**

Las opciones de audio permiten configurar el dispositivo de audio y los ajustes de estado de sonido dependiendo del sistema de audio que se utilice

- **1.** Pulse el botón **MENU** con la unidad en modo Stop. Pulse los botones √/® para seleccionar **CONFIGURACIÓN** y, a continuación, pulse el botón **ENTER**.
- **2.** Pulse los botones **A/▼** para seleccionar **AUDIO** y, a continuación, pulse el botón ▶ ó el botón **ENTER**.
- **3.** Pulse los botones **A/V** para seleccionar la opción deseada y, a continuación, pulse el botón ▶ ó el botón **ENTER**.

### **Nota :**

- Al reproducir un disco que contenga audio MPEG en selección con flujo de bits, es posible que el cable coaxial no tenga salida de audio dependiendo del receptor de AV.
- No hay salida de audio analógica cuando reproduce un disco.
- Cuando el muestreo descendente PCM está apagado
- Algunos discos sólo tienen salida de audio con muestreo descendente mediante salidas digitales.

### **HDMI (Solamente DVD-D530)**

- **Si su TV no es compatible con formatos multicana les comprimidos (Dolby Digital, MPEG), usted debe fijar el audio Digital al PCM.**
- **Si su TV no es compatible con la velocidad de muestreo LPCM por encima de 48 kHz, debe fijar el PCM Down Sampling (Muestreo abajo PCM) en On (Act.).**

Fabricado bajo licencia de Dolby Laboratories. "Dolby" y el símbolo de la doble D son marcas comerciales de Dolby Laboratories.

### **Configuración de las opciones del sistema**

Las opciones de pantalla permiten configurar funciones de vídeo en el reproductor.

- **1.** Pulse el botón **MENU** con la unidad en modo Stop. Pulse los botones √/® para seleccionar **CONFIGURACIÓN** y, a continuación, pulse el botón **ENTER**.
- **2.** Pulse los botones **A/V** para seleccionar **SISTEMA** y, a continuación, pulse el botón ► ó el botón **ENTER**.
- **3.** Pulse los botones **A/V** para seleccionar la opción deseada y, a continuación, pulse el botón ▶ ó el botón **ENTER**.

### **Configuración de Anynet+(HDMI-CEC) (Solamente DVD-D530)**

Anynet+ es una función que se utiliza para controlar el la unidad utilizando el mando a distancia de un TV Samsung, conectando el DVD D530 en un TV SAMSUNG utilizando un cable HDMI. (Sólo disponible con TV SAMSUNG que admitan Anynet+.)

Seleccione On (activar) al conectar el DVD D530 al TV Samsung que admita Anynet+

- **1.** Con la unidad en modo Stop, pulse el botón **MENU** del mando a distancia. Pulse los botones √/® para seleccionar **CONFIGURACIÓN** y, a continuación, pulse el botón **ENTER**.
- **2.** Pulse los botones **Δ/V** para seleccionar **SISTEMA** y, a continuación, pulse el botón ► ó el botón **ENTER**.
- **3.** Pulse los botones **Δ/V** para seleccionar **ANYNET+(HDMI- CEC)** y, a continuación, pulse el botón ® ó el botón **ENTER**.
- **4.** Seleccione Anynet+ (HDMI-CEC) en "Si" (Activar) en el Reproductor de DVD y, a continuación, presione el botón **ENTER**.

**5.** Defina la función Anynet+ en el TV. (Consulte el manual deinstrucciones del TV para obtener información adicional.).

### **Nota**

- Si se presiona el botón **PLAY** de la unidad mientras se ve la TV, la pantalla de TV cambiará a la pantalla de reproducción.
- Si reproduce un DVD con el TV apagado, se encen derá el TV.
- Si apaga el TV, el Reproductor de DVD se apagará automáticamente.
- Si cambia HDMI a otras fuentes (Compuesta, Componente, …etc) en el TV mientras reproduce el disco de DVD, el reproductor de DVD detendrá la reproducción.

### **Configuración de las funciones de idioma**

Si configura por adelantado el idioma de los menús de reproductor, disco, audio y subtítulos, aparecerán automáticamente cada vez que vea una película.

- **1.** Pulse el botón **MENU** con la unidad en modo Stop. Pulse los botones √/® para seleccionar **CONFIGURACIÓN** y, a continuación, pulse el botón **ENTER**.
- **2.** Pulse los botones **A/V** para seleccionar **IDIOMA** y, a continuación, pulse el botón ► ó el botón **ENTER**.
- **3.** Pulse los botones **Δ/V** para seleccionar el idioma desea do y, a continuación, pulse el botón ® ó el botón **ENTER**.

### **Nota**

- -Se selecciona el idioma y la pantalla regresa al menú Configuración de idioma.
- -Para que desaparezca el menú de configuración, pulse el botón MENU.
- -Si el idioma seleccionado no está grabado en el disco, se seleccionará el idioma original pregrabado. -Seleccione Original si quiere que el idioma por defecto sea el idioma original con el que se grabó el disco.
- -Seleccione "Automático", si quiere que el idioma de los subtítulos sea el mismo que el idioma de audio.

-Es posible que algunos discos no contengan el idioma que seleccione como idioma inicial; en este caso, el disco utilizará su ajuste de idioma original.

### **Configuración de las opciones de seguridad**

La función Control paterno actúa en los DVD quehan recibido una clasificación que ayuda a controlar los tipos de DVD que ve su familia. En un disco hay hasta 8 niveles de clasificación.

### **Configuraicón del nivel de clasificación y Cambio de la contraseña**

- **1.** Pulse el botón **MENU** con la unidad en modo Stop. Pulse los botones √/® para seleccionar **CONFIGURACIÓN** y, a continuación, pulse el botón **ENTER**.
- **2.** Pulse los botones **A/V** para seleccionar **SEGURIDAD** v, a continuación, pulse el botón ► ó el botón **ENTER**. Escriba la contraseña.
- **3.** Pulse el botón  $\triangle$ /**V** para seleccionar **CLASIFICACIÓN/CAMBIAR CONTRASEÑA** v, a continuación, pulse el botón ® ó el botón **ENTER**.
- 4. Pulse los botones **A/▼** para seleccionar el nivel de clasificación que desea v, a continuación, pulse el botón **ENTER**. Por ejemplo, Configuración **Apto niños**.

- Por ejemplo, si selecciona el Apto niños como nivel máximo, los discos que contengan Nivel 2 y más no se reproducirán.

**5.** Escriba la contraseña. Si es la primera vez, introduzca 0000. Seguidamente, escriba una nueva contraseña. La nueva contraseña debe ser un número distinto de 0000 para activar la función de control parental. Vuelva a escribir la nueva contraseña.

### **Niveles de seguridad:**

- O Apto niños
- G (Audiencia general) : se admiten todas las edades.
- ❸ PG (Se sugiere la compañía de un adulto) : algún material puede que no sea adecuado para adolescentes.
- ❹ PG 13 (Menores de 13 acompañados): algún material puede que no sea apropiado para niños con edad inferior a los 13.
- ❺ PGR (Se recomienda la compañía de un adulto) : no son programas necesariamente inapropiados para niños, pero se recomienda el criterio del telespectador y se aconseja a los padres y vigilantes supervisar a los jóvenes televidentes.
- $\bullet$  R (Restringido): los menores de 17 requieren la compañía de un adulto  $\bullet$  NC17 (NC-17) : No permitido para jóvenes de 17 años o menores
- ❼ NC17 (NC-17) : No permitido para jóvenes de 17 años o menores.

**a** Adulto **Nota**

> - Si ha olvidado la contraseña, consulte la sección "Contraseña olvidada" en la Referencia de solución de problemas.

### **Configuración de las opciones generales**

- **1.** Pulse el botón **MENU** con la unidad en modo Stop. Pulse los botones √/® para seleccionar **CONFIGURACIÓN** y, a continuación, pulse el botón **ENTER**.
- **2.** Pulse los botones **A**/ $\Psi$  para seleccionar **GENERAL** y, a continuación, pulse el botón ▶ ó el botón **ENTER**.
- **3.** Pulse los botones **A/V** para seleccionar la opción deseada y, a continuación, pulse el botón ▶ ó el botón **ENTER**.

### **Configuración de las opciones de soporte**

La opción permite comprobar la información del reproductor de DVD, como el código del modelo o la versión del software. El número de serie y de versión se encuentran en la parte posterior del reproductor de DVD.

- **1.** Pulse el botón MENU con la unidad en modo Stop. Pulse los botones ◀/▶ para seleccionar **CONFIGURACIÓN** y, a continuación, pulse el botón **ENTER**.
- **2.** Pulse los botones **A/V** para seleccionar **ASIST. TÉCNICA** y, a continuación, pulse el botón ▶ ó el botón **ENTER**.
- **3.** Seleccionar **INFORMACIÓN DE PRODUCTOS** y, a continuación, pulse el botón ▶ ó el botón **ENTER**.

### **Solución de problemas**

Antes de solicitar servicio técnico (solución de problemas), compruebe lo siguiente:

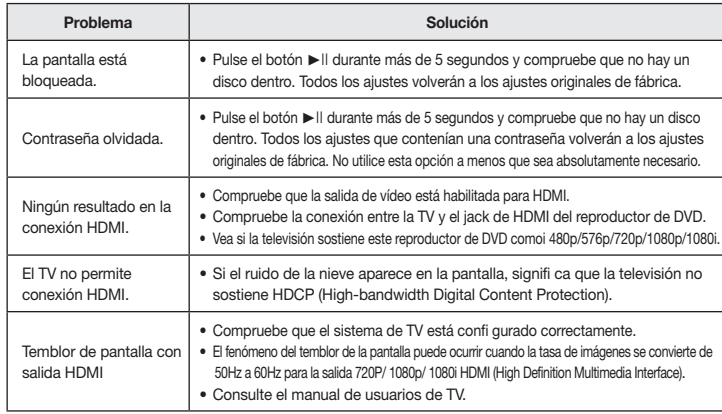

### **Especificaciones técnicas**

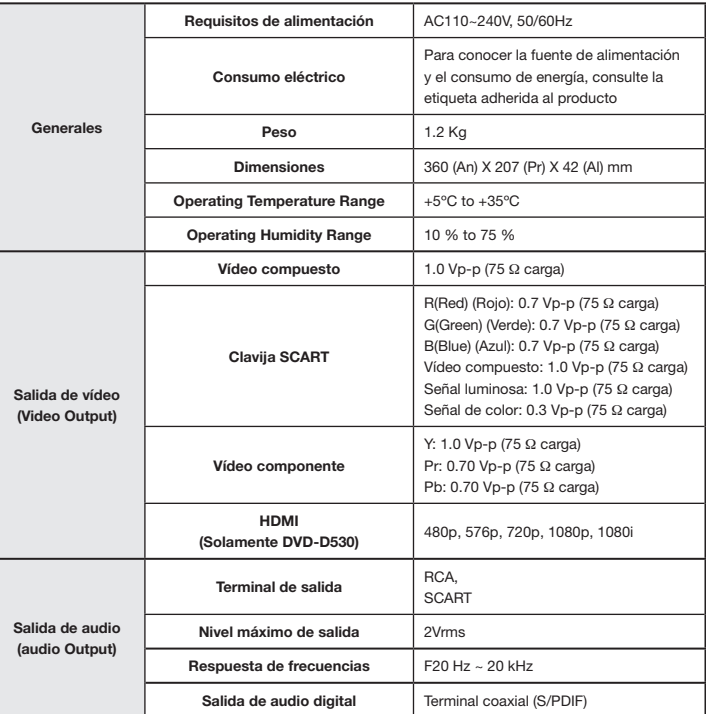

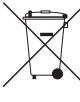

**Eliminación correcta de este producto (Residuos de aparatos eléctricos y electrónicos)**

**(Aplicable en la Unión Europea y en países europeos con sistemas de recogida selectiva de residuos)**

La presencia de este símbolo en el producto, accesorios o material informativo que lo acompañan, indica que al fi nalizar su vida útil ni el producto ni sus accesorios electrónicos (como el cargador,

cascos, cable USB) deberán eliminarse junto con otros residuos domésticos. Para evitar los posibles daños al medio ambiente o a la salud humana que representa la eliminación incontrolada de residuos, separe estos productos de otros tipos de residuos y recíclelos correctamente. De esta forma se promueve la reutilización sostenible de recursos materiales.

Los usuarios particulares pueden contactar con el establecimiento donde adquirieron el producto o con las autoridades locales pertinentes para informarse sobre cómo y dónde pueden llevarlo para que sea sometido a un reciclaje ecológico y seguro.

Los usuarios comerciales pueden contactar con su proveedor y consultar las condiciones del contrato de compra. Este producto y sus accesorios electrónicos no deben eliminarse junto a otros residuos comerciales.

### **Eliminación correcta de las baterías de este producto**

### **(Aplicable en la Unión Europea y en otros países europeos con sistemas de recogida selectiva de baterías.)**

La presencia de esta marca en las baterías, el manual o el paquete del producto indica que cuando haya fi nalizado la vida útil de las baterías no deberán eliminarse junto con otros residuos domésticos. Los símbolos químicos Hg, Cd o Pb, si aparecen, indican que la batería contiene mercurio, cadmio o plomo en niveles superiores a los valores de referencia admitidos por la Directiva 2006/66 de la Unión Europea. Si las baterías no se desechan convenientemente, estas sustancias podrían provocar lesiones personales o dañar el medioambiente. Para proteger los recursos naturales y promover el reciclaje, separe las baterías de los demás residuos y recíclelas mediante el sistema de recogida gratuito de su localidad.

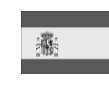

## **ESPAÑA (SPAIN)**

### **GARANTÍA EUROPEA**

### **1. General**

La presente garantía se otorga sin perjuicio y además de los derechos reconocidos al consumidor frente al vendedor por el Real Decreto Legislativo 1/2007 de 16 de noviembre por el que se aprueba el texto refundido de la Ley General para la Defensa de Consumidores y Usuarios (la "LCU") y demás legislación complementaria. Por lo tanto no se excluyen, ni limitan, los derechos legales reconocidos al consumidor en virtud de la legislación autonómica, nacional o europea aplicable.La presente garantía será válida en todos los Estados Miembros de la Unión Europea con las limitaciones que correspondan legalmente en el país en que se pretendan ejercitar de conformidad con su normativa de aplicación.

### **2. Garantía Legal**

Este producto Samsung está garantizado por un plazo de dos (2) años a partir de la fecha de entrega y/o compra. Durante dicho plazo, Samsung responderá de las faltas de conformidad del producto con el contrato de acuerdo con lo dispuesto en la LCU, lo que dará derecho al consumidor a solicitar la reparación o sustitución del producto, salvo que una de estas dos opciones resulte objetivamente imposible o desproporcionada. En este sentido, se considerará desproporcionada la forma de saneamiento, es decir la reparación o sustitución, cuando ésta imponga al vendedor costes que no sean razonables. Para determinar esto, se tendrá en cuenta lo siguiente: (i) el valor del producto si no hubiera falta de conformidad; (ii) la relevancia de la falta de conformidad; y (iii) si la forma de saneamiento alternativa se pudiese realizar sin inconvenientes mayores para el consumidor y usuario. Para determinar si los costes no son razonables, los gastos correspondientes a una forma de saneamiento deben ser, además, considerablemente más elevados que los gastos correspondientes a la otra forma de saneamiento. Adicionalmente, el consumidor podrá optar entre solicitar la rebaja del precio o la resolución del contrato, cuando no pudiera exigir la reparación o la sustitución y en los casos en que éstas no se hubieran llevado a cabo en plazo razonable o sin mayores inconvenientes para el consumidor y usuario. No obstante, la resolución no procederá cuando la falta de conformidad sea de escasa importancia. Tanto la reparación como la sustitución del producto como consecuencia de la falta de conformidad del producto serán gratuitas para el consumidor y usuario, incluyendo mano de obra y materiales. En todo caso, las reparaciones en garantía deben ser efectuadas por Servicio de Asistencia Técnica Oficial de Samsung o distribuidores autorizados.

### **3. Condiciones para el ejercicio de la Garantía**

Para ejercer tanto la garantía legal como la garantía comercial, es indispensable presentar justificación documental que acredite la fecha de entrega y/o compra del producto, ya sea la factura, ticket de compra, albarán de entrega, o tarjeta de garantía sellada y fechada. No se aceptarán aquellos documentos que hayan sido manipulados o falsificados. El consumidor deberá ponerse en contacto con el Servicio de Atención al Cliente de Samsung en España en el teléfono 902 172 678, quien le informará del proceso a seguir. En ese momento, el consumidor deberá proporcionar una descripción clara de la avería o de la falta de conformidad del producto con el contrato. En todo caso, las reparaciones en garantía deberán ser efectuadas por Servicios de Asistencia Técnica Oficial de Samsung o distribuidores autorizados para que Samsung responda por la garantía legal y/o la garantía comercial.

#### **4. Exclusiones**

La garantía no prevé, ni incluye las revisiones periódicas, de mantenimiento o la instalación del producto. Además, no podrá entenderse que existe falta de conformidad del producto con el contrato y por lo tanto éste no estará cubierto ni por la garantía legal, ni por la comercial,cuando:

- la falta de conformidad corresponda a una discrepancia con las normas de seguridad o técnicas locales o nacionales de un país distinto al cual originalmente fue diseñado y producido;
- dicho producto o cualquiera de sus identificativos (número de serie, etc.) hayan sido, total o parcialmente, abiertos, montados, desmontados, manipulados y/o reparados por persona ajena a los Servicios de Asistencia Técnica Oficial o distribuidores autorizados de Samsung;
- la falta de conformidad sea consecuencia de una instalación incorrecta (salvo que la instalación haya sido realizada por el vendedor autorizado de Samsung o bajo su responsabilidad, o por el consumidor siguiendo las instrucciones de instalación de Samsung) o de un uso abusivo o indebido del producto, incluyéndose, a titulo enunciativo y no limitativo, un uso que no se ajuste a las finalidades normales del producto o que no sea acorde con las instrucciones de uso y mantenimiento definidas por Samsung;
- la falta de conformidad corresponde a roturas o daños a la pantalla LCD no atribuibles a la fabricación;
- la falta de conformidad haya sido causada por un virus informático, una acción o una manipulación de contraseñas, una instalación, manipulación o reinstalación de software, etc.;
- la falta de conformidad se deba al uso de accesorios, cargadores o consumibles que no sean originales de Samsung y diseñados para el producto;
- se produzcan daños en o por la batería cuya causa sea una sobrecarga de la misma;
- haya rotura de cualquiera de los sellos de la carcasa o celdas de la batería, o bien indicios evidentes de manipulación en los mismos; y/o
- los daños que se produjeran en el producto fueran causados por cualquier causa de fuerza mayor o caso fortuito, en especial, por rayos, agua, fuego, aplicación del voltaje incorrecto, ventilación incorrecta o cualquier otra causa no atribuible a la fabricación y al diseño del mismo.

Samsung no será responsable, bajo ningún concepto, por la pérdida de cualesquiera datos almacenados en el producto. El consumidor será responsable por las copias de seguridad y la protección de sus datos frente a pérdidas, daños y destrucción de los mismos. Ninguna de las garantías aquí recogidas cubre la sustitución de piezas debido al desgaste o rotura de mecanismos, gomas, carcasas y/o plásticos, así como los deterioros estéticos, debidos al uso normal del producto, a efectos aclarativos, la pantalla de cristal líquido (LCD) pierde el brillo con el uso del propio producto. Del mismo modo, las garantías no cubren ningún tipo de daño producido durante el transporte del producto (incluyendo, a titulo enunciativo y no limitativo, daños estéticos, golpes, rayas, arañazos, manchas, abolladuras, etc.), en cuyo caso serán de aplicación las disposiciones recogidas en las condiciones generales de contratación de Samsung que sean aplicables.

Para más información visite **www.samsung.com/es** También puede ponerse en contacto con:

> **SAMSUNG ELECTRONICS IBERIA, S.A. Sociedad Unipersonal Avda. de la Vega, 21 28108 Alcobendas (Madrid)**

#### Contacte con SAMSUNG WORLD WIDE

Si tiene alguna pregunta o comentario referente a nuestros productos, por favor contacte con nuestro Servicio de Atención al Cliente.

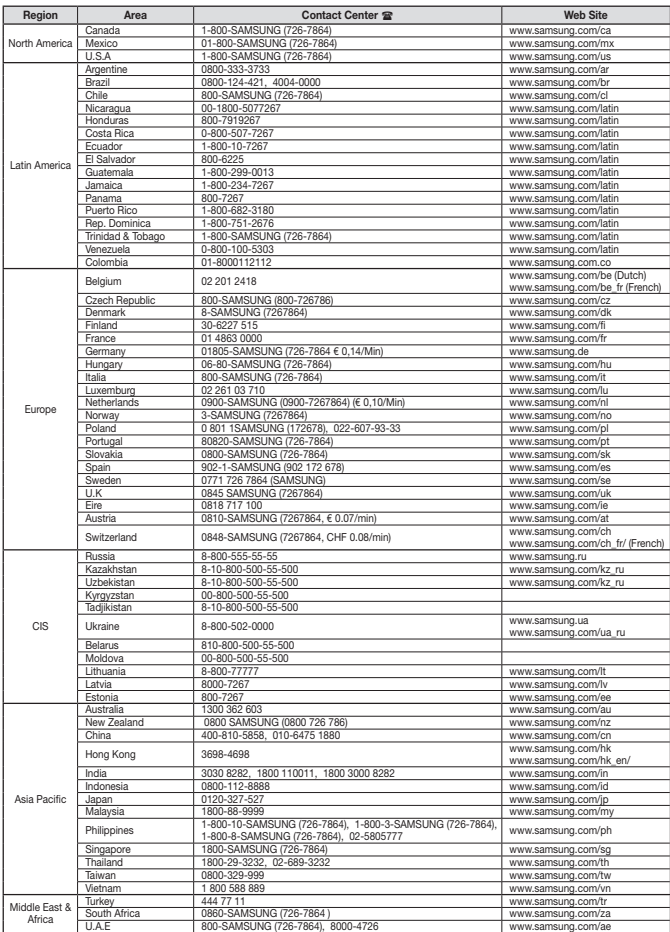

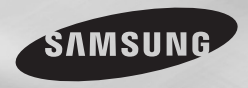

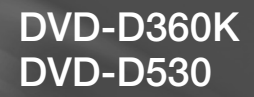

# Leitor de DVD Manual do utilizador

## imagine as possibilidades

Obrigado por ter adquirido um produto Samsung. Para receber assistência completa, registe o produto em

www.samsung.com/global/register

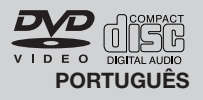

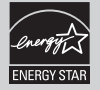

## Precauções

### **1. Programar**

- Consulte a etiqueta de identificação que se encontra na zona traseira do leitor para obter informações sobre a tensão de funcionamento adequada.
- Instale o leitor numa caixa com orifícios de ventilação adequados. (7~10cm) Não bloqueie os orifícios de ventilação de qualquer um dos componentes para facilitar a circulação do ar.
- Não empurre o tabuleiro do disco manualmente.
- Não empilhe componentes.
- Certifique-se de que desliga todos os componentes antes de deslocar o leitor.
- Antes de ligar outros componentes a este leitor, certifique-se de que os desliga.
- Certifique-se de que retira o disco e desliga o leitor após a sua utilização, especialmente se não o utilizar durante um longo período de tempo.
- A ficha de corrente é utilizada para desligar o aparelho e tem de estar facilmente acessível a qualquer momento.

### **2. Para sua segurança**

- Este produto utiliza um laser. A utilização de comandos ou ajustes, bem como de pro cedimentos diferentes daqueles especifica dos neste manual pode resultar na exposição a radiações perigosas.
- Não retire as coberturas nem tente efectuar qualquer tipo de reparações sozinho. A assistência deve ser efectuada apenas por pessoal qualificado.

### **3. Cuidado**

- O leitor não foi concebido para utilizações industriais mas para ambientes domésticos. Este produto foi concebido apenas para utilização pessoal.
- Não exponha o aparelho a gotas ou salpicos e não coloque objectos com líquidos, como jarras, em cima do aparelho
- As influências exteriores, tais como relâmpagos e electricidade estática podem afectar o funcio namento normal deste leitor. Se tal ocorrer, des-ligue e volte a ligar o leitor com o botão POWER ou desligue e volte a ligar o cabo de alimentação CA à respectiva tomada. O leitor deve funcionar normalmente.
- Quando se verifica a formação de condensa ção no interior do leitor devido a alterações

bruscas de temperatura, o leitor pode não funcionar correctamente. Se isto acontecer, mantenha o leitor à temperatura ambiente até que o interior do aparelho seque e fique operacional.

### **4. Disco**

- Não utilize pulverizadores para limpeza de discos, benzina, diluente ou outros solventes voláteis que possam danificar a superfície do disco.
- Não toque na superfície de reprodução do disco. Segure o disco pelas extremidades ou por uma das extremidades e pelo orifício central.
- Limpe a sujidade suavemente; nunca arraste um pano para a frente e para trás sobre a superfície do disco.

### **5. Informações ambientais**

- A bateria utilizada neste produto contém químicos que são prejudiciais para o ambiente.
- É por essa razão que deve eliminar as baterias de forma adequada, respeitando os regulamentos federais, estatais e locais.

O produto que acompanha este manual do utilizador foi licenciado de acordo com certos direitos de propriedade intelectual de determinados terceiros. Esta licença está limitada ao uso não comercial privado por consumidores finais para conteúdo licenciado. Não são concedidos quaisquer direitos para uso comercial. A licença não cobre qualquer produto que não seja este produto e a licença não é extensível a nenhum produto ou processo não licenciado que esteja em conformidade com a norma ISO/OUR 11172-3 ou ISO/OUR 13818-3 usada ou vendida em combinação com este produto. A licença apenas cobre a utilização deste produto para codificar e/ ou descodificar ficheiros de áudio que estejam em conformidade com a norma ISO/OUR 11172-3 ou ISO/OUR 13818-3. Não são concedidos quaisquer direitos nesta licença para características ou funções do produto que não estejam em conformidade com a norma ISO/OUR 11172-3 ou ISO/OUR 13818-3.

CUIDADO: A UTILIZAÇÃO DE COMAN DOS, AJUSTES OU PROCEDIMENTOS DIFERENTES DAQUELES ESPECIFICADOS NESTE MANUAL PODE RESULTAR NA EXPOSIÇÃO A RADIAÇÕES **PERIGOSAS** 

## Índice

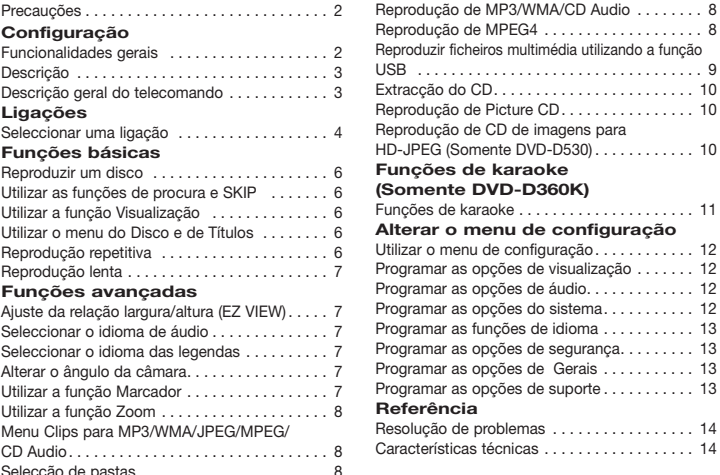

## **Configuração**

### **Funcionalidades gerais**

#### **Excelente qualidade de som**

O Dolby Digital, uma tecnologia desenvolvida por Dolby Laboratories, proporciona uma reprodução de som clara e cristalina.

### **Ecrã**

Podem ser visualizadas imagens em ecrã panorâmico (16:9) e normal.

### **Câmara lenta**

Uma cena importante pode ser visualizada em câmara lenta **Reprodução com 1080p (Somente DVD-D530)**

Este leitor converte DVDs normais para reprodução em televisores com 1080p.

**Restrição de canais (DVD)** A restrição de canais permite aos utilizadores definir o nível a partir do qual as crianças deixam de poder ver filmes prejudiciais, tais como aqueles que incluem violência, cenas para adultos, etc.

**Diversas funções do menu no ecrã** Pode seleccionar diversos idiomas (áudio/legen-

das) e ângulos para ecrã enquanto vê os filmes. **Progressive Scan**

 $\ldots$  10

A Leitura progressiva cria uma imagem melhorada com o dobro das linhas de leitura de uma imagem entrelaçada convencional.

### **EZ VIEW (DVD)**

O modo Easy View permite efectuar o ajuste da imagem de acordo com a dimensão do ecrã do televisor (16:9 ou 4:3).

#### **Visualizador de fotografias digitais (JPEG)**

Pode ver fotografias digitais no seu televisor. **Repetir**

Pode repetir uma canção ou filme se carregar no botão REPEAT.

### **MP3/WMA**

Este aparelho pode reproduzir discos criados a partir de ficheiros MP3/WMA.

### **MPEG4**

Este aparelho consegue reproduzir formatos MPEG4 num ficheiro avi.

#### **HDMI (High Defininition Multimedia Interface) (Somente DVD-D530)**

HDMI reduz o ruído da imagem, permitindo a passagem de um sinal de vídeo digital puro entre o leitor e o televisor.

### **Extracção do CD**

Esta função permite copiar ficheiros de áudio de discos para dispositivos USB em formato MP3. (Apenas CDs de áudio (CD DA))

### **Nota**

- Discos que não podem ser reproduzidos com este leitor.
- DVD-ROM DVD-RAM<br>• CD-ROM CDV
- CD-ROM CDV
	-
- 
- CDI CVD A capacidade de reprodução pode depender das condições de gravação.<br>• DVD-B + B
- $\bullet$  DVD-R  $+$ R
- $\bullet$  DVD+RW -RW
- O aparelho não consegue reproduzir determinados discos CD-R, CD-RW e DVD-R devido ao tipo de disco ou condições de gravação.

### **COPY PROTECTION**

Muitos discos DVD encontram-se codificados com um sistema de protecção contra cópia. Devido a este facto, apenas deve ligar o leitor de DVD directamente a um televisor e não a um videogravador. A ligação a um videogravador resulta em imagens distorcidas provocadas pelos discos DVD protegidos contra cópia.

Este item incorpora tecnologia de protecção de direitos de autor protegida por patentes dos EUA e outros direitos de propriedade intelectual da ROVI Corporation. É proibida a engenharia inversa ou a desmontagem deste produto.

#### **SAÍDAS DE LEITURA PROGRESSIVA (576p,720p,1080p)**

"OS CONSUMIDORES DEVEM TER EM ATENÇÃO QUE NEM TODOS OS APARELHOS DE TELEVISÃO DE ALTA DEFINIÇÃO SÃO COMPLETAMENTE COMPATÍVEIS COM ESTE PRODUTO E PODEM SURGIR ARTEFACTOS NA IMAGEM, SENDO QUE NO CASO DOS PROBLEMAS 576, 720, 1080 COM A IMAGEM RESULTANTE DA LEITURA PROGRESSIVA, SE RECOMENDA QUE O UTILIZADOR MUDE A LIGAÇÃO PARA A SAÍDA DE 'DEFINIÇÃO PADRÃO'. SE QUISER COLOCAR QUAISQUER QUESTÕES RELATIVAS À COMPATIBILIDADE DO SEU TELEVISOR COM O MODELO 576p, 720p, 1080p DO LEITOR DE DVD, DEVE ENTRAR EM CONTACTO COM O CENTRO DE ASSISTÊNCIA AO CLIENTE DA SAMSUNG."

### **Marcações do disco**

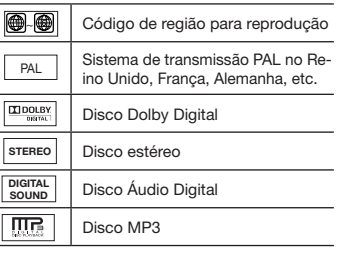

### **Código de região**

O leitor de DVD e os discos estão codificados por região. Estes códigos regionais devem corresponder para que o disco possa ser reproduzido. Caso os códigos não correspondam, o disco não pode ser reproduzido.

O código de região deste leitor é descrito no painel traseiro do leitor.

### **Certificação DivX**

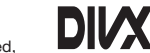

DivX, DivX Certified, e pos associados são marcas registadas da

DivXNetworks, Inc e são utilizadas sob licenciamento.

"Com Certificação DivX para reprodução de vídeo DivX, incluindo conteúdos premium." Abrangido por uma ou mais das seguintes patentes nos EUA: 7.295.673; 7.460.668; 7.515.710; 7.519.274

### **Descrição**

### **Comandos do Painel Frontal**

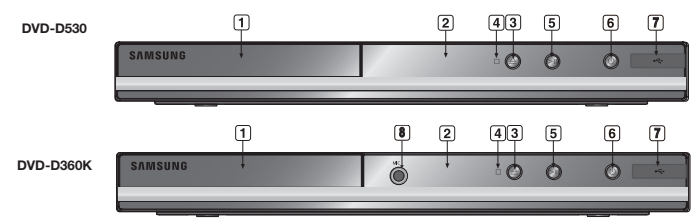

- **1. TABULEIRO DE DISCOS** Coloque o disco aqui.
- **2. VISUALIZAÇÃO** Aqui são apresentados os indicadores de funcionamento.
- **3. OPEN/CLOSE ( )** Carregue neste botão para abrir e fechar o tabuleiro de discos.
- **4. PARAR ( )** Interrompe a reprodução do disco. **5. REPRODUZIR/PAUSA ( )**

Inicia ou faz uma pausa na reprodução do

### **Descrição geral do telecomando**

**DVD-D360K**

**SAMSUNG** 

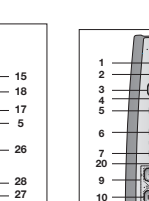

**21 30**

**20**

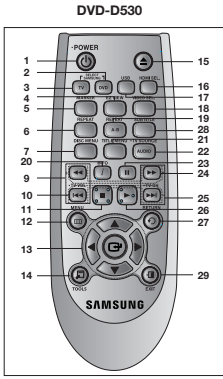

### disco. **6. POWER ON/OFF ( )**

Ao premir ligado/desligado o leitor liga e desliga.

**7. USB Host**

Permite ligar uma máquina fotográfica digital, um leitor de MP3, uma pen drive, um leitor de cartões ou outros dispositivos de armazenamento amovíveis.

**8. MIC**

### **(Somente DVD-D360K)**

Ligue o microfone para as funções de karaoke.

- **1. Botão de ligar/desligar o DVD (POWER)** Ligue ou desligue o leitor de DVDs.
- **2. Botão de DVD (Somente DVD-D530)** Prima este botão quando utilizar um leitor de DVD.
- **3. Botão de TV (Somente DVD-D530)** Prima este botão para utilizar o televisor Samsung.
- **4. Botão Visualização fácil (EZ VIEW) (Somente DVD-D530)**

A relação de largura X altura de uma imagem pode ser facilmente ajustada de acordo com o tamanho da tela da TV (16:9 ou 4:3).

- **5. Botões MARKER**
- **6. Botão de repetição (REPEAT)** Permite-lhe repetir a reprodução de um título, um capítulo, uma faixa, um disco.
- **7. Botão DISC MENU (MENU DE DISCO)** Exibe o menu Disc (Disco).

#### **8. Botão RECORD (Somente DVD-D360K)** Utilize para gravar karaoke.

- **9. Botão TV VOL ( + , ) (Somente DVD-D530)** Controlo de volume.
- **10. Botão SKIP (**|k**/**K|**)** Utilize para saltar o título, capítulo ou pista.
- **11. Botão de STOP (**■**)**

**12. Botão de MENU** Criará um menu de configuração do leitor de DVDs.

**13.** Botões ENTER/A **V** <► Este botão funciona como interruptor de troca.

**14. Botão TOOLS**

Exibe o modo do disco actual. Utilizado para visualizar a faixa de informação de reprodução.

**15. Botão de Abrir/Fechar (OPEN/CLOSE) ( )** Abre e fecha a bandeja de disco.

### Ligações **Seleccionar uma Ligação**

Em seguida, são apresentados exemplos de ligações utilizadas mais freqüentemente para ligar o leitor de DVD a uma TV e outros componentes.

### **Antes de Ligar o Leitor de DVD**

- Desligue sempre o leitor de DVD, a televisão e os outros componentes antes de ligar ou desli gar, quaisquer cabos.
- Consulte o manual do usuário dos componentes (como uma TV) adicionais que você está

**16. Botão HDMI SEL. (Somente DVD-D530)**

Configurar HDMI Saída resolução.

**17. Botão USB**  Aumente a imagem de DVD.

**18. Botão VIDEO SEL.** Altere o modo Video output (Saída de vídeo).

**19. Botão REPEAT A-B (Somente DVD-D530)** Permite repetir a reprodução do disco A-B.

- **20. Botão INFO (INFORMAÇÃO)** Permite-lhe também aceder à função
- Visualização **21. Botão TITLE MENU (MENU DE TÍTULOS)** Exibe o menu Title (Títulos).
- **22. Botão de áudio (AUDIO)/ TV SOURCE** Utilize este botão para acionar a diversas funções de áudio num disco. Prima este botão para seleccionar uma fonte de TV disponível (modo TV).
- **23. Botão de PAUSE (**∏∏**) (Somente DVD-D530)** Interrompe a reprodução de um disco.
- **24. Botões SEARCH (**k**/**K**)**  Permitirá fazer uma busca para a frente/ atrás através de um disco.
- **25. Botão TV CH (** $\sim$ **,**  $\sim$ **) (Somente DVD-D530)** Selecção de canais.
- **26. Botão de PLAY ()/( )** Inicia a reprodução de um disco
- **27. Botão de retorno (RETURN)** Volta ao menu anterior.
- **28. Botão de legendas (SUBTITLE)**
- **29. Botão EXIT (Somente DVD-D530)** Sair do menu no ecrã.
- **30. Botão KARAOKE (**†**) (Somente DVD-D360K)** Para aceder ao menu Karaoke (keycon, volume do mic., eco)

configu-rando para obter mais informações sobre estes componentes particulares..

### **A. Conexão a uma TV (Video CVBS )**

- **1.** Com os cabos vídeo/áudio, ligue os terminais **VIDEO (amarelo)/AUDIO (vermelho e branco) OUT** existentes na parte de trás do leitor de DVD, aos terminais **VIDEO (amarelo)/AUDIO (vermelho e branco) IN** do seu televisor.
- **2.** Ligue o leitor de DVD e o televisor.
- **3.** Carregue no selector de fonte no telecomando do televisor até que o sinal de vídeo do leitor de DVD apareça no ecrã do televisor.

### **Nota**

- **- Se colocar o cabo áudio demasiado perto do cabo de alimentação, pode gerar algum ruído.**
- Se quiser ligar a um amplificador, consulte a página de ligações do amplificador.
- O número e a posição dos terminais podem variar, dependendo do seu televisor. Consulte o manual do utilizador do televisor.
- Se existir um terminal de entrada áudio no televisor, ligue-o ao terminal [AUDIO OUT][esquerdo] (branco) do leitor de DVD.
- Se você pressionar o botão VIDEO SEL. quando o DVD Player estiver no modo Stop (Parar) ou nenhum disco estiver inserido, modo Video Output (Saída Video) mudará na seguiente seqüência :  $(I-SCAN \rightarrow P-SCAN \rightarrow SCART-RGB \rightarrow SCART-CVBS)$

### **B. Ligação a um televisor (Entrelaçar/ Progressiva)**

- **1.** Com cabos de componentes de vídeo, ligue os terminais **COMPONENT VIDEO OUT**, existentes na parte de trás do leitor de DVD, aos terminais **COMPONENT IN** do seu televisor.
- **2.** Com os cabos áudio, ligue os terminais **AUDIO (vermelho e branco) OUT** na parte de trás do leitor de DVD, aos terminais **AUDIO (vermelho e branco) IN** do seu televisor. Ligue o leitor de DVD e o televisor.
- **3.** Carregue no selector de fonte no telecomando do televisor até que o sinal de componente do leitor de DVD apareça no ecrã do televisor.
- **4.** Programe a saída de vídeo para **I-SCAN/P-SCAN** no menu de programação do ecrã. Você pode utilizar o botão **VIDEO SEL.** para alterar o modo Video Output (Saída Video).

### **Nota**

- O que é a "Leitura progressiva"?

 A leitura progressiva tem o dobro das linhas de leitura que o método de saída entrelaçado. O método de leitura progressiva permite obter imagens mais nítidas e de melhor qualidade.

- Não é apresentado um componente de vídeo quando se selecciona a opção "Scart-RGB" através do botão de selecção de vídeo do telecomando.

### **C.Conectando a uma TV com o plugue DVI/HDMI (Somente DVD-D530)**

- **1.** Utilizando o cabo **HDMI-DVI/HDMI-HDMI**, conecte o terminal **HDMI OUT** na parte de trás do DVD Player ao terminal **DVI/HDMI IN** de sua TV.
- **2.** Utilizando os cabos de áudio, conecte os terminais **AUDIO (vermelho e branco) OUT** na parte de trás do DVD player ao terminais **AUDIO (vermelho e branco) IN** de sua TV. Ligue o DVD player e a TV.
- **3.** Pressione o selector de entrada no controle remoto da TV até visualizar o sinal DVI/HDMI do DVD Player na tela de sua TV.

### **Especificações de HDMI VIDEO (Somente DVD-D530)**

Ao pressionar o botão **HDMI SEL.**, 480p, 576p, 720p, 1080i, 1080p serão selecionados na respectiva ordem.

- Ao pressionar o botão **HDMI SEL.** pela primeira vez, a resolução atual será obtida.
- Ao pressionar novamente, você poderá alterar a resolução da saída HDMI.
- Dependendo da sua TV, determinadas resoluções de saída HDMI podem não funcionar corretamente.
- Consulte o manual do usuário de sua TV.
- Se o cabo HDMI ou HDMI-DVI estiver conectado à TV, a saída do DVD player será definida como

4

HDMI/DVI em 10 segundos.

- Se você definir a resolução de saída HDMI a 720p, 1080i ou 1080p, a saída HDMI proporcionará uma qualidade de imagem superior.
- Se ligar o cabo HDMI ao televisor Samsung, pode utilizar facilmente o leitor de DVD através do telecomando do televisor (esta função só está disponível com televisores Samsung que suportem Anynet+(HDMI-CEC).)
- Verifique o logótipo (nunetedores o televisor tiver um logótipo Anunetedores isso significa que suporta a função Anynet+).

### **• HDMI (High Defintion Multimedia Interface)**

HDMI é uma Interface que possibilita a transmissão digital do video e audio dados com um conector apenas.

Utilizando HDMI, o DVD leitor transmite sinais do digital video e audio e, visualiza a imagem vívida pela TV que tem a HDMI ficha.

#### **• Descrição da HDMI conexão**

HDMI conector - Ambos video dados e digital audio dados não comprimidos (LPCM ou Bits Stream dados).

- Apesar de o leitor utiliza o HDMI cabo, o leitor transmite apenas o sinal puro digital para a TV.
- Se a TV não apoia HDCP, o ruído snow aparece no ecrã.

### **• Por que a Samsung utiliza o HDMI?**

Os analogo televisores necessitam analogo video/audio sinal. Porém, quando reproduzir um DVD, os dados transmitidos à TV são digitais. Portanto, precisa de conversores de digital-a-analogo (no caso do DVD leitor) ou analogo-a-digital (no caso da TV). Duramte esta conversão, a qualidade da imagem é descia devido aos ruídos e perda dos sinais. DVI tecnologia é superior pois isto não necessita D/A conversão e disponibiliza o sinal puro digital do leitor à sua TV.

#### **• O que é o HDCP?**

HDCP (High-bandwidth Digital Content Protection) é um sistema para proteger DVD satisfaz outputted através de DVI do copi. Fornece uma ligação digital segura entre uma fonte do vídeo (PC, DVD. etc) e um dispositivo de exposição (TV, projector . etc). O índice écifrado no dispositivo da fonte para impedir desautorizado.

### **D.Ligação a um sistema de áudio (Amplificador de 2 canais, Dolby digital, MPEG2)**

- **1.** Com os cabos áudio, ligue os terminais **AUDIO (vermelho e branco) OUT** na parte de trás do leitor de DVD, aos terminais **AUDIO (vermelho e branco) IN** do amplificador. Se utilizar um cabo coaxial, ligue o terminal **DIGITAL AUDIO OUT (COAXIAL)**, existente na parte de trás do leitor de DVD, ao terminal **DIGITAL AUDIO IN (COAXIAL)** do amplificador.
- **2.** Com o(s) cabo(s) de sinal de vídeo, ligue os terminais **VIDEO OUT**, existentes na parte de trás do leitor de DVD, ao terminal **VIDEO IN** do seu televisor,
- **3.** Ligue o leitor de DVD, o televisor e o amplificador.
- **4.** Carregue no botão de selecção da entrada do amplificador para seleccionar **external input** de forma a poder ouvir som no leitor de DVD. Consulte o manual do utilizador do amplificador para programar a respectiva entrada áudio.

### **E. Conectado a uma TV (SCART)**

- **1.** Com os cabos scart, ligue os terminais **SCART**, existentes na parte de trás do leitor de DVD, aos terminais **SCART IN** do seu televisor.
- **2.** Ligue o leitor de DVD e o televisor.
- **3.** Carregue no selector de fonte no telecomando do televisor até que o sinal de vídeo do leitor de DVD apareça no ecrã do televisor.

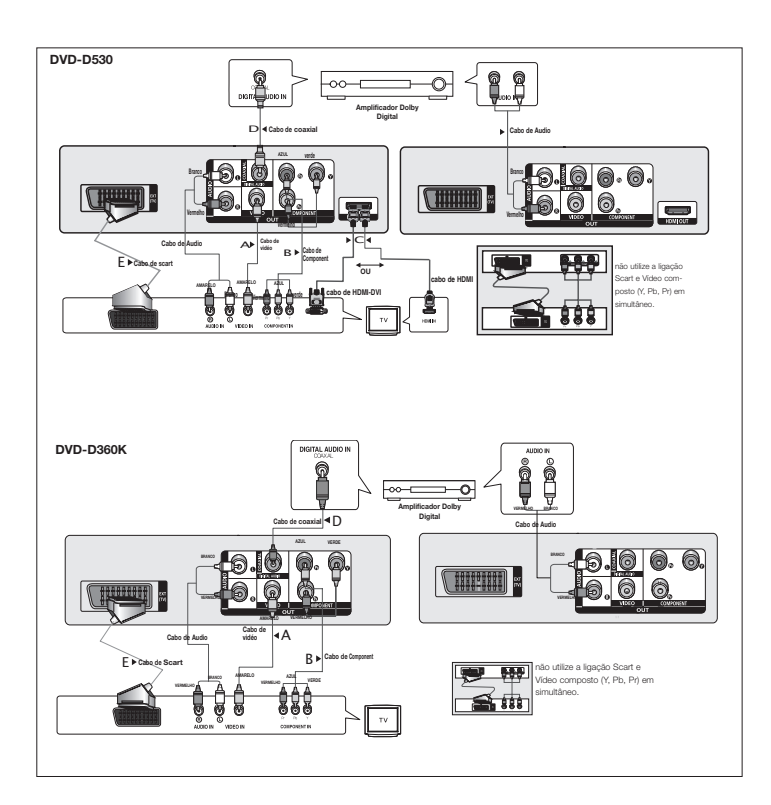

## Funções básicas

### **Reproduzir um disco**

### **Antes da reprodução**

- Ligue o televisor e programe-o para a entrada de vídeo correcta através do respectivo teleco mando.
- Se ligou um sistema de áudio externo ao equipamento, deve ligá-lo e programar a entrada de áudio correcta.

Após a ligação do leitor, da primeira vez que carregar no botão POWER do DVD, aparece este ecrã: Se quiser seleccionar um idioma, carregue num botão π/†, carregue no botão **ENTER**. (Este ecrã só aparece quando ligar o leitor pela primeira vez.) Se o idioma do ecrã não for definido, as definições podem variar de cada vez que liga e desliga o aparelho. Por essa razão, deve certificarse de que selecciona o idioma que pretende utilizar.

Depois de seleccionar um idioma de menu, pode alterá-lo carregando no botão ▶ || existente no painel frontal do aparelho durante mais de 5 segundos sem nenhum disco introduzido no leitor. Depois, aparece novamente a janela **SELECT MENU LANGUAGE** na qual pode repor o seu idioma preferido.

### **Utilizar as funções de procura e SKIP**

Durante a reprodução, pode efectuar pesquisas rápidas em capítulos ou faixas e utilizar a função SKIP para saltar para a selecção seguinte.

### **Fazer uma procura numa secção ou faixa**

Durante a reprodução, carregue no botão SEARCH (<< ou D>) do telecomando durante mais de 1 segundo.

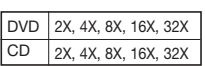

**Nota** - A velocidade assinalada nesta função pode ser diferente da velocidade de reprodução real.

- Não é ouvido qualquer som durante o modo de procura (Excepto CD).

### **Saltar faixas**

Durante a reprodução, carregue no botão SKIP ( $\blacktriangleleft$  ou  $\blacktriangleright$ ).

- Se carregar no botão SKIP ( $\blacktriangleright$ II) durante a reprodução de um DVD, passa para o capítulo seguinte. Se carregar no botão SKIP ( $\blacktriangleleft \blacktriangleleft$ ), volta ao início do capítulo. Se voltar a carregar, regressa ao início do capítulo anterior.
- Se carregar no botão SKIP ( $\blacktriangleright$ II) durante a reprodução de um CD, passa para a faixa seguinte. Se carregar no botão SKIP ( $|\blacktriangleleft\blacktriangleleft\rangle$ , volta ao início da faixa. Se voltar a carregar, regressa ao início da faixa anterior.

### **Utilizar a função visualização**

### **Durante a reprodução de um DVD/MPEG4**

- **1.** Durante a reprodução, carregue no botão **TOOLS** do telecomando.
- **2.** Carregue nos botões ▲/▼ para seleccionar a opção pretendida.
- **3.** Carregue nos botões ◀/▶ para fazer a programação pretendida.
- **4.** Para fazer o ecrã desaparecer, carregue novamente no botão **TOOLS**.

As funções utilizadas com a função Visualização estão listadas da tabela de baixo:

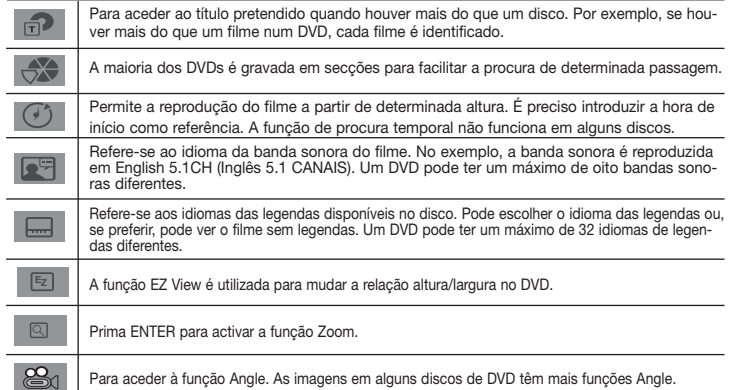

### **Utilizar o Menu do Disco e de Títulos**

Durante a reprodução de um disco DVD, carregue no botão **DISC MENU/TITLE MENU** do telecomando.

#### **Nota**

- Consoante o disco, a opção Menu do disco/ menu de títulos pode não funcionar.
- Pode igualmente aceder à opção Menu do disco, utilizando o botão DISC MENU do telecomando.
- A opção menu de títulos só aparece se o disco tiver, pelo menos, dois títulos.

### **Reprodução repetitiva**

Repetir a faixa, secção ou título actuais, uma secção escolhida (A-B) ou o disco inteiro.

### **Durante a reprodução de um DVD**

- **1.** Carregue no botão **REPEAT** do telecomando. Aparece o ecrã de repetição.
- **2.** Carregue nos botões **REPEAT** ou π**/**† para alterar o modo de reprodução. A reprodução do DVD é repetida por secção ou título.
	- Off (Desligado)
	- Title (título) : Repete o título que está a ser reproduzido.
	- Chapter (capítulo) : Repete o capítulo que está a ser reproduzido.
	- Repeat A-B (Somente DVD-D360K).

### **Utilizar a função de repetição A-B (Somente DVD-D360K)**

- 1.Carregue no botão **REPEAT** do telecomando. Aparece o ecrã de repetição.
- 2.Carregue nos botões π**/**†para seleccionar **REPEAT A-B** e, em seguida, carregue no botão **ENTER**
- 3.Carregue no botão **ENTER** no ponto onde pretende iniciar a reprodução repetitiva (A).
- 4.Carregue no botão **ENTER** no ponto onde pretende parar a reprodução repetitiva (B).

### **Utilizar a função de repetição A-B (Somente DVD-D530)**

- 1. Carregue no botão **REPEAT A-B** do telecomando.
- 2. Carregue no botão **REPEAT A-B** no ponto onde pretende iniciar a reprodução repetitiva (A).
- 3. Carregue no botão **REPEAT A-B** no ponto onde pretende parar a reprodução repetitiva (B).

**3.** Para voltar à reprodução normal, carregue no botão **REPEAT A-B** até o visor apresentar Repetir: Desligado (Repeat : Off).

#### **Nota**

- REPETIÇÃO A-B (REPEAT A-B) permite-lhe definir o ponto (B) logo após definir o ponto (A). - Dependendo do disco, a função Repetir pode não funcionar.

### **Reprodução lenta**

Esta funcionalidade permite-lhe repetir em câmara lenta cenas de desporto, dança, concertos, etc., para que estas possam ser estudadas com maior cuidado.

### **Durante a reprodução de um DVD**

- **1.** Durante a reprodução, carregue no botão **PAUSE (**∏∏**)/PLAY ( )**.
- 2. Carreque sem soltar o botão **SEARCH (44/F)** para seleccionar a velocidade de reprodução entre 1/2, 1/4, 1/8, 1/16, 1/2 da velocidade normal durante os modos PAUSE. Se pretender a reprodução normal, prima o botão PLAY.

## Funções avançadas

### **Ajuste da relação largura/altura (EZ View)**

### **Para reproduzir utilizando a relação largura/altura (DVD)**

- **1.** Durante a reprodução, Carregue no botão **EZ VIEW/TOOLS** do telecomando.
- **2.** Prima os botões **EZ VIEW** ou ▲/▼ para seleccionar o tamanho de ecrã. Sempre que prime os botões **EZ VIEW** ou π**/**†, o tamanho do ecrã muda. Para obter gráficos dos tamanhos de ecrã e listas das sequências pelas quais os tamanhos mudam, consulte a coluna seguinte.
- **3.** Prima o botão **EXIT/RETURN** para sair de Visualizar EZ (EZ View).

### **Se estiver a utilizar um televisor 16:9**

### **Se estiver a utilizar um televisor 4:3**

### **Para discos com relação largura/altura 16:9**

- WIDE SCREEN (ECRÃ PANORÂMICO)
- SCREEN FIT (AJUSTAR AO ECRÃ)
- ZOOM FIT (AJUSTAR AO ZOOM)

### **Para discos com relação largura/altura 4:3**

- Normal Wide (Modo panorâmico normal)
- SCREEN FIT (AJUSTAR AO ECRÃ)
- ZOOM FIT (AJUSTAR AO ZOOM)
- (Vertical Fit) Ajuste vertical

#### **Para discos com relação largura/altura 16:9** - 4:3 Letter Box - 4:3 Pan Scan (Formato Pan&Scan de 4:3)

- SCREEN FIT (AJUSTAR AO ECRÃ)
- ZOOM FIT (AJUSTAR AO ZOOM)

- 
- 
- 
- 

### **Para discos com relação largura/altura 4:3**

- Normal Screen (Ecrã normal)
- SCREEN FIT (AJUSTAR AO ECRÃ)
- ZOOM FIT (AJUSTAR AO ZOOM)

### **Nota**

Esta função pode funcionar de forma diferente em função do tipo de disco.

### **Seleccionar o idioma de áudio**

Pode seleccionar um idioma de áudio pretendido de forma rápida e fácil através do botão AUDIO.

### **Utilizar o botão AUDIO/**√ **(DVD/MPEG4)**

- **1.** Durante a reprodução, carregue no botão **AUDIO/**√. Altere o idioma áudio premindo o botão **AUDIO ou** /**v**.
- Os idiomas de áudio são representados por abreviaturas.
- **2.** Para eliminar o ícone **AUDIO**, carregue no botão **EXIT/RETURN**.

### **Nota**

- Esta função depende dos idiomas de áudio codificados no disco e pode não funcionar.
- Um disco DVD pode ter um máximo de 8 idiomas de áudio.

### **Seleccionar o idioma das legendas**

Pode seleccionar as legendas pretendidas de forma rápida e fácil através do botão SUBTITLE.

### **Utilizar o botão SUBTITLE (A) (DVD/MPEG4)**

- **1.** Durante a reprodução, Carregue no botão **SUBTITLE (**π**)**.
- **2.** Prima o botão **SUBTITLE (**π**)** ou π**/**† para alterar o idioma. Sempre que carrega no botão **SUBTITLE (**A) ou **A/**▼, o idioma muda.
- **3.** Para eliminar o ícone **SUBTITLE**, carregue no botão **EXIT/RETURN**.

### **Nota**

- Os idiomas das legendas são representados por abreviaturas.
- Dependendo dos DVDs, deve alterar a legenda pretendida no Menu do disco. Carregue no botão DISC MENU.
- Esta função depende das legendas codificadas no disco e pode não funcionar em todos os DVDs.
- Um disco DVD pode ter um máximo de 32 idiomas de legendas.

### **Alterar o ângulo da câmara**

Quando uma determinada cena num DVD tem vários ângulos de câmara, pode seleccionar a função ANGLE.

### **Utilizar o função ANGLE (DVD)**

Se o disco tiver vários ângulos, a indicação ANGLE aparece no ecrã.

- **1.** Durante a reprodução, carregue no botão **TOOLS** do telecomando.
- **2.** Carregue nos botões **A/▼** para seleccionar **[** $\mathbf{a}_n$ ]. Carregue nos botões </>
★ A dimensão do ecrã é alterada sempre que carregar no botão repetidamente.

#### **Nota**

- Se o disco possuir apenas um ângulo de câmara, esta funcionalidade não pode ser utilizada. Actualmente, poucos discos apresentam esta funcionalidade.

### **Utilizar a função Marcador**

Esta função permite marcar secções de um DVD, para facilitar a sua localização posteriormente.

### **Utilizar a função de marcador (DVD)**

- **1.** Durante a reprodução, carregue no botão **MARKER** do telecomando.
- **2.** Quando chegar à cena que pretende marcar, Carregue nos botões ◀/▶ ou ▲/▼ e, em seguida, carregue no botão **MARKER**. É possível marcar até 12 cenas ao mesmo tempo.

### **Nota**

- Dependendo do disco, a função Marcador pode não funcionar.

### **Voltar a chamar uma cena marcada**

- **1.** Durante a reprodução, carregue no botão **MARKER** do telecomando.
- **2.** Carregue nos botões **∢/►** ou **A/▼** para seleccionar uma cena marcada.
- **3.** Carregue no botão **PLAY (**®**)** para SKIP a cena marcada.

### **Apagar um marcador**

- **1.** Durante a reprodução, carregue no botão **MARKER** do telecomando.
- **2.** Carregue nos botões ◀/▶ ou ▲/▼ para seleccionar o número do marcador que pretende apagar
- **3.** Carregue no botão **ENTER** para apagar o número de um marcador.

### **Utilizar a função Zoom**

### **Utilizar a função de zoom (DVD)**

- **1.** Durante a reprodução, carregue no botão **TOOLS** do telecomando.
- **2.** Carregue nos botões ▲/▼ para seleccionar **Q** prima o botão **ENTER** para fazer uma aproximação a X1,X2,X3,X4, sequencialmente.

### **Menu Clips para MP3/WMA/JPEG/MPEG4/CD Audio**

Os CD Audio ou discos com MP3/WMA/JPEG/ MPEG4 contêm determinadas músicas e/ou imagens que podem ser organizadas em pastas da forma descrita em baixo. É um procedimento semelhante à forma como utiliza o seu computador para colocar ficheiros em pastas diferentes.

Para aceder a estas pastas e aos ficheiros nelas incluídos, siga estes passos:

- **1.** Abra o tabuleiro de discos. Coloque o disco no tabuleiro.
- **2.** Feche o tabuleiro. O tabuleiro fecha-se e o ecrã do Menu de Pasta Parente (Parent Folder Menu) aparece (imagem superior do ecrã.) As pastas parentes contêm todas as pastas Parceiras que têm o mesmo tipo de conteúdos: música, vídeos, fotografias, etc.

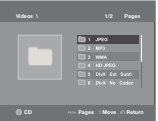

**3.** Prima os botõe √/® para seleccionar a pasta Parente da sua escolha e prima **ENTER**. Aparece um ecrã que exibe as pastas Parceiras. As pastas Parceiras contêm todas as pastas que têm o mesmo tipo de conteúdos (vídeos, música, fotografias, etc.) e que se encontram na pasta Parente.

### **Selecção de pastas**

Pode seleccionar a pasta tanto no modo stop (Parar) como no modo Play (Reproduzir).

### **-Para seleccionar a Pasta anterior**

Carregue no botão **RETURN** para aceder à pasta anterior ou carregue nos botões ▲/▼para seleccionar ".." e em **ENTER** para aceder à pasta anterior.

### **-Para seleccionar a Pasta inferior**

Carregue nos botões ▲/▼ para seleccionar a pasta pretendida e, em seguida, carregue no botão **ENTER**.

### **-Para seleccionar a Pasta secundária**

Carregue nos botões ▲/▼ para seleccionar a pasta pretendida e, em seguida, carregue no botão **ENTER**.

### **Reprodução de MP3/WMA/CD Audio**

- **1.** Abra o tabuleiro de discos. Coloque o disco no tabuleiro. Feche o tabuleiro.
- **2.** Carreque nos botões ◀/▶ para seleccionar o Menu Música (Music Menu), carreque no botão **ENTER**. Carregue nos botões  $\triangle$ / $\blacktriangledown$  para seleccionar o ficheiro de uma música, e depois prima ENTER para iniciar a reprodução do ficheiro da canção.

### **Reprodução repetitiva/aleatória**

Carregue no botão **REPEAT** para alterar o modo de reprodução. Existem quatro modos: **Off (desactivar), Track (pista), Folder (pasta)** e **Random (aleatório)**. 1

- Off (desactivar)(=;): Reprodução normal
- Track (pista) ([1]): Repete o ficheiro de música actual.
- Folder (pasta) ( ): Repete os ficheiros de música que apresentam a mesma extensão e que se encontram na pasta actual.

- Random (aleatório) ( $\equiv$ ): Os ficheiros de música com a mesma extensão são reproduzidos de forma aleatória.

Para retomar a reprodução normal, carregue no botão **REPEAT** até Repetir: Desligado (Repeat : Off).

### **Ficheiro CD-R MP3/WMA**

#### **Quando grava ficheiros MP3 ou WMA em CD-R, deve ter em conta as seguintes indicações. - O formato dos ficheiros MP3 ou WMA deve ser ISO 9660 ou JOLIET.**

 Os ficheiros MP3 ou WMA com o formato ISO 9660 e Joliet são compatíveis com o sistema DOS e Windows da Microsoft e com o sistema Mac da Apple. Este formato é o mais utilizado.

**- Quando atribuir um nome aos ficheiros MP3 ou WMA, não ultrapasse os 8 caracteres e coloque ".mp3", .wma" como a extensão do ficheiro.**

 Formato geral do nome : "Título.mp3" ou "Título.wma". Quando criar um título, utilize 8 caracteres ou menos, não inclua espaços no nome e evite a utilização de caracteres especiais incluindo: (.,/,\,=,+).

#### **- Quando gravar ficheiros MP3, utilize uma velocidade de transferência de descompressão de, pelo menos, 128 Kbps.**

 A qualidade acústica dos ficheiros MP3 depende basica mente da velocidade de compressão/descompressão seleccionada. Para obter um CD áudio com som de qualidade, é necessário uma velocidade de amostragem analógica/digital (conversão para o formato MP3) de, pelo menos, 128 Kbps e, no máximo 160 Kbps. Contudo, se seleccionar velocidades mais altas, como 192 Kbps ou superior, raramente consegue obter uma boa qualidade de som. Por outro lado, a reprodução dos ficheiros com velocidades de amostragem inferiores a 128 kbps não é efectuada correctamente.

#### **- Quando gravar ficheiros WMA, utilize uma velocidade de transferência de descompressão de, pelo menos, 64 Kbps.**

 A qualidade acústica dos ficheiros WMA depende basicamente da velocidade de compressão/descompressão seleccionada. Para obter um CD áudio com som de qualidade, é necessário uma velocidade de amostragem analógica/digital (conversão para o formato WMA) de, pelo menos, 64 Kbps e, no máximo 192 Kbps. Por outro lado, a reprodução dos ficheiros com velocidades de amostragem inferiores a 64 kbps ou superiores a 192Kbps não é efectuada correctamente. A velocidade de amostragem que pode ser suportada para ficheiros WMA é >30 Khz.

### **- Não tente gravar ficheiros MP3 protegidos por direitos de autor.**

 Alguns ficheiros "protegidos" estão encriptados e codificados para impedir a cópia ilegal. Estes ficheiros são dos seguintes tipos: Windows MediaTM (marca registada da Microsoft Inc) e SDMITM (marca registada da SDMI Foundation). Não é pos sível copiar esse tipo de ficheiros.

### **- Importante:**

 As recomendações acima não garantem que o leitor de DVD reproduza gravações MP3 nem asseguram a qualidade do som. Determinadas tecnologias e métodos de gravação de ficheiros MP3 em CD-Rs impedem uma boa reprodução destes ficheiros no leitor de DVD (uma qualidade de som degradada e, em alguns casos, a incapacidade do leitor em ller os ficheiros).

- Este aparelho pode reproduzir um máximo de 500 ficheiros e de pastas por disco.

### **Reprodução de MPEG4**

### **Função de reprodução MPEG4**

Os ficheiros AVI são utilizados para incluir dados de áudio e de vídeo. Apenas é possível reproduzir ficheiros de formato AVI com extensões " avi".

- **1.** Abra o tabuleiro de discos. Coloque o disco no tabuleiro. Feche o tabuleiro.
- **2.** Carregue nos botões √/® para seleccionar o Menu Vídeos (Videos Menu) , carregue no botão **ENTER**. Carregue nos botões ▲/▼ para seleccionar um ficheiro avi (DivX/XviD) e, em seguida, carregue no botão **ENTER**. Carregue nos botões π/†, carregue no botão **ENTER**.

### **Reprodução de REPEAT e REPEAT A-B**

- **1.** Carregue no botão **REPEAT**, Carregue nos botões **REPEAT**, ou ▲/▼ para alterar o modo de reprodução. Existem 3 modos, que são **Off (desligar), Title (título) e Folder (pasta)**.
	- Off (Desligar)
	- Title (título) : Repete o título que está a ser reproduzido.

- Folder (pasta): Repete os ficheiros AVI que apresentam a mesma extensão e que se encon tram na pasta actual.

### **Reprodução de REPEAT A-B (Somente DVD-D360K)**

- 1.Carregue no botão **REPEAT** do telecomando. Aparece o ecrã de repetição.
- 2. Carregue nos botões **A/**▼para seleccionar **REPEAT A-B** e, em seguida, carregue no botão **ENTER**
- 3.Carregue no botão **ENTER** no ponto onde pretende iniciar a reprodução repetitiva (A).
- 4.Carregue no botão **ENTER** no ponto onde pretende parar a reprodução repetitiva (B).

### **Reprodução de REPEAT A-B (Somente DVD-D530)**

- 1. Carregue no botão **REPEAT A-B** do telecomando.
- 2. Carregue no botão **REPEAT A-B** no ponto onde pretende iniciar a reprodução repetitiva (A).
- 3. Carregue no botão **REPEAT A-B** no ponto onde pretende parar a reprodução repetitiva (B).
- Para voltar à reprodução normal, carregue no botão **REPEAT A-B** para voltar à reprodução normal, carregue no botão **REPEAT A-B** até o visor apresentar Repetir: Desligado (Repeat : Off).

**Nota** - REPETIÇÃO A-B (REPEAT A-B) permite-lhe definir o ponto (B) logo após definir o ponto (A).

#### **Descrição da função MPEG4**

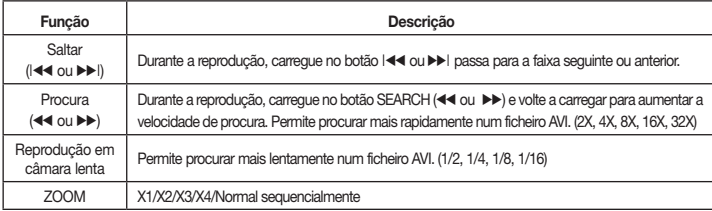

- Estas funções podem não funcionar; tudo depende do ficheiro MPEG4.

#### **Ficheiro CD-R com AVI**

Este aparelho consegue reproduzir os seguintes formatos de compressão de vídeo do formato de ficheiro AVI:

- Conteúdo DivX 3.11
- Conteúdo DivX 4 (Baseado no perfil simples MPEG4)
- Conteúdo DivX 5 (o perfil simples MPEG4 juntamente com funcionalidades adicionais, como sejam as imagens bidireccionais. São ainda suportados os formatos Qpel e GMC.)
- Conteúdo compatível com XviD MPEG4.

### **DVD-RW e DVD+R**

Formato que suporta ficheiro DivX:

- Formato DivX básico DivX3.11 / 4.12/ 5.x
- Xvid (codec de vídeo compatível com MPEG 4) e DivX Pro
- Formato do ficheiro: \*.avi, \*.div, \*.divx.

Este aparelho suporta todas as resoluções até ao valor máximo indicado em baixo.

### **DivX5**

720 x 480 @30fps 720 x 576 @25fps : Taxa de bits máxima: 4Mbps

As mensagens que poderão ser apresentadas ao tentar reproduzir ficheiros DivX são :

- **1.** Sem autorização
	- O ficheiro foi gerado com o código de registo incorrecto.
- **2.** Codec não suportado
- O ficheiro contém determinados tipos de Codecs, Versões (por exemplo, MP4, AFS e outros codecs proprietários) que não são suportados pelo leitor.
- **3.** Resolução não suportada - Os ficheiros contêm resoluções superiores às supor tadas pelo leitor.

#### **Nota**

- A resolução que pode ser suportada pelo modelo DVD-D530 vai até 720 x 480 @30 fotogramas/ 720 x 576 @25 fotogramas.
- Este aparelho suporta CD-R/RW gravados em MPEG4 de acordo com o "formato ISO9660".

### **Reproduzir ficheiros multimédia utilizando a função USB**

Pode desfrutar de ficheiros multimédia como imagens, filmes e músicas guardados no leitor de MP3, na memória USB ou na câmara digital em áudio de alta qualidade, ligando o dispositivo de armazenamento à entrada USB do leitor de DVD.

### **Utilizar a função USBHOST**

- **1.** Ligue o dispositivo USB à porta USB na parte frontal da unidade.
- **2.** Aparece o ecrã do Menu USB (USB Menu). Prima o botão ◀/► para seleccionar o menu e, em seguida, prima **ENTER**.
- **3.** Prima os botões π**/**† para seleccionar um ficheiro na memória USB. Prima **ENTER** para abrir o ficheiro.

### **Nota**

- • Sempre que premir o botão USB no controlo remoto, éapresenta da uma janela para a selecção do dispositivo USB.
- • **"USB"** é apresentado no ecrã.
- • Dependendo do tamanho do arquivo e da duração do clipe, o tempo de carregamento no USB pode demorar mais do que usando a mídia de CD ou DVD.
- • O ecrã USB MENU é apresentado no ecrã do televisor e o ficheiro armazenado é reproduzido.
- • Se um disco estiver introduzido na unidade, premir o botão (DVD-D530) ou o botão USB (DVD-D360K) fará com que o leitor saia do menu USB e carregue o disco.

### **Remover a unidade USB com segurança.**

- **1.** Prima o botão DVD (DVD-D530) ou o botão USB (DVD-D360K) para voltar ao modo de disco ou ao ecrã principal.
- **2.** Prima o botão STOP(■).
- **3.** Remova o cabo USB.

### **Saltar para frente/para trás**

Durante a reprodução, prima o botão ( $|\blacktriangleleft|$ ).

- Se existir mais de um ficheiro, ao premir o botão  $\blacktriangleright$  o ficheiro seguinte é seleccionado.
- Se existir mais de um ficheiro, quando prime o botão  $\blacktriangleright$  o ficheiro anterior é seleccionado.

### **Reprodução rápida**

Para reproduzir o disco a uma velocidade mais rápida, prima (**44/A)** durante a reprodução.

• Sempre que carregar num dos botões, a velocidade de reprodução muda do seguinte modo :  $2X \rightarrow 4X \rightarrow 8X \rightarrow 16X \rightarrow 32X$ 

### **Dispositivos compatíveis**

- 1. Dispositivos USB que suportam USB Mass Storage v1.0. (dispositivos USB que funcionam como disco amovível no Windows (2000 ou posterior) sem instalação de controladores adicionais.)
- 2. Leitor de MP3: Leitores MP3 tipo memória flash.
- 3. Câmara digital : Câmaras que suportam USB Mass Storage v1.0.
- câmaras que funcionam como unidades amovíveis no Windows (2000 ou posterior) sem instalação de controladores adicionais.
- 4. Memórias USB: Dispositivos que suportam USB2.0 ou USB1.1.
	- Poderá obter uma qualidade de reprodução diferente quando utilizar um dispositivo USB 1.1.
- 5. Leitor de cartões USB: Um leitor de cartões USB de uma ranhura e um leitor de cartões USB com várias ranhuras.
	- Conforme o fabricante, o leitor de cartões USB poderá não ser suportado.
	- Se instalar vários dispositivos de memória num leitor de vários cartões, poderão surgir problemas de

funcionamento.

- 6. Se utilizar um cabo de extensão USB, o dispositivo USB poderá não ser reconhecido.
- Não é suportado o protocolo CBI (Control/Bulk/Interrupt).
- Não são suportadas câmaras digitais que utilizam protocolo PTP ou que necessitem de instalação de programas adicionais quando ligadas a um PC.
- Não são suportados dispositivos que utilizem o sistema de ficheiros NTFS. (Só é suportado o sistema de ficheiros FAT 16/32 (File Allocation Table 16/32) .)
- Alguns leitores de MP3 poderão não funcionar quando ligados a este produto, dependendo do tamanho do sector do sistema de ficheiros.
- A função USB HOST não é suportada se estiver ligado um produto que transfira ficheiros através de um programa específico do fabricante.
- Não funciona com dispositivos activados para o protocolo Janus MTP (Media Transfer Protocol).
- A função USB HOST deste produto não suporta todos os dispositivos USB.
- O Sistema Anfitrião USB não suporta Unidades de Disco Rígido (HDD) USB.

### **Extracção do CD**

Esta função permite copiar ficheiros de áudio de discos para dispositivos USB em formato MP3.

Abra o tabuleiro de discos. Coloque um CD de áudio (CD DA) no tabuleiro e, em seguida, feche o tabuleiro. Ligue o dispositivo USB na entrada USB na parte frontal do leitor. Pressione o botão (DVD-D530) ou o botão USB (DVD-D360K).

- **1.** Com a unidade em modo de paragem, prima o botão **TOOLS** para visualizar o ecrã de extracção
- **2.** Prima os botões ▲/▼ para seleccionar os ficheiros pretendidos, em seguida, prima o botão **ENTER** para marcar todos os ficheiros a serem copiados
	- Para anular a selecção dos ficheiros para cópia, prima o botão **ENTER** novamente.
- **3.** Prima os botões √ ou † para seleccionar a opção **START** (Começo) do menu de extracção, prima o botão ENTER.

O menu Gravação (Ripping) contém os seguintes botões:

- Mode (Fast/Normal)
- Bitrate (Taxa de bits), prima ENTER para alterar 128kbps  $\rightarrow$  192kbps  $\rightarrow$  128kbps ...
- Device selection (Selecção de dispositivo), prima ENTER para alternar entre dispositivos (máx. 4)
- Select Unselect, (Seleccionar- Anular a selecção), prima ENTER para alternar entre Seleccionar tudo e Não seleccionar. Iniciar a extracção, prima ENTER para iniciar o pro cesso de extracção.

### **Nota**

- Para cancelar o processo de cópia, prima o botão ENTER.
- Para voltar ao ecrã CDDA, prima novamente o botão TOOLS.
- Quando a extracção do CD está a ser executa da, o leitor passa automaticamente para o modo de reprodução.
- A velocidade é 2,6 x superior à velocidade normal. Não é possível reproduzir CDDA durante o processo de extracção.
- Só podem ser extraídos CDs de áudio (CD DA).
- O botão USB não funciona enquanto se encontra no menu Gravação (Ripping).
- A função de ripagem de CD pode não ser suportada por alguns dispositivos leitores de MP3.

### **Reprodução de Picture CD**

- **1.** Seleccione a pasta pretendida.
- **2.** Carregue nos botões ▲/▼ para seleccionar um ficheiro de imagem do menu clips e, em seguida, carregue no botão **ENTER**.

### **Nota**

- Carregue no botão STOP para voltar ao menu clips.

- Durante a reprodução de um Kodak Picture CD, o aparelho apresenta directamente a fotografia e não o menu clips.

### **Rotação**

- Carregue nos botões **TOOLS** para seleccionar Rotate (Rodar) e, em seguida, carregue no botão **ENTER**.
- Sempre que premir o botão √/® a imagem roda 90º para a direita.
- Sempre que o botão A bé premido, a imagem é invertida.
- Sempre que o botão ▼ é premido, a imagem é invertida para a posição original.

### **Zoom**

- Carregue nos botões **TOOLS** para seleccionar Zoom e, em seguida, carregue no botão **ENTER**.
- Sempre que premir o botão com o ENTER, a imagem é ampliada. Modo de zoom: X1-X2-X3- X4-X1.

### **Apresentação de diapositivos**

- Ao premir Play com um ficheiro Jpeg, passa a modo de ecrã inteiro e a apresentação de diapositivos é iniciada automaticamente.

### **Nota**

- O intervalo de tempo que decorre entre cada imagem pode ser diferente do intervalo definido em função da dimensão do ficheiro.
- Se não carregar em nenhum botão, a apresentação de diapositivos é iniciada automaticamente decorridos cerca de 10 segundos por predefinição.

### **Reprodução de CD de imagens para HD-JPEG (Somente DVD-D530)**

É preciso ligar a HDMI. A resolução deve ser 720p/1080i/1080p e HD-JPEG deve estar no modo HD.

- **1.** Seleccione a pasta pretendida.
- **2.** Carregue nos botões ▲/▼ para seleccionar um ficheiro de imagens no menu de clipes e depois carregue no botão **ENTER**.
	- Carregue no botão STOP (■) para voltar ao menu de clipes.
	- Quando reproduz um Kodak Picture CD, o dispositivo mostra a fotografia directamente e não o menu de clipes.
- • **Rotação**

Carregue nos botões **TOOLS** para seleccionar Rotate (Rodar) e, em seguida, carregue no botão **ENTER**. Carregue no botão √/® para rodar o ecrã 90 graus para a esquerda/direita.

• **Saltar imagem**

carregue no botão  $|\blacktriangleleft|$  ou  $|\blacktriangleright|$  para seleccionar a imagem anterior ou seguinte.

• **Zoom**

Carregue nos botões **TOOLS** para seleccionar Zoom e, em seguida, carregue no botão **ENTER**. Sempre que premir o botão com o ENTER, a imagem é ampliada. Modo de zoom: X1-X2-X3- X4-X1.

• **Apresentação de diapositivos**

 Volte a carregar no botão PLAY (®) para iniciar a função SLIDE Volte a carregar no botão PAUSE (III) para interromper a função SLIDE. Prima o botão PLAY para continuar a Apresentação de Slides.

#### **Nota**

- Dependendo do tamanho do ficheiro, o tempo da apresentação de cada imagem pode ser diferente do intervalo de tempo definido.
- Quando se visualizam imagens em modo HD-JPEG, as imagens podem aparecer mais pequenas; tudo depende do tamanho da imagem.
- É recomendado desactivar a função "BD Wise" na reprodução de imagens JPEG superiores a 720x480 pixéis.

### **Reprodução de MP3-JPEG**

Pode reproduzir ficheiros JPEG com música de fundo.

**1.** Carregue nos botão ▲/▼ para seleccionar um ficheiro MP3 do menu clips e, em seguida, carregue no botão **ENTER**.

Para regressar ao ecrã do menu, prima os botões **RETURN** ou **MENU**.

**2.** Carregue nos botão √*/*® para seleccionar o Menu Fotografias (Photo Menu) . Carregue nos botão π**/**† para seleccionar um ficheiro JPEG do menu clips e, em seguida, carregue no botão **ENTER**.

- A música é reproduzida a partir do início.

**3.** Carregue no botão Stop quando quiser parar a reprodução.

### **Nota**

Os ficheiros MP3 e JPEG têm de estar no mesmo disco.

### **Discos CD-R com JPEG**

- Apenas é possível reproduzir ficheiros com as extensões ".jpg" e ".JPG".
- Se o disco não se encontrar fechado, o início da reprodução pode demorar mais tempo e nem todos os ficheiros grava dos são reproduzidos.
- Apenas podem ser reproduzidos discos CD-R com ficheiros JPEG em formato ISO 9660 ou Joliet.
- O nome do ficheiro JPEG não deve ter mais de 8 caracteres e não pode apresentar espaços em branco ou caracteres especiais (. / = +).
- Apenas é possível reproduzir um disco multi-sessão gravado consecutivamente. Se existir um segmento em branco no disco multi-sessão, este apenas pode ser reproduzido até ao segmento em branco.
- Pode ser guardado um número máximo de 500 imagens num único CD.
- Recomendam-se os CD de fotografias da Kodak.
- Durante a reprodução de um Kodak Picture CD, apenas os ficheiros JPEG existentes na pasta de imagens podem ser reproduzidos.
- Kodak Picture CD: Os ficheiros JPEG existentes na pasta de imagens podem ser reproduzidos automaticamente.
- Konica Picture CD: Se quiser ver a imagem, deve seleccionar os ficheiros JPEG no menu clips.
- Fuji Picture CD: Se quiser ver a imagem, deve seleccionar os ficheiros JPEG no menu clips.
- QSS Picture CD: O aparelho não pode reproduzir QSS Picture CD.
- Se o número de ficheiros num disco for superior a 500, ape nas 500 ficheiros JPEG podem ser reproduzidos.
- Se o número de pastas num disco for superior a 500, apenas os ficheiros JPEG existentes em 500 pastas podem ser reproduzidos.

## Incões de karaoke (Somente I

### **Funções de karaoke**

### **Sequência de funcionamento.**

- **1.** Ligue os terminais de Saída Áudio Mista à TV ou ao amplificador.
- **2.** Ligue o microfone a Mic (microfone) e defina Pontuação Karaoke como On. Quando o MIC estiver ligado e Pontuação Karaoke estiver On, as funções de karaoke poderão ser utilizadas.

#### **Pontuação Karaoke/Volume do Microfone/Controlo Chave (Controlo de tonalidade)**

- **1.** Reproduza o disco de karaoke com as canções que pretende.
	- Prima o botão **KARAOKE (**†**)** e, em seguida π**/**†, carregue no botão para seleccionar **ECHO**, **VOL** ou **KEY**.
- **2.** Prima os botões √/® para seleccionar o item pretendido.

### **Pontuação Karaoke (Pontuação)**

A pontuação será apresentada como :

- **1.** O microfone está ligado e a Pontuação Karaoke está On.
- **2.** No final de cada capítulo/título do disco de karaoke.
	- Se o DVD de karaoke tiver informações sobre a unidade de pontuação.
	- No caso de VCD, o dispositivo não consegue distinguir karaoke de filmes, pelo que a pontuação aparece sempre.
- **3.** A pontuação karaoke será apresentada no final do tempo de cada capítulo/título durante cerca de 6s.

#### **Gravação de Som de Karaoke**

- **1.** Introduza o suporte de armazenamento USB na porta USB e ligue a ficha do microfone na entrada Mic.
- **2.** Para iniciar a gravação de karaoke, escolha um tipo de ficheiro entre VCD/DVD/SVCD e prima o botão RECORD.
- **3.** Durante a gravação, o utilizador apenas pode premir o botão STOP ou o botão PAUSE para terminar a gravação.
- **4.** Ficheiro resultante é gravado quando o utilizador terminar a gravação.

#### **Nota**

- Se ouvir som de retorno (sons agudos e estri dentes) durante a utilização da função de karaoke, afaste o microfone das colunas ou baixe o volume do microfone ou das colunas.
- Ao reproduzir um disco MP3, WMA e LPCM, não é possível utilizar as funções de karaoke.
- Quando o microfone está ligado, a saída digital não funciona.
- O som do microfone é apenas emitido a partir da saída de áudio analógica.
- Se um microfone estiver ligado à entrada de microfone no painel frontal, o áudio de 5,1 canais será alterado para áudio de 2 canais. Esta alteração só é reversível se o microfone for desligado.

## Alterar o menu de configuração

### **Utilizar o menu de configuração**

O menu de configuração permite-lhe personalizar o leitor de DVD, permitindo-lhe seleccionar diversas preferências de idiomas, definir um nível de restrição de canais e até ajustar o leitor ao tipo de ecrã do televisor que possui.

- **1.** Quando o aparelho se encontrar em modo Stop, carregue no botão **MENU** do telecomando. Carregue nos botões √/® para seleccionar **SETTINGS** e, em seguida, carregue no botão **ENTER**.
- **2.** Carregue nos botões **A/** $\blacktriangledown$  para seleccionar Setup e, em seguida, carregue no botão ► ou **ENTER**.
- **3.** Carreque nos botões **A/▼** para aceder a diversas funcionalidades. Carreque no botão ▶ ou **ENTER** para aceder a funcionalidades secundárias.
- **4.** Para fazer com que o ecrã de configuração desapareça após a programação, volte a carregar no botão **RETURN**.

### **Programar as opções de visualização.**

As opções de visualização permitem programar diversas funções de vídeo do leitor

- **1.** Quando o aparelho se encontrar em modo Stop, carregue no botão **MENU** do telecomando. Carregue nos botões √/® para seleccionar **SETTINGS** e, em seguida, carregue no botão **ENTER**.
- **2.** Carregue nos botões **A/V** para seleccionar **DISPLAY** e, em seguida, carregue no botão **►**ou **ENTER**.
- **3.** Carreque nos botões ▲/▼para seleccionar o item pretendido e, em seguida, carregue no botão ® ou **ENTER**.

### **Configuração a função BD Wise (Somente DVD-D530)**

Quando o leitor está ligado a um televisor SAMSUNG com suporte de "BD Wise", pode desfrutar de uma qualidade de imagem optimizada ao definir a função "BD Wise", como "On" (Ligado).

- **1.** Quando o aparelho se encontrar em modo Stop, carregue no botão **MENU** do telecomando. Carregue nos botões √/® para seleccionar **SETTINGS** e, em seguida, carregue no botão **ENTER**.
- **2.** Carregue nos botões **A/V** para seleccionar **DISPLAY** e, em seguida, carregue no botão ▶ou **ENTER**.
- **3.** Carreque nos botões **A/V** para seleccionar **BD WISE** e, em seguida, carregue no botão ▶ou **ENTER**. Carregue nos botões ▲/▼para seleccionar **ON/OFF** e, em seguida, carregue no botão **ENTER**.

### **Nota**

- **• Esta opção só pode ser alterada quando o televisor suporta BD Wise.**
- **• Consulte el Manual del usuario de su TV para averiguar si su TV acepta el Barrido progresivo. Si acepta el Barrido progresivo, siga las instrucciones del Manual del usuario de su TV concernientes a la configuración del Barrido progresivo en el sistema del menú de la TV.**
- **• Si la Salida de Video se fija   incorrectamente, la pantalla se puede bloquear.**
- **• Las resoluciones disponibles para las salidas de HDMI dependen de la televisión o del proyector conectados. Para los detalles, vea el manual de usuario de su TV o el proyector.**
- **• Si se modifica la resolución durante la reproducción, habrá que esperar unos instantes hasta que la imagen se vea normal.**
- · Si aiusta la resolución de salida a HDMI 720p ó 1080i, la salida HDMI proporciona mayor cali**dad de imagen.**
- **• É recomendado desactivar a função "BD Wise" na reprodução de imagens JPEG superiores a 720x480 pixéis.**

### **Programar as opções de áudio.**

As opções de visualização permitem programar diversas funções de vídeo do leitor.

- **1.** Quando o aparelho se encontrar em modo Stop, carregue no botão **MENU** do telecomando. Carregue nos botões √/® para seleccionar **SETTINGS** e, em seguida, carregue no botão **ENTER**.
- **2.** Carregue nos botões **λ/** $\blacktriangledown$  para seleccionar **AUDIO** e, em seguida, carregue no botão  $\rightharpoonup$ ou **ENTER**.
- **3.** Carregue nos botões π**/**† para seleccionar o item pretendido e, em seguida, carregue no botão ® ou **ENTER**.

### **Nota :**

- Ao reproduzir discos com áudio MPEG na selecção de fluxo de bits, a saída coaxial poderá não emitir som, consoante o receptor AV.
- Não existe nenhuma saída de áudio analógico quando reproduz áudio.
- Mesmo quando a opção PCM Down sampling se encontra definida como Off.
- • Alguns discos apenas permitem a emissão de sinais de frequência reduzida através de saídas digitais.

### **HDMI (Somente DVD-D530)**

- **Se o televisor não for compatível com formatos multi-canal comprimidos (Dolby Digital, MPEG ), programe Digital Audio para PCM.**
- **Se o televisor não for compatível com frequências de amostragem LPCM acima de 48kHz, programe PCM Down Sampling para On.**

Fabricado sob licença da Dolby Laboratories. "Dolby" e o símbolo de duplo-D são marcas comerciais da Dolby Laboratories.

### **Programar as opções do sistema**

- **1.** Quando o aparelho se encontrar em modo Stop, carregue no botão **MENU** do telecomando. Carregue nos botões √/® para seleccionar **SETTINGS** e, em seguida, carregue no botão **ENTER**.
- **2.** Carregue nos botões **A/V** para seleccionar **SYSTEM** e, em seguida, carregue no botão **►**ou **ENTER**.
- **3.** Carregue nos botões ▲/▼para seleccionar o item pretendido e, em seguida, carregue no botão ® ou **ENTER**.

### **Configurar a função Anynet+(HDMI-CEC) (Somente DVD-D530)**

Anynet+ é uma função que pode ser utilizada com uma unidade com o telecomando de um televisor Samsung, ligando o DVD D530 a um televisor SAMSUNG com um cabo HDMI. (Esta função só está disponível com televisores SAMSUNG que suportem Anynet+.)

Seleccione On (Ligado) quando ligar o DVD D530 ao televisor Samsung que suporta Anynet+.

- **1.** Quando o aparelho se encontrar em modo Stop, carregue no botão **MENU** do telecomando. Carregue nos botões √/® para seleccionar **SETTINGS** e, em seguida, carregue no botão **ENTER**.
- **2.** Carregue nos botões **A/**▼ para seleccionar **SYSTEM** e, em seguida, carregue no botão ▶ou **ENTER**.
- **3.** Carregue nos botões π**/**† para seleccionar **ANYNET+(HDMI-CEC)** e, em seguida, carregue no botão ® ou **ENTER**.
- **4.** Defina a função Anynet+(HDMI-CEC) para "On" (Ligado) no leitor de DVD e, em seguida, prima o botão **ENTER**.
- **5.** Defina a função Anynet+ no televisor. (Consulte o manual de instruções do televisor para obter mais informações.)

### **Nota**

- Se carregar no botão **PLAY** da unidade quando estiver a ver televisão, as suas imagens são reproduzidas no ecrã do televisor.
- Se reproduzir um DVD quando o televisor estiver desligado, o televisor liga-se.
- Se desligar o televisor, o leitor de DVD desliga-se automaticamente.
- Se mudar de HDMI para outras fontes (Composto, Componente, …etc) no televisor, enquanto estiver a reproduzir um disco DVD, o leitor de DVD pára a reprodução,

### **Programar as funções de idioma**

Se programar o idioma de Player Menu (Menu do leitor), Disc Menu (Menu do disco), Audio (Som) e Subtitle (Legendas) com antecedência, eles aparecem automaticamente sempre que vê um filme.

- **1.** Quando o aparelho se encontrar em modo Stop, carregue no botão **MENU** do telecomando. Carregue nos botões √/® para seleccionar **SETTINGS** e, em seguida, carregue no botão **ENTER**.
- **2.** Carregue nos botões ▲/▼ para seleccionar LANGUAGE e, em seguida, carregue no botão ▶ ou **ENTER**.
- **3.** Carreque nos botões ▲/▼ para seleccionar o idioma pretendido e, em seguida, carregue no botão ® ou **ENTER**.

### **Nota**

- -O idioma é seleccionado e o ecrã volta ao menu programação do idioma.
- -Para fazer o menu de configuração desaparecer, carregue no botão MENU.
- -Se o idioma seleccionado não estiver gravado no disco, o idioma original pre-gravado é seleccionado. -Seleccione "Original" se quiser que o idioma predefinido da banda sonora seja o idioma original em que o disco é gravado.
- -Seleccione "Automatic" se quiser que o idioma das legendas seja igual ao seleccionado como idioma de áudio.

-Alguns discos podem não ter o idioma seleccionado como idioma inicial; nesse caso, o disco utiliza a programação de idioma original.

### **Programar as opções de segurança**

A função de restrição de canais funciona em conjunto com os DVDs aos quais foi atribuído um determinado nível, o qual ajuda o utilizador a controlar qual o tipo de DVDs que a sua família pode ver. Podem existir até 8 níveis de classificação num disco.

### **Definir o nível de classificação e Alterar a palavra-passe**

- **1.** Quando o aparelho se encontrar em modo Stop, carregue no botão **MENU** do telecomando. Carregue nos botões √/® para seleccionar **SETTINGS** e, em seguida, carregue no botão **ENTER**.
- **2.** Carregue nos botões ▲/▼ para seleccionar SECURITY e, em seguida, carregue no botão ▶ ou **ENTER**. Introduza a sua palavra-passe.
- **3.** Carregue nos botões ▲/▼ para seleccionar **PARENTAL/CHANGE PASSWORD** e, em seguida, carregue no botão ® ou **ENTER**.
- **4.** Carreque nos botões ▲/▼ para seleccionar o nível de classificação que pretende e, em sequida, carregue no botão **ENTER**. Por exemplo) Definir o **KID SAFE**.
	- Por exemplo, se seleccionou o Kid safe, os discos que tenham sido classificados com o nível 2 ou superior higher não são reproduzidos.
- **5.** Introduza a sua palavra-passe. Carregue nos botões π**/**† para seleccionar o nível de classificação que pretende e, em seguida, Se for a primeira vez, introduza 0000. Em seguida, introduza uma nova palavra-passe. A nova palavra-passe tem de ser outro número que não 0000 para activar a função de controlo parental. Volte a introduzir a nova palavra-passe.

### **Níveis de Segurança:**

- ❶ KID SAFE
- ❷ G ((Público geral): Para todas as idades
- ❸ PG (Recomendada alguma restrição): Alguns materiais podem não ser adequados para crianças.
- ❹ PG 13 (Restrição mais elevada): Alguns materiais podem não ser adequados a crianças com idade inferior a 13 anos.
- ❺ PGR (Restrição recomendada): Não são materiais necessariamente desadequados para crianças, mas recomenda-se cuidado na visualização e supervisão dos espectadores mais jovens.
- ❻ R (Restrição): É necessária a presença de um adulto quando os espectadores forem menores.
- ❼ NC17 (NC-17) : Interdito a todos os menores.

**Q** ADULT

**Nota**

Se tiver esquecido a sua palavra-passe, deve consultar a secção "Esqueceu-se da palavra-passe" no Guia para resolução de problemas.

### **Programar as opções Gerais**

- **1.** Quando o aparelho se encontrar em modo Stop, carregue no botão **MENU** do telecomando. Carregue nos botões √/® para seleccionar **SETTINGS** e, em seguida, carregue no botão **ENTER**.
- **2.** Carregue nos botões **A/V** para seleccionar **GENERAL** e, em seguida, carregue no botão **►** ou **ENTER**.
- **3.** Carreque nos botões ▲/▼para seleccionar o item pretendido e, em seguida, carregue no botão ® ou **ENTER**.

### **Programar as opções de suporte**

A opção de suporte permite-lhe consultar informações do leitor de DVD, tal como o código do modelo e Versão de Software. Pode encontrar os números de série e de versão na parte traseira do seu Leitor de DVD.

- **1.** Quando o aparelho se encontrar em modo Stop, carregue no botão **MENU** do telecomando. Carregue nos botões √/® para seleccionar **SETTINGS** e, em seguida, carregue no botão **ENTER**.
- **2.** Carreque nos botões **A/**▼para seleccionar **SUPPORT** e, em seguida, carreque no botão ▶ou **ENTER**.
- **3.** Seleccionar **PRODUCT INFORMATION** e, em seguida, carregue no botão ▶ ou **ENTER**.

### **Resolução de problemas**

Antes de pedir assistência (resolução de problemas), faça as seguintes verificações.

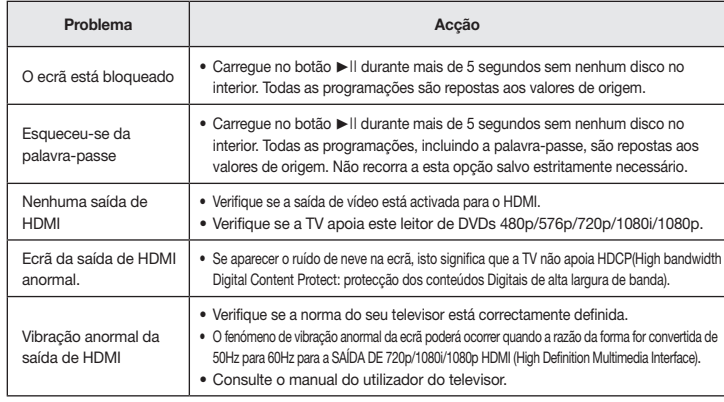

### **Características técnicas**

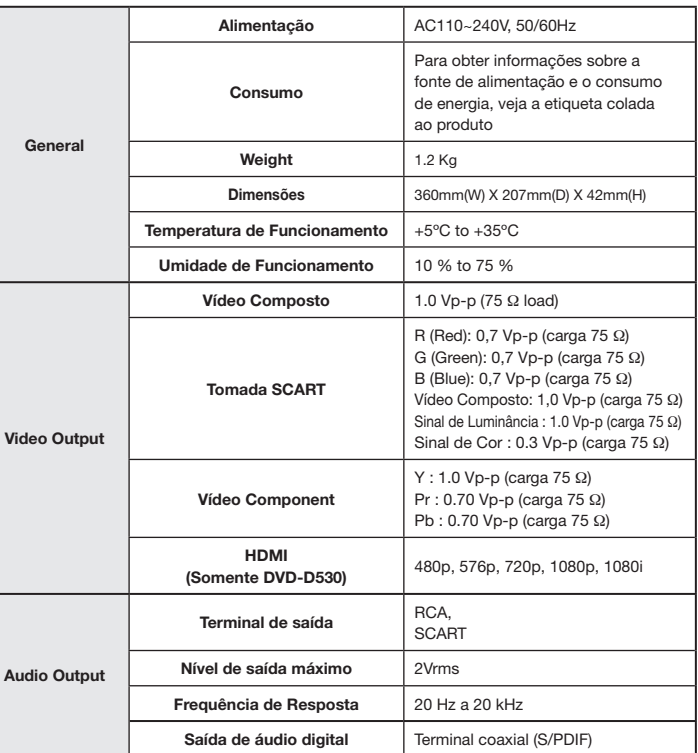

## Memo **Eliminação Correcta Deste Produto (Resíduos de Equipamentos Eléctricos e Electrónicos)**

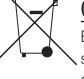

Esta marca - apresentada no produto, nos acessórios ou na literatura – indica que o produto e os seus acessórios electrónicos (por exemplo, o carregador, o auricular, o cabo USB) não deverão ser eliminados juntamente com os resíduos domésticos no fi nal do seu período de vida útil. Para impedir danos ao ambiente ou à saúde humana causados pela eliminação incontrolada de

resíduos, deverá separar estes equipamentos de outros tipos de resíduos e reciclá-los de forma responsável, para promover uma reutilização sustentável dos recursos materiais.

 Os utilizadores domésticos deverão contactar o estabelecimento onde adquiriram este produto ou as entidades ofi ciais locais para obterem informações sobre onde e de que forma podem entregar estes equipamentos para permitir efectuar uma reciclagem segura em termos ambientais.

Os utilizadores profi ssionais deverão contactar o seu fornecedor e consultar os termos e condições do contrato de compra. Este produto e os seus acessórios electrónicos não deverão ser misturados com outros resíduos comerciais para eliminação.

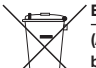

### **Eliminação correcta das baterias existentes neste produto**

**(Aplicável na União Europeia e noutros países europeus com sistemas de recolha de baterias separados.)**

Esta marca, apresentada na bateria, manual ou embalagem, indica que as baterias existentes neste produto não devem ser eliminadas juntamente com os resíduos domésticos indiferenciados no fi nal do seu período de vida útil. Onde existentes, os símbolos químicos Hg, Cd ou Pb indicam que a bateria contém mercúrio, cádmio ou chumbo acima dos níveis de referência indicados na Directiva CE 2006/66. Se as baterias não forem correctamente eliminadas, estas substâncias poderão ser prejudiciais para a saúde humana ou para o meio ambiente. Para proteger os recursos naturais e promover a reutilização dos materiais, separe as baterias dos outros tipos de resíduos e recicle-as através do sistema gratuito de recolha local de baterias.

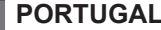

Este produto Samsung é garantido por um período de vinte e quatro (24) meses a partir da data de compra original, contra defeitos de fabrico e/ou mão de obra.

No caso de ser necessária a intervenção ao abrigo da Garantia, o produto pode ser reparado num dos Concessionários de Assistência Técnica da Samsung distribuídos pelo País, ou através do retalhista onde foi adquirido. Em caso de necessidade, os Concessionários de Assistência Técnica da Samsung noutros Estados Membros da União Europeia cumprirão com as condições de garantia existentes nesses Estados. Mais esclarecimentos ou informações complementares sobre os Concessionários de Assistência Técnica da Samsung poderão ser obtidos em:

**Samsung Electrónica Portuguesa, S.A.**

Lagoas Park Edifício 5 B - Piso 0 2740-298 Porto Salvo

#### **http://www.samsung.com/pt Linha Azul: 80820-SAMSUNG(726-7864)**

#### CONDIÇÕES DE GARANTIA

- 1.A Garantia só é válida se, quando o pedido de intervenção ao abrigo da mesma, o cartão de Garantia estiver completa e correctamente preenchido, for apresentado conjuntamente com o documento original de compra e o número de série do produto não tiver sido alterado.
- 2. As obrigações da Samsung limitam-se à reparação ou, por sua iniciativa, substituição do produto ou partes defeituosas.
- 3. Para obter assistência de forma rápida, recorra aos Concessionários de Assistência Técnica da Samsung, que fornecem níveis de serviço e tempos de reparação o mais optimizados possíveis. Qualquer intervenção feita por serviços estranhos à Samsung, e sem a sua devida autorização, não será reembolsada e será declinada toda e qualquer responsabilidade inerente a estragos causados no aparelho no âmbito das citadas intervenções.
- 4. Este produto não é considerado defeituoso em materiais ou mão de obra, para efeitos de alterações e/ou adaptações necessárias para países ou locais para os quais não foi inicialmente concebido. Esta Garantia não cobre os encargos nem os prejuízos resultantes das referidas alterações e/ou adaptações.
- 5. Esta Garantia não abrange nenhuma das seguintes situações:
	- a) Verificações periódicas, manutenção e reparação de peças sujeitas a desgaste natural.
	- b) Custos relativos a remoção ou instalação do produto.
	- c) Uso ou instalação incorrectas, incluindo a utilização do produto em condições para as quais não foi previamente concebido e fabricado.
	- d) Estragos causados pela luz, águas, fogo, fenómenos da natureza, guerra, distúrbios públicos, voltagem incorrecta, ventilação imprópria, quedas, pancadas, ou qualquer outra causa fora do controlo da Samsung.
- 6. Esta garantia é válida para qualquer pessoa que legalmente adquira a posse do aparelho durante o seu respectivo período.
- 7. Esta Garantia não afecta os direitos estatutários do consumidor previstos na legislação nacional em aplicável, nomeadamente o Decreto-Lei n.º 67/2003, nem os direitos que o consumidor tem em relação ao retalhista, resultantes do contrato de compra e venda efectuado. Na ausência da legislação aplicável, esta Garantia será o único e exclusivo recurso ao consumidor; nem a Samsung Electrónica Portuguesa, S.A., nem as suas Companhias Subsidiárias ou Distribuidores poderão ser responsabilizados por quaisquer danos acidentais ou provocados por quebra de qualquer Garantia expressa ou implícita deste produto.

#### Contacte SAMSUNG GLOBAL

Se tem algumas dúvidas ou comentários sobre os produtos Samsung, contacte por favor a nossa linha de apoio a clientes Samsung.

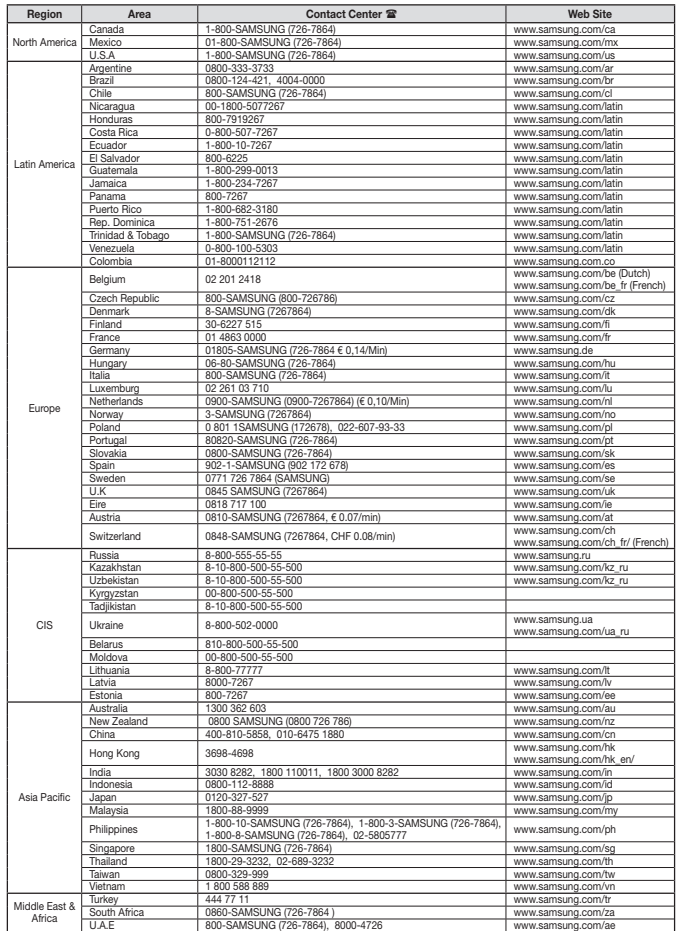